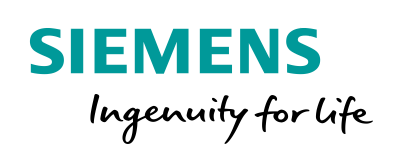

Industry Online Support

 $46 \overrightarrow{a}$  **NEWS** 

 $\sqrt{2}$ 

# OMAC PackML V2022 for S7-1200 / S7-1500

LPMLV2022 for SIMATIC

齹

**<https://support.industry.siemens.com/cs/ww/en/view/109821198>**

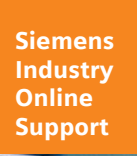

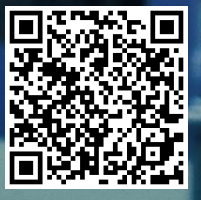

# <span id="page-1-0"></span>**Legal information**

#### **Use of application examples**

Application examples illustrate the solution of automation tasks through an interaction of several components in the form of text, graphics and/or software modules. The application examples are a free service by Siemens AG and/or a subsidiary of Siemens AG ("Siemens"). They are nonbinding and make no claim to completeness or functionality regarding configuration and equipment. The application examples merely offer help with typical tasks; they do not constitute customer-specific solutions. You yourself are responsible for the proper and safe operation of the products in accordance with applicable regulations and must also check the function of the respective application example and customize it for your system.

Siemens grants you the non-exclusive, non-sublicensable and non-transferable right to have the application examples used by technically trained personnel. Any change to the application examples is your responsibility. Sharing the application examples with third parties or copying the application examples or excerpts thereof is permitted only in combination with your own products. The application examples are not required to undergo the customary tests and quality inspections of a chargeable product; they may have functional and performance defects as well as errors. It is your responsibility to use them in such a manner that any malfunctions that may occur do not result in property damage or injury to persons.

#### **Disclaimer of liability**

Siemens shall not assume any liability, for any legal reason whatsoever, including, without limitation, liability for the usability, availability, completeness and freedom from defects of the application examples as well as for related information, configuration and performance data and any damage caused thereby. This shall not apply in cases of mandatory liability, for example under the German Product Liability Act, or in cases of intent, gross negligence, or culpable loss of life, bodily injury or damage to health, non-compliance with a guarantee, fraudulent non-disclosure of a defect, or culpable breach of material contractual obligations. Claims for damages arising from a breach of material contractual obligations shall however be limited to the foreseeable damage typical of the type of agreement, unless liability arises from intent or gross negligence or is based on loss of life, bodily injury or damage to health. The foregoing provisions do not imply any change in the burden of proof to your detriment. You shall indemnify Siemens against existing or future claims of third parties in this connection except where Siemens is mandatorily liable.

By using the application examples you acknowledge that Siemens cannot be held liable for any damage beyond the liability provisions described.

#### **Other information**

Siemens reserves the right to make changes to the application examples at any time without notice. In case of discrepancies between the suggestions in the application examples and other Siemens publications such as catalogs, the content of the other documentation shall have precedence.

The Siemens terms of use [\(https://support.industry.siemens.com\)](https://support.industry.siemens.com/) shall also apply.

#### **Security information**

Siemens provides products and solutions with industrial security functions that support the secure operation of plants, systems, machines and networks.

In order to protect plants, systems, machines and networks against cyber threats, it is necessary to implement – and continuously maintain – a holistic, state-of-the-art industrial security concept. Siemens' products and solutions constitute one element of such a concept.

Customers are responsible for preventing unauthorized access to their plants, systems, machines and networks. Such systems, machines and components should only be connected to an enterprise network or the internet if and to the extent such a connection is necessary and only when appropriate security measures (e.g. firewalls and/or network segmentation) are in place. For additional information on industrial security measures that may be implemented, please visit [https://www.siemens.com/industrialsecurity.](https://www.siemens.com/industrialsecurity)

Siemens' products and solutions undergo continuous development to make them more secure. Siemens strongly recommends that product updates are applied as soon as they are available and that the latest product versions are used. Use of product versions that are no longer supported, and failure to apply the latest updates may increase customer's exposure to cyber threats.

To stay informed about product updates, subscribe to the Siemens Industrial Security RSS Feed under [https://www.siemens.com/cert.](https://www.siemens.com/cert)

# **Table of contents**

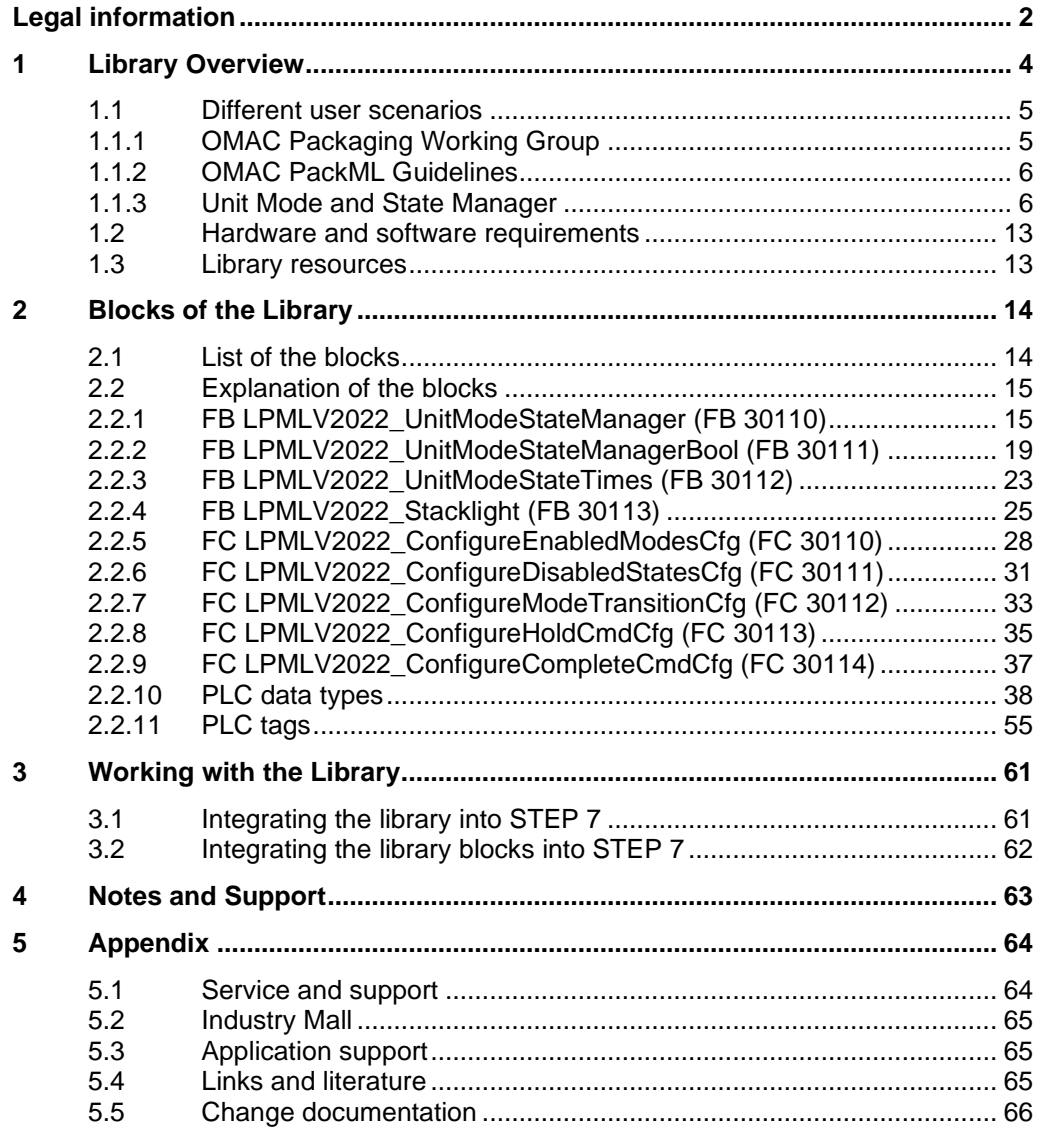

# <span id="page-3-0"></span>**1 Library Overview**

#### **What you get**

This document describes the LPMLV2022 block library based on ISA TR88.00.02- 2022. The block library provides you with the tested code with clearly defined interfaces. They can be used as a basis for your task to be implemented.

A key concern of the document is to describe

- all blocks of the block library
- the functionality implemented through these blocks.

Furthermore, this documentation shows possible fields of application and helps you integrate the library into your STEP 7 project using step-by-step instructions.

#### **Scope of application**

- STEP 7 Basic V15.1
- STEP 7 Professional V15.1
- S7-1200 CPU as of firmware 4.2
- S7-1500 CPU as of firmware 2.6

# <span id="page-4-0"></span>**1.1 Different user scenarios**

## **Possible application for the LPMLV2022 library**

The following section shows a scenario for a possible application of the LPMLV2022 library:

#### **Scenario**

A production machine consists of different machine modes (e.g. manual or production mode) and states (e.g. stopped or aborting). The machine state can be controlled with commands (e.g. start or stop).

The library LPMLV2022 provides a standardized mode and state manager to control a machine. User defined code can be filled in an easy to use template structure. In addition, a machine HMI or an upper level system (MES) can be connected by using the standardized machine interface.

Figure 1-1: User scenario

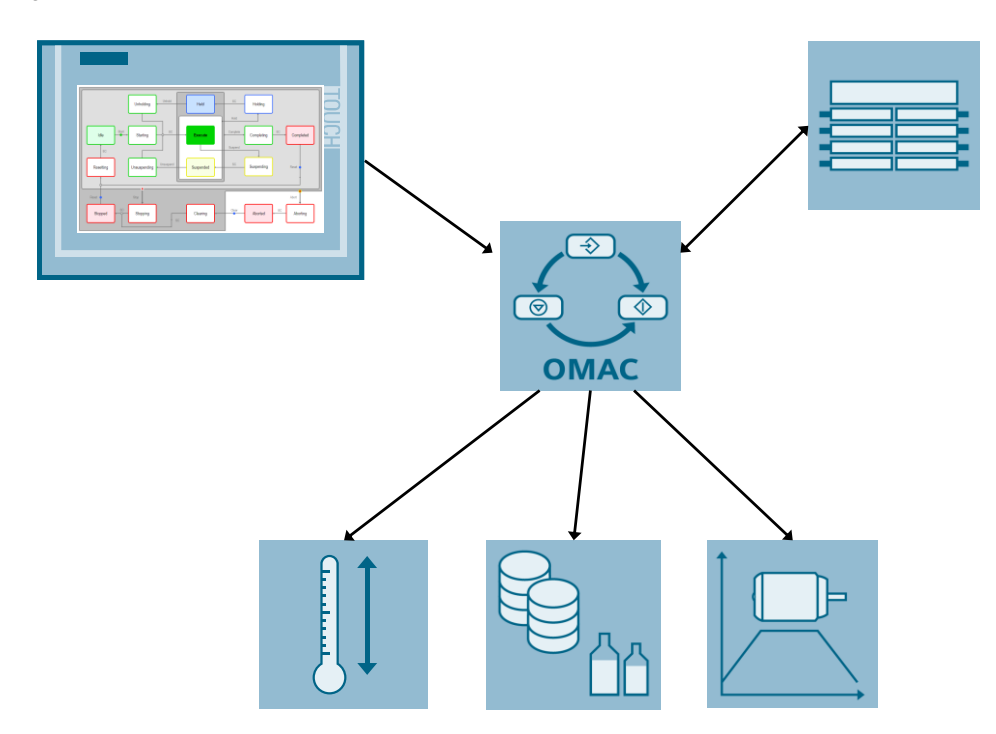

## <span id="page-4-1"></span>**1.1.1 OMAC Packaging Working Group**

#### **Structure, contents and aim of the OMAC Packaging Working Group**

OMAC (The Organization for Machine Automation and Control) is the organization for automation and manufacturing professionals that is dedicated to supporting the machine automation and operation needs of manufacturing.

The OMAC Packaging Working Group was formed as an initiative from big international end users. In the working group, end users, machine manufacturers (OEMs) and controller manufacturers discuss standards for the automation of production machines in order to reduce the range of variants for different products, technologies and applications.

The objective is to achieve significant improvements regarding the following points:

- Delivery time
- Commissioning time
- Machine dimensions
- Machine performance
- Integration capability
- Format change time
- Flexibility
- Machine modularity
- Machine downtime

Within the OMAC Packaging Working Group, the PackML working group is involved with the definition of guidelines and standards to achieve a standard automation software structure.

**NOTE** Knowledge about the contents of the basic OMAC documents is an advantage when it comes to understanding the solutions described in this documentation.

#### **See also**

OMAC website [\(https://www.omac.org\)](https://www.omac.org/)

## <span id="page-5-0"></span>**1.1.2 OMAC PackML Guidelines**

The major part of the guidelines describes the OMAC mode management (unit mode manager and state machine), see *ISA Technical Report TR88.00.02 Machine and Unit States*.

In addition the PackML pack tags are listed which are used as standardized variable structures (pack tags) for the cross-machine coupling between machine controllers and to higher-level HMI, MES or Enterprise systems, see also *ISA Technical Report TR88.00.02 Machine and Unit States*.

There exist the following variable structures for the pack tags:

- Command tags, to control and parameterize the machine
- Status tags, to provide information about the machine state
- Administration tags, to provide information about the machine efficiency (OEE data) and machine diagnostics

# <span id="page-5-1"></span>**1.1.3 Unit Mode and State Manager**

#### **General information**

The LPMLV2022 library contains a function block for the unit mode and state management according to PackML V2022.

• Unit modes *Manual***,** *Maintenance***,** *Production* and *user-defined modes*

• Uniform states within a unit mode

Defined states, such as *Stopped*, *Starting*, *Execute*, *Aborting*, etc. can be used to handle the machine states within an operating mode. Users can individually remove states that are not used in compliance with the OMAC guidelines.

The machine functionality to be executed in the particular modes and states must be programmed by the user for the specific application.

#### **Modes and states according to PackML V2022**

The *Production*, *Maintenance***,** *Manual* and the *user-defined modes* with their associated states defined by PackML V2022 are listed in this section. The state machines of the *Manual***,** *Maintenance* and the *user-defined modes* are typically a subset of the state machine of the *Production* mode. Which states are used in the individual modes is not standardized and users can define them as required. The state model for the *Production* mode should be considered as the maximum quantity structure, which can be reduced, but should not be increased. This means that the state machine of the *Production* mode is always used and for smaller quantity structures, individual states are directly run-through or skipped.

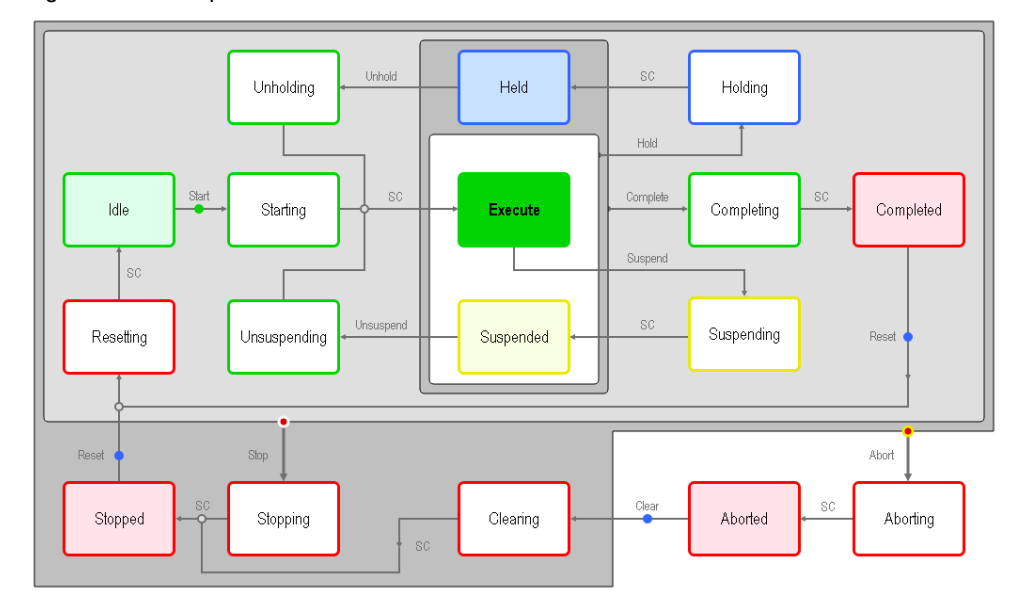

Figure 1-2: Example of a state machine for the Production mode

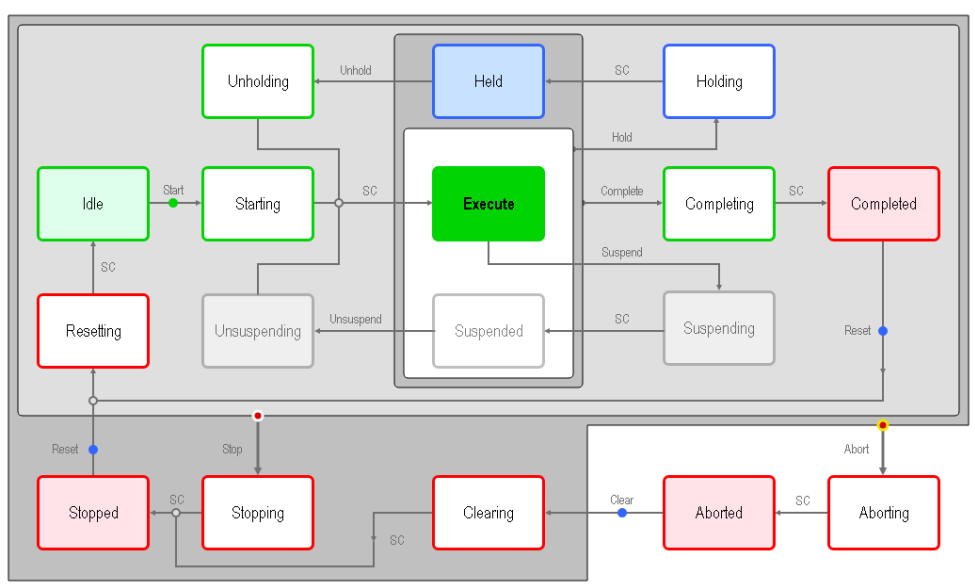

Figure 1-3: Example of a state machine for the Maintenance mode

#### **Unit modes**

<span id="page-7-0"></span>Table 1-1: Description of the possible unit modes

| <b>Number</b>  | <b>Unit Mode</b>     | <b>Description</b>                                                                                                    |
|----------------|----------------------|----------------------------------------------------------------------------------------------------|
| 0              | Invalid              | Not a valid unit mode.                                                                                                    |
| 1              | Production           | This represents the mode which is utilized for routine<br>production. The machine executes relevant logic in response<br>to commands which are either entered directly by the operator<br>or issued by another supervisory system.                                                                                                    |
| $\mathfrak{p}$ | Maintenance          | This mode may allow suitably authorized personnel the ability<br>to run an individual machine independent of other machines in<br>a production line. This mode would typically be used for fault<br>finding, machine trials or testing operational improvements.<br>This mode would also allow the speed of the machine to be<br>adjusted (where this feature is available). |
| 3              | Manual               | This provides direct control of individual machine modules.<br>This feature is available depending upon the mechanical<br>constraints of the mechanisms being exercised. This feature<br>may be used for the commissioning of individual drives,<br>verifying the operation of synchronized drives, testing the drive<br>as a result of modifying parameters etc.            |
| 04.31          | UserMode01UserMode28 | The requirements for user-defined unit modes differ<br>depending on the machine and application. A typical user-<br>defined unit mode is, for example, a cleaning mode.                                                                                                    |

# **States**

<span id="page-8-0"></span>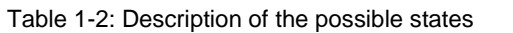

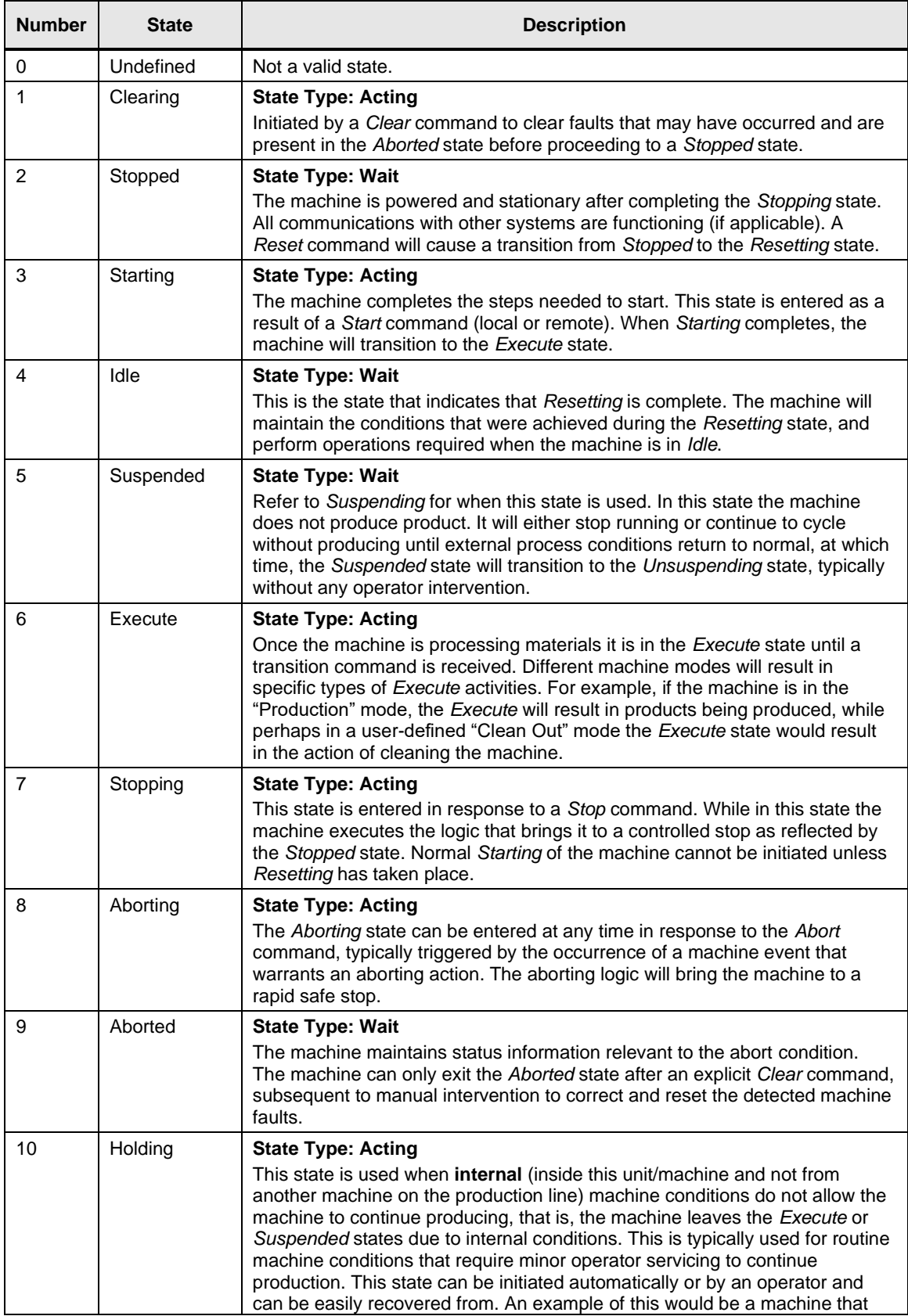

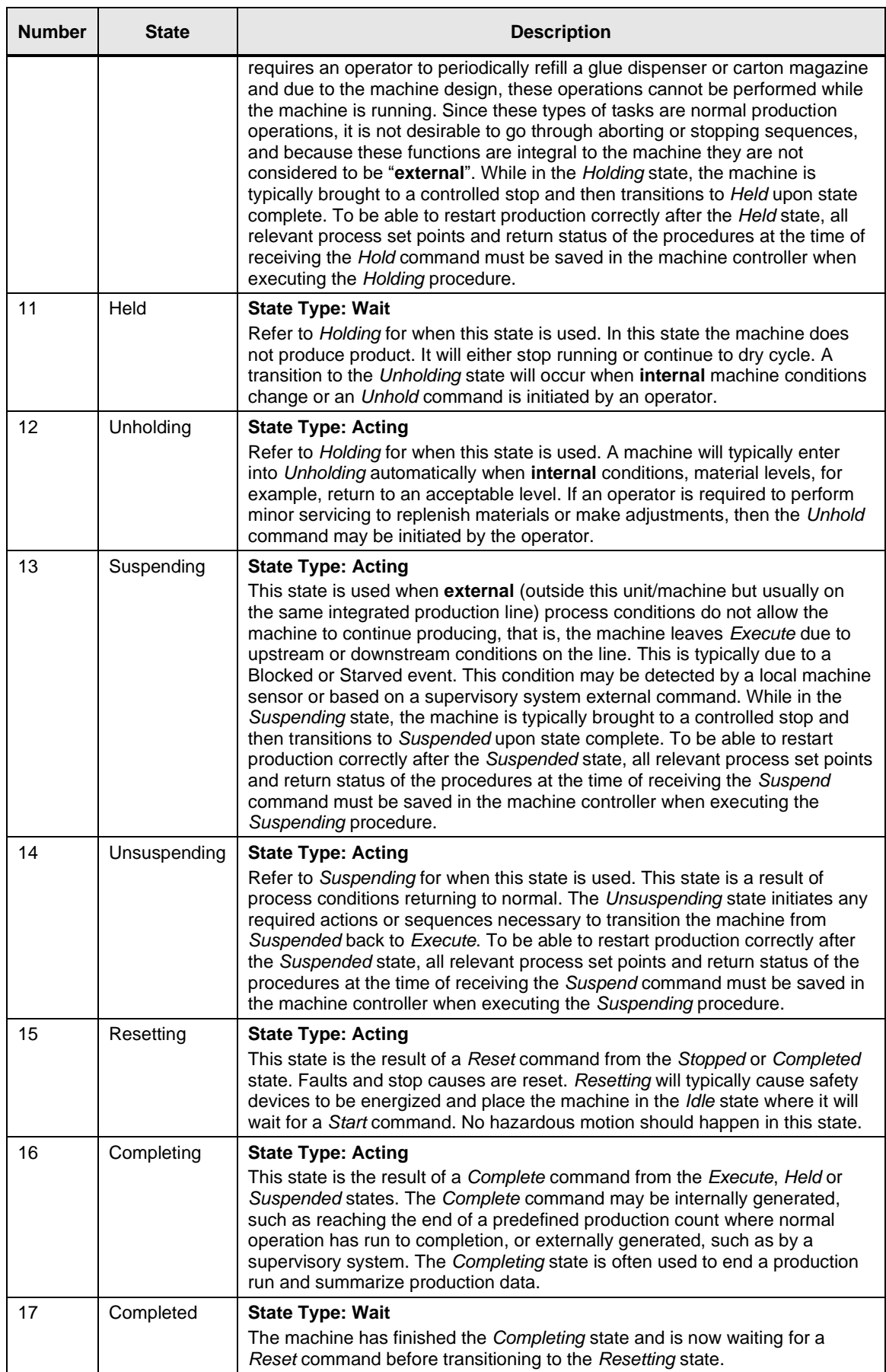

#### <span id="page-10-0"></span>**Control commands**

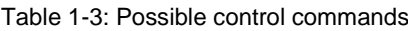

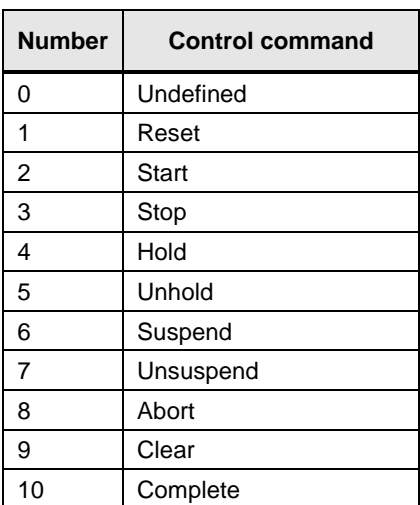

#### **Unit mode transitions**

#### **Permitted change of the unit mode**

Changing the unit mode is permitted in any state and can be configured in the configuration (*configuration.ModeTransitionCfg).* Typically, the following wait states are used for unit mode changes: *Stopped, Idle, Aborted*. The unit mode change is only possible if the state also exists in the requested unit mode.

#### **State transitions**

#### **Example of reading the table**

A change is made from the *Idle* state to the *Starting* state with the *Start* command. The further to the right that a command is located in the table, the higher its priority for the state change.

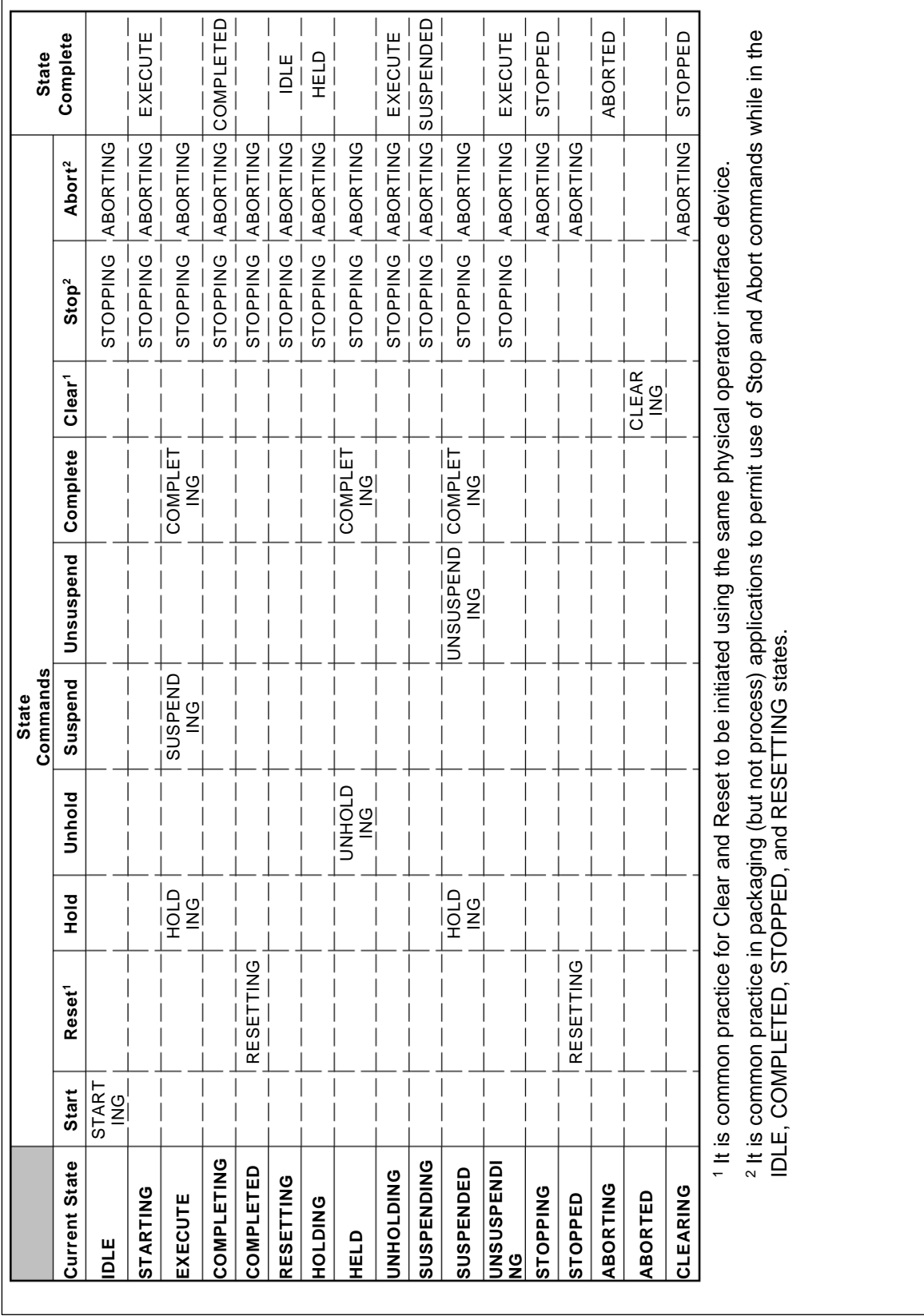

# **State change with priority assignment**

1 Library Overview

# <span id="page-12-0"></span>**1.2 Hardware and software requirements**

#### **Requirements for this library**

To be able to use the functionality of the library described in this document, the following hardware and software requirements must be met:

## **Hardware**

Table 1-4: Hardware components

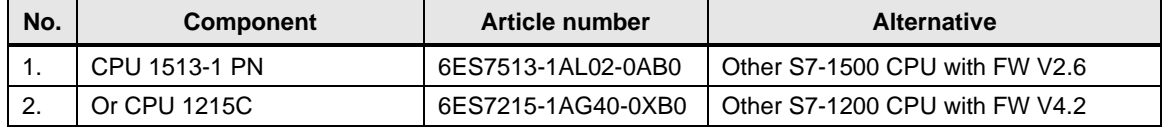

### **Software**

Table 1-5: Software components

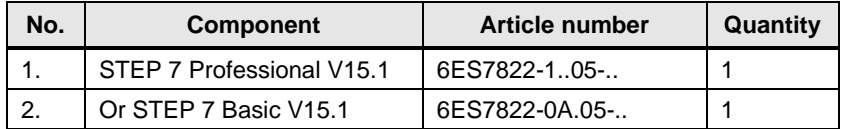

# <span id="page-12-1"></span>**1.3 Library resources**

### **What will you find in this section?**

The following section gives you an overview of the size of the blocks of the LPMLV2022 library in the main, load and retain memory.

## **Size of the individual blocks <sup>1</sup>**

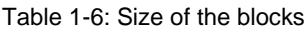

| <b>Block</b> | Symbol                                 | Size in main<br>memory<br>[Kbytes] | Size in load<br>memory<br>[Kbytes] | Size in retain<br>memory<br>[Kbytes] |
|--------------|----------------------------------------|------------------------------------|------------------------------------|--------------------------------------|
| FB 30110     | LPMLV2022_UnitModeStateManager         | 8.3                                | 134                                |                                      |
| FB 30111     | LPMLV2022 UnitModeStateManagerBool     | 1.9                                | 42                                 |                                      |
| FB 30112     | LPMLV2022 UnitModeStateTimes           | 1.3                                | 25                                 |                                      |
| FB 30113     | LPMLV2022 Stacklight                   | 1.3                                | 17                                 |                                      |
| FC 30110     | LPMLV2022_ConfigureEnabledModesCfg     | 0.4                                | 9.8                                |                                      |
| FC 30111     | LPMLV2022_ConfigureDisabledStatesCfg   | 0.2                                | 7.4                                |                                      |
| FC 30112     | LPMLV2022_ConfigureModeTransitionCfg   | 0.3                                | 8.0                                |                                      |
| FC 30113     | LPMLV2022_ConfigureHoldCmdCfg          | 0.2                                | 6.7                                |                                      |
| FC 30114     | LPMLV2022_ConfigureCompleteCmdCfg      | 0.1                                | 5.6                                |                                      |
| DB 30110     | instLPMLV2022_UnitModeStateManager     | 0.9                                | 5.9                                |                                      |
| DB 30111     | instLPMLV2022_UnitModeStateManagerBool | 1.1                                | 7.7                                |                                      |
| DB 30112     | instLPMLV2022_UnitModeStateTimes       | 1.6                                | 3.9                                | 0.7                                  |
| DB 30113     | instLPMLV2022_Stacklight               | 0.1                                | 1.8                                |                                      |

<sup>1</sup> Instance data blocks (prefix *instLPMLV2022\_*) are not delivered with the library. They will be generated automatically with the call of a function block.

© Siemens AG 2022 All rights reserved Siemens AG 2022 All rights reserved

# <span id="page-13-0"></span>**2 Blocks of the Library**

#### **What will you find in this section?**

This chapter lists and explains all blocks of the LPMLV2022 library. Before that, however, you are informed of the blocks that are essentially involved in the implementation of the functionality.

# <span id="page-13-1"></span>**2.1 List of the blocks**

The following table lists all blocks of the LPMLV2022 library.

Table 2-1: List of the blocks

| <b>Block</b> | <b>Symbol</b>                        | <b>Classification</b> |
|--------------|--------------------------------------|-----------------------|
| FB 30110     | LPMLV2022_UnitModeStateManager       | In-house development  |
| FB 30111     | LPMLV2022_UnitModeStateManagerBool   | In-house development  |
| FB 30112     | LPMLV2022_UnitModeStateTimes         | In-house development  |
| FB 30113     | LPMLV2022_Stacklight                 | In-house development  |
| FC 30110     | LPMLV2022_ConfigureEnabledModesCfg   | In-house development  |
| FC 30111     | LPMLV2022_ConfigureDisabledStatesCfg | In-house development  |
| FC 30112     | LPMLV2022_ConfigureModeTransitionCfg | In-house development  |
| FC 30113     | LPMLV2022_ConfigureHoldCmdCfg        | In-house development  |
| FC 30114     | LPMLV2022_ConfigureCompleteCmdCfg    | In-house development  |

# <span id="page-14-0"></span>**2.2 Explanation of the blocks**

The following table explains all blocks of the LPMLV2022 library.

## <span id="page-14-1"></span>**2.2.1 FB LPMLV2022\_UnitModeStateManager (FB 30110)**

#### **Figure**

Figure 2-1: LPMLV2022\_UnitModeStateManager

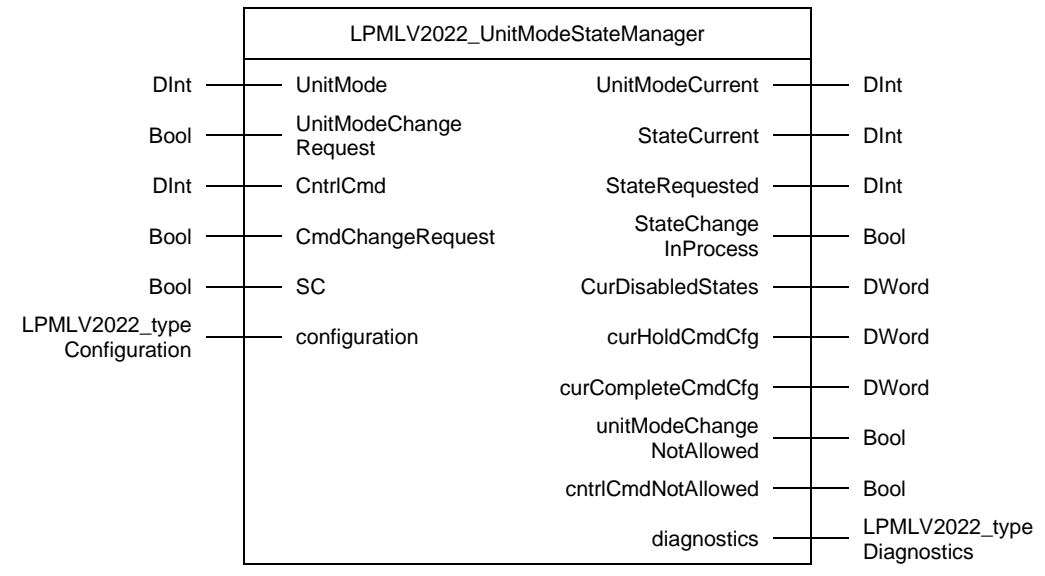

#### **Principle of operation**

The function block *LPMLV2022\_UnitModeStateManager* is the main part of the block library LPMLV2022 and manages the transitions between the unit modes and states according to the OMAC PackML standard.

**NOTE** If a boolean interface is preferred, then the block *LPMLV2022\_UnitModeStateManagerBool* should be used instead of this block. This is particularly the case, if the block is called in ladder logic.

#### **Function characteristics**

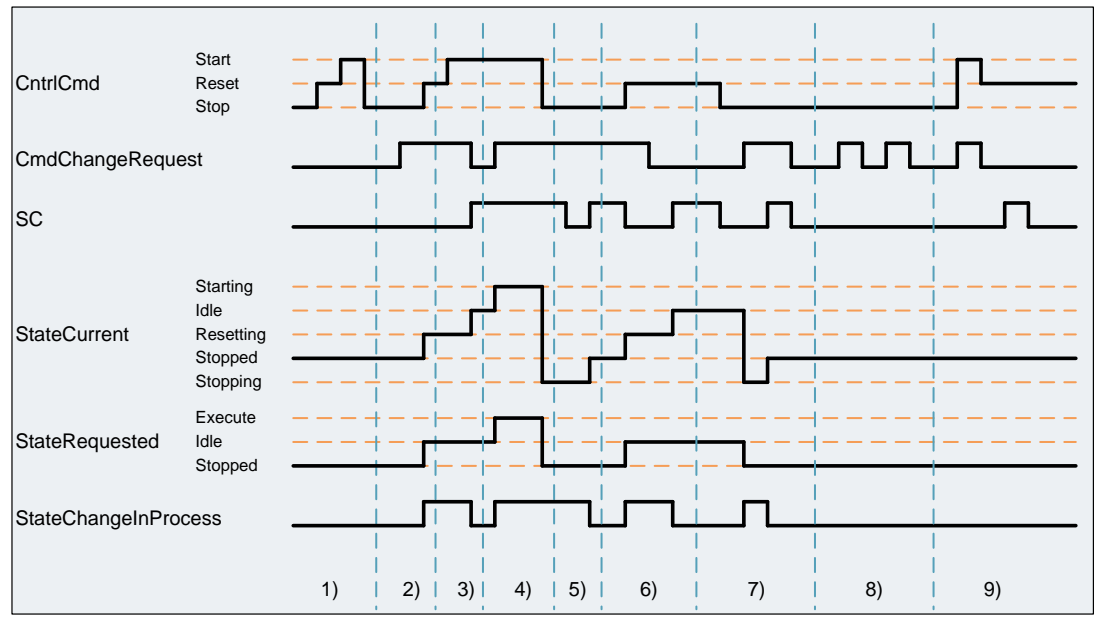

- 1. If *CmdChangeRequest* is not set, every C*ntrlCmd* is ignored.
- 2. If C*mdChangeRequest* is set to TRUE and a valid C*ntrlCmd* (in this case Reset) is set, the S*tateChangeInProcess* bit is set and the S*tateRequested* (in this case Idle) value is set (only wait states possible). A valid C*ntrlCmd* is always necessary if the current state is a wait state.

If the current state is an acting state (here Resetting), a rising edge at input *SC*  is necessary to leave the state.

If C*mdChangeRequest* is FALSE, the C*ntrlCmd* (here Start) has already been set in the acting state (here Resetting) and the wait state (Idle) is reached through a rising edge at the input *SC*, the next acting state will not be reached automatically. For the change in the next wait state (here Execute) is a rising edge at C*mdChangeRequest* needed.

- 3. The S*tateChangeInProcess* bit remains set until S*tateCurrent* gets the same value as S*tateRequested*. The S*tateRequested* changes from Execute to Stopped, because in Starting state a valid Stop command was set.
- 4. The *SC* input is not level sensitive. If the *SC* input is already set when reaching the acting state, the *Unit Mode and State Manager* stays in the acting state as long as a rising edge at *SC* input is detected.
- 5. The SC command is not related to the C*mdChangeRequest* input. Even if C*mdChangeRequest* is FALSE, a state change can happen from acting to a wait state.
- 6. A new CntrlCmd can also be set if C*mdChangeRequest* is FALSE. If C*mdChangeRequest* changes to TRUE and the control command is valid in this wait state, the state will be changed.
- 7. If no valid control command for the current state is written to input, edges at *CmdChangeRequest* are ignored. To change from a wait to an acting state, *CmdChangeRequest* has to be TRUE and the according *CntrlCmd* has to be written to input *CntrlCmd*.
- 8. If no acting state is active the rising edge at the *SC* input is ignored.
- 9. If an invalid *CntrlCmd* is written to input *CntrlCmd* and *CmdChangeRequest* is set to TRUE, the control command is ignored and an entry is written to the diagnostics buffer of the FB.

# **Input parameters**

Table 2-2: *LPMLV2022\_UnitModeStateManager* input parameters

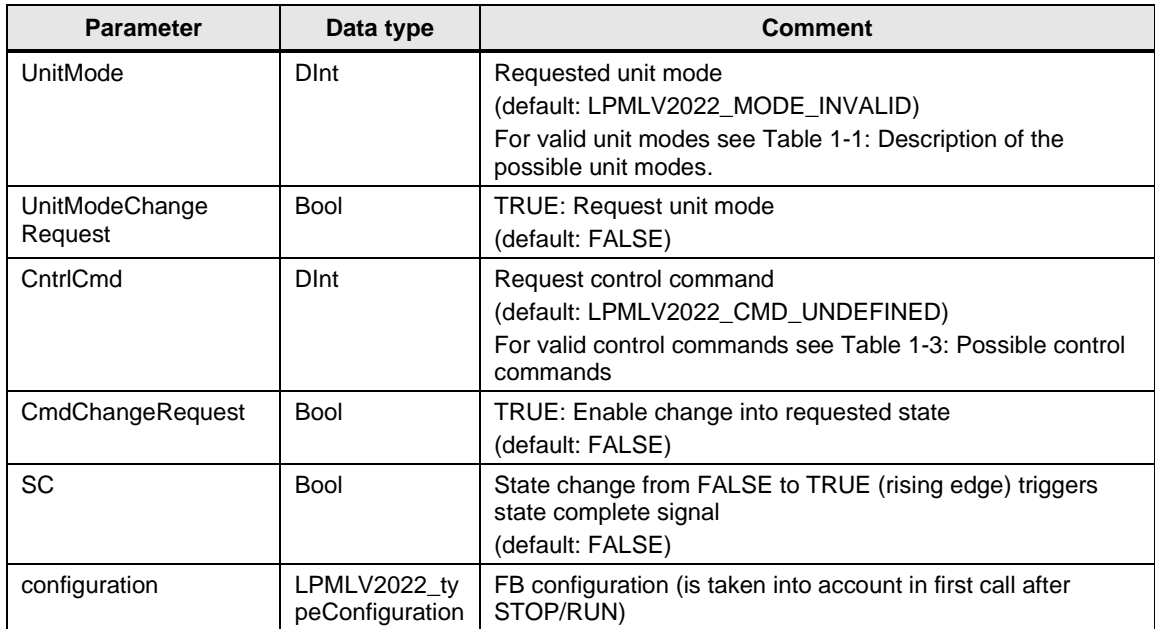

# **Output parameters**

Table 2-3: *LPMLV2022\_UnitModeStateManager* output parameters

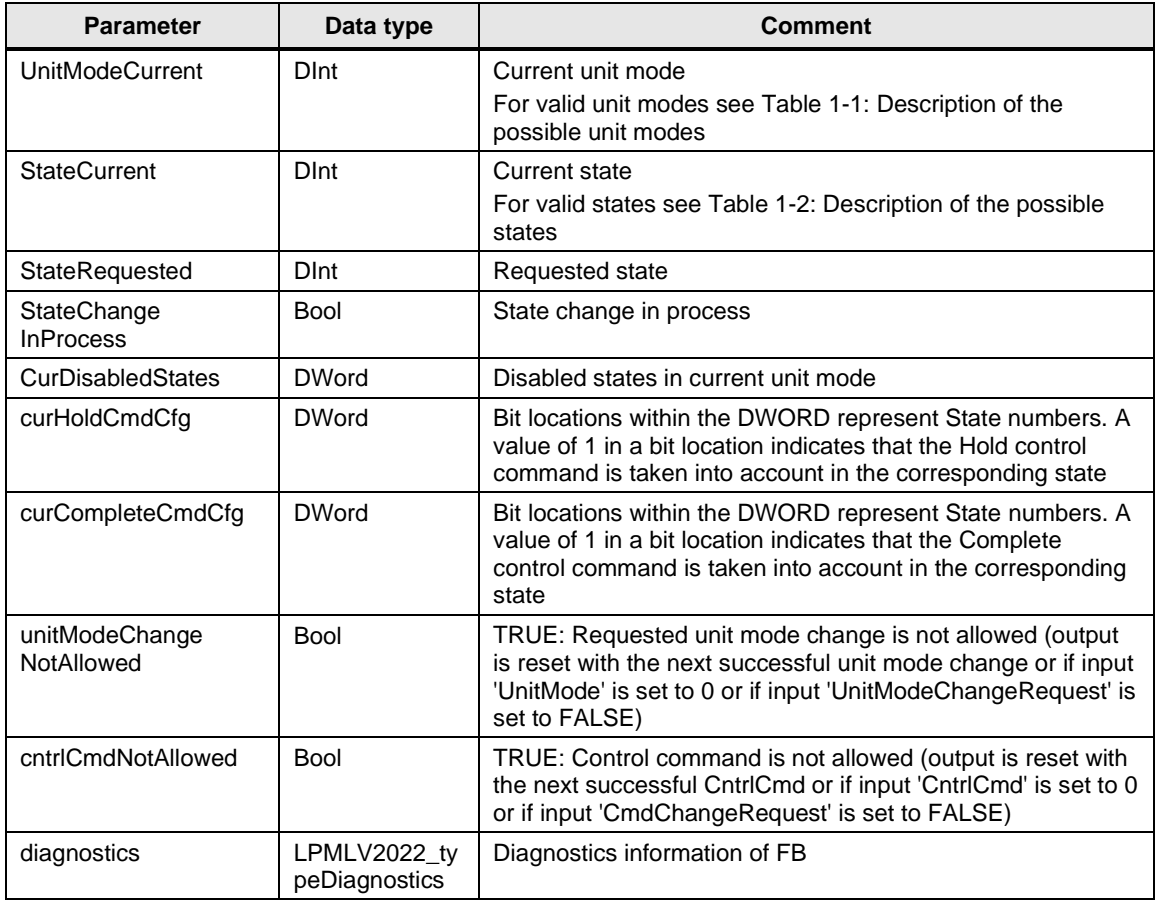

# **Status and error displays**

Table 2-4

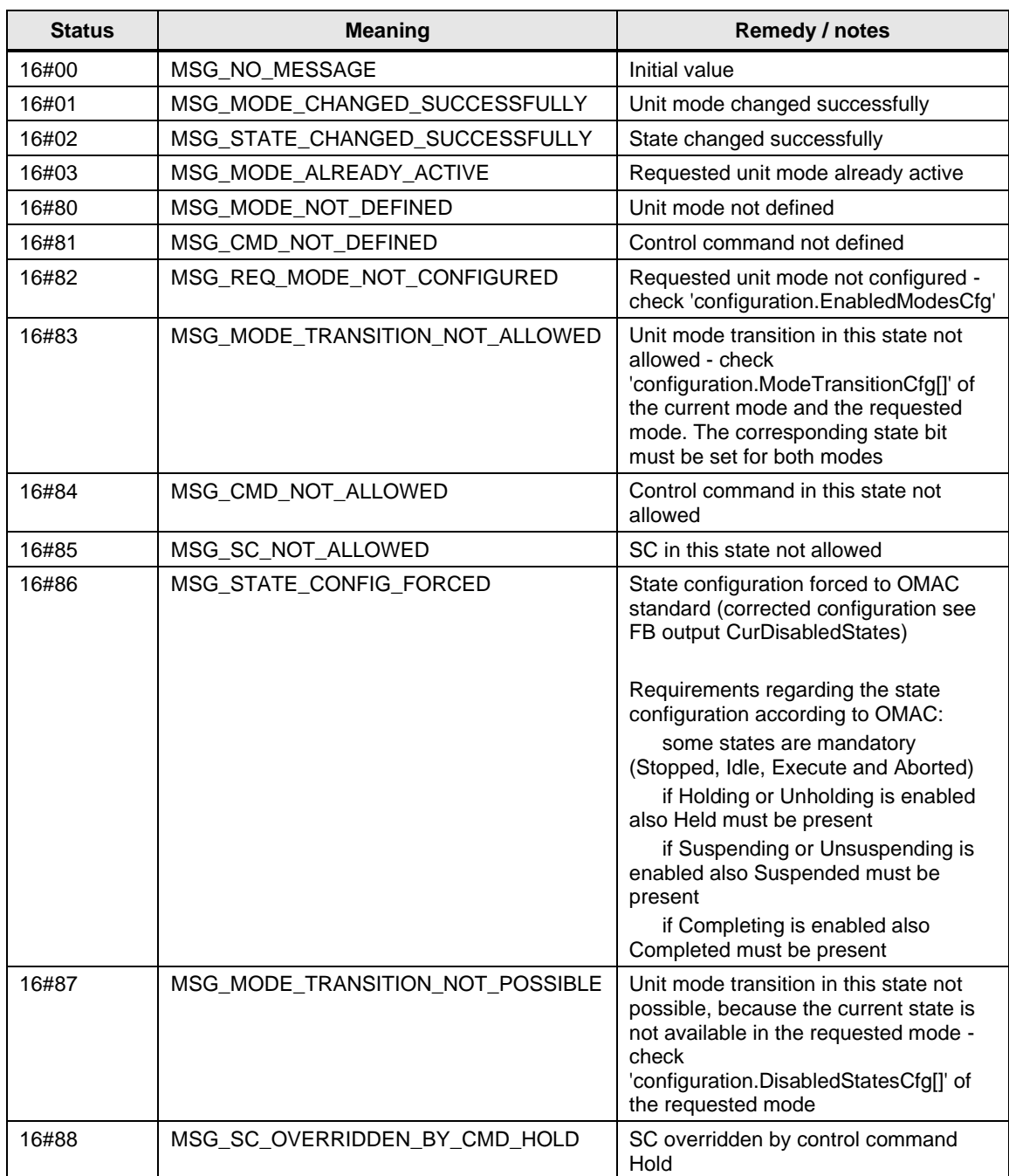

# <span id="page-18-0"></span>**2.2.2 FB LPMLV2022\_UnitModeStateManagerBool (FB 30111)**

### **Figure**

Figure 2-2: LPMLV2022\_UnitModeStateManagerBool

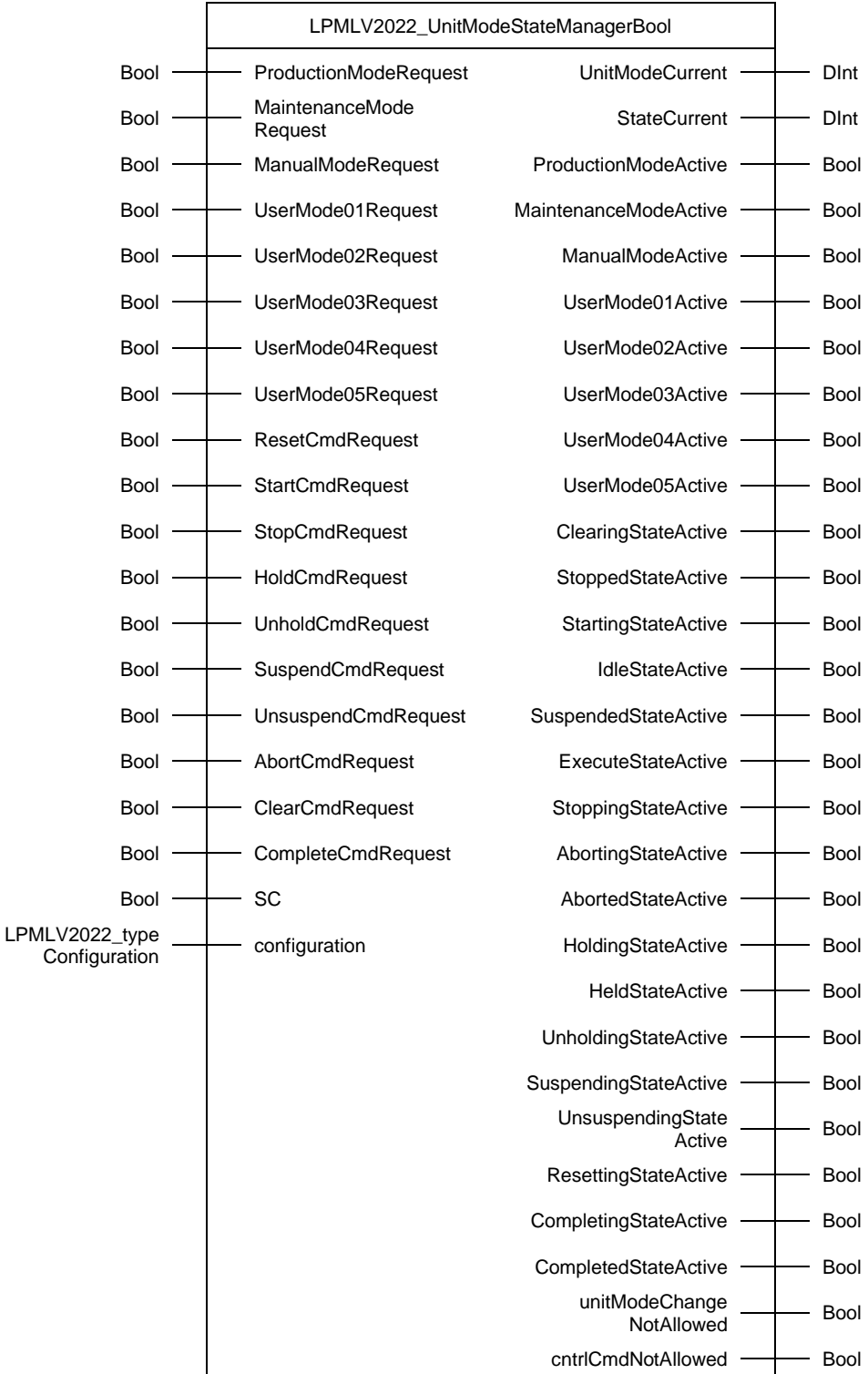

#### **Principle of operation**

The function block *LPMLV2022\_UnitModeStateManagerBool* is a wrapping function block with a boolean interface to ease the usage in ladder programming. The *LPMLV2022\_UnitModeStateManager* function block is called internally.

**NOTE** The number of user-defined unit modes can be extended (up to 28). Therefore, the corresponding inputs and outputs have to be added at the *LPMLV2022\_UnitModeStateManagerBool* block. Also the prepared corresponding lines of code within the source code of this block must be uncommented. No modifications are necessary to be made at the *LPMLV2022\_UnitModeStateManager* block. Typically, the value of the constant *LPMLV2022\_MODES\_UPPER\_LIM* must be extended (relevant for example for the block *LPMLV2022\_UnitModeStateTimes*).

# **Input parameters**

Table 2-5: *LPMLV2022\_UnitModeStateManagerBool* input parameters

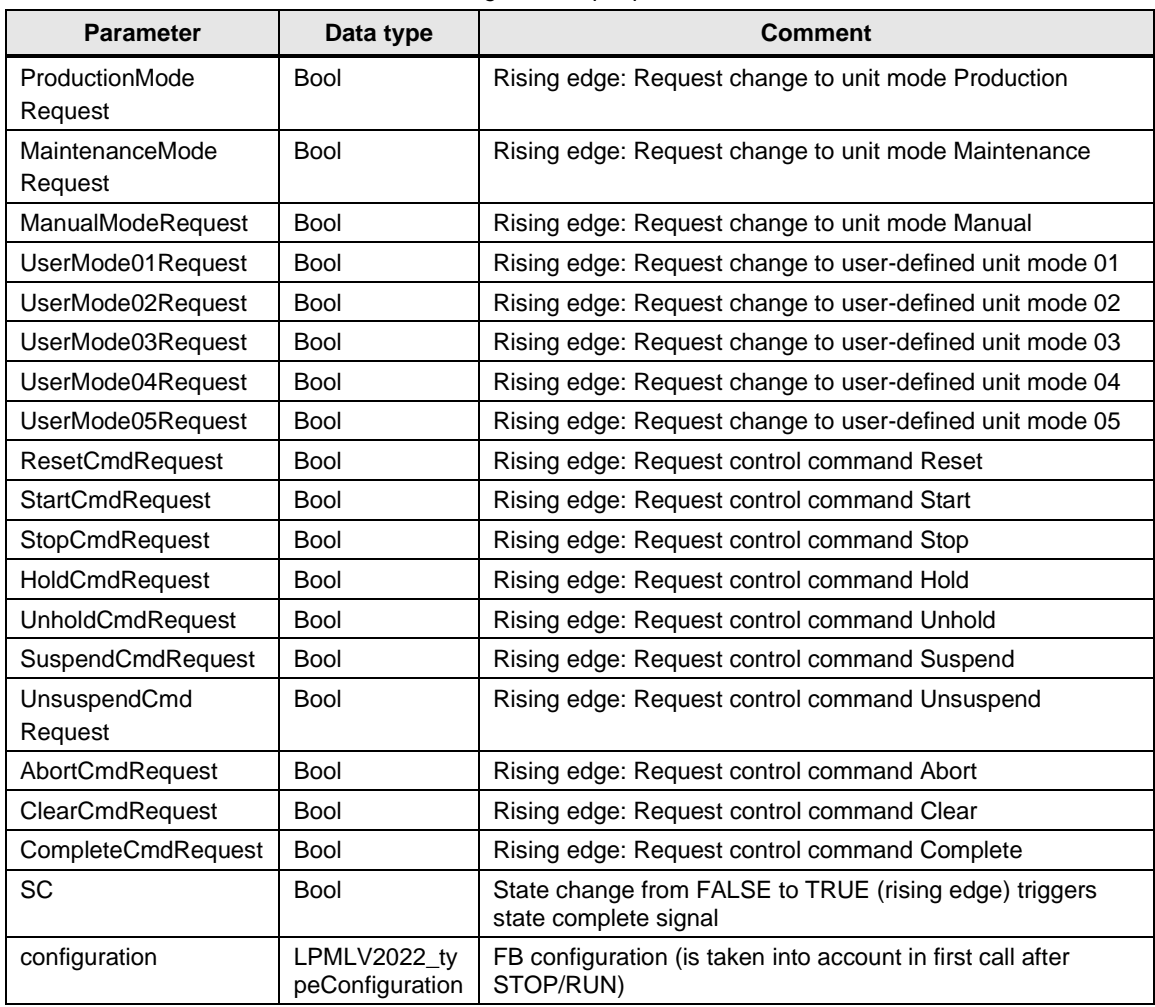

# **Output parameters**

Table 2-6: *LPMLV2022\_UnitModeStateManagerBool* output parameters

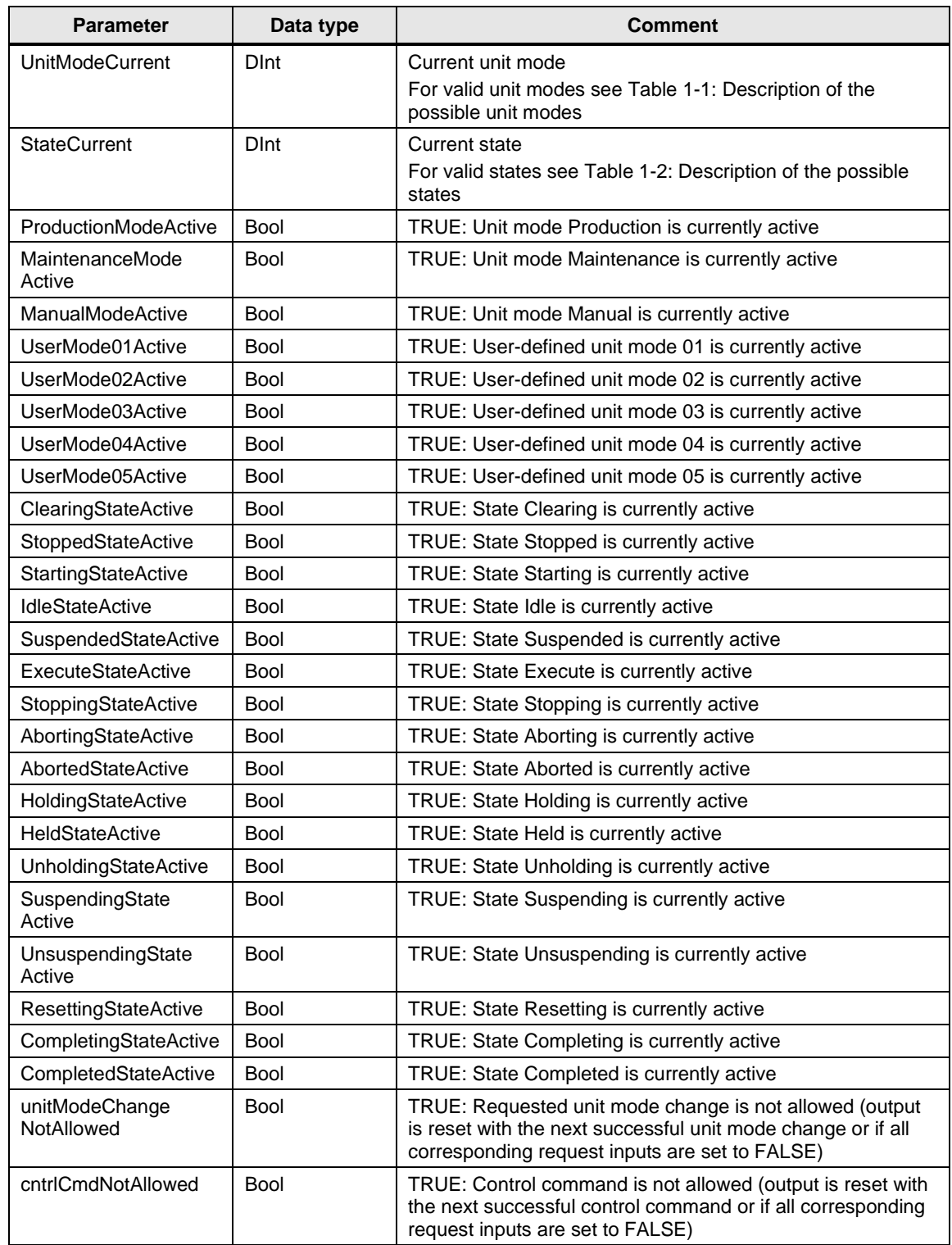

# **Status and error displays**

See *LPMLV2022\_UnitModeStateManager*.

# <span id="page-22-0"></span>**2.2.3 FB LPMLV2022\_UnitModeStateTimes (FB 30112)**

#### **Figure**

Figure 2-3: LPMLV2022\_UnitModeStateTimes

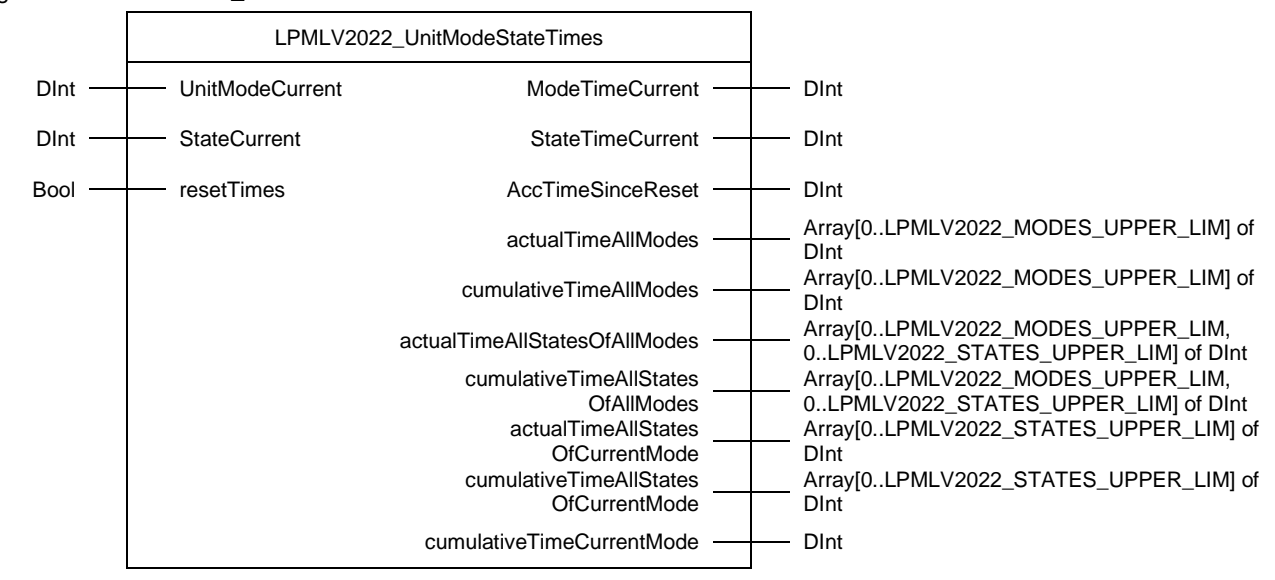

#### **Principle of operation**

The function block *LPMLV2022\_UnitModeStateTimes* is optional and counts the time in seconds for every state in every unit mode.

NOTE The value of the constant LPMLV2022\_MODES\_UPPER\_LIM must correspond to the number of modes which are actually used.

**NOTE** When compiling this block, 6 warnings are issued. These can be ignored.

# **Input parameters**

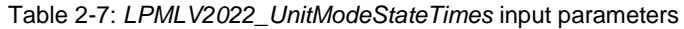

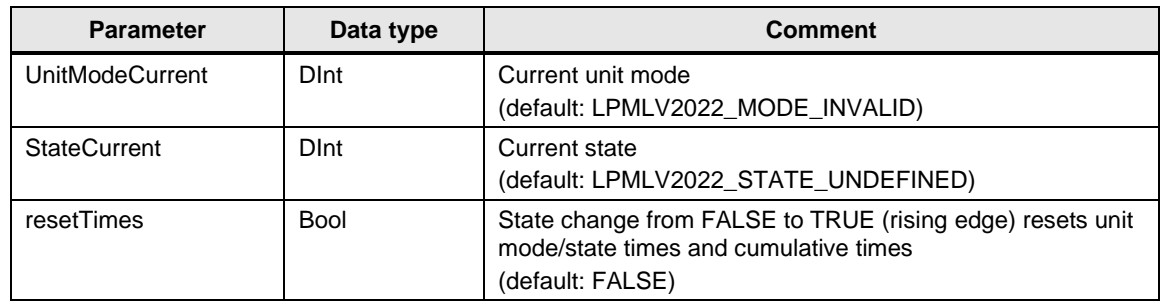

# **Output parameters**

Table 2-8: *LPMLV2022\_UnitModeStateTimes* output parameters

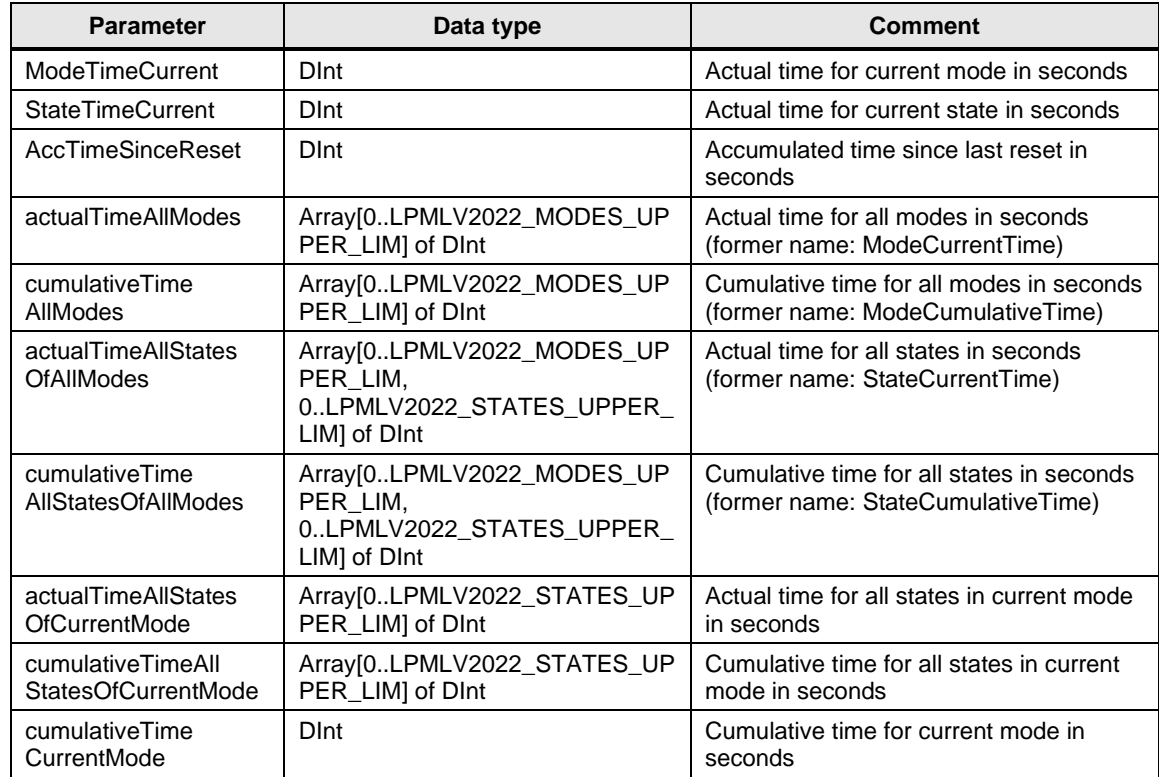

# <span id="page-24-0"></span>**2.2.4 FB LPMLV2022\_Stacklight (FB 30113)**

#### **Figure**

Figure 2-4: LPMLV2022\_Stacklight

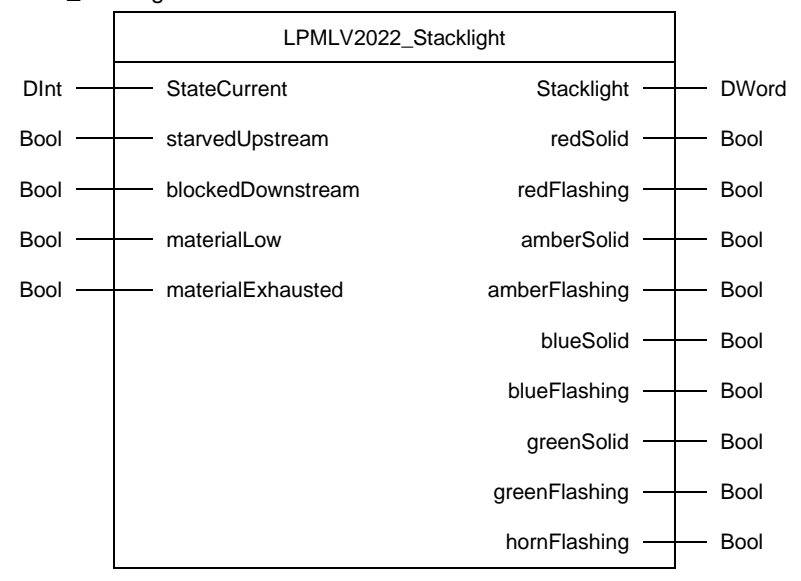

#### **Principle of operation**

The function block *LPMLV2022\_Stacklight* can be used to generate the stacklight status information according to ISA TR88.00.02-2022.

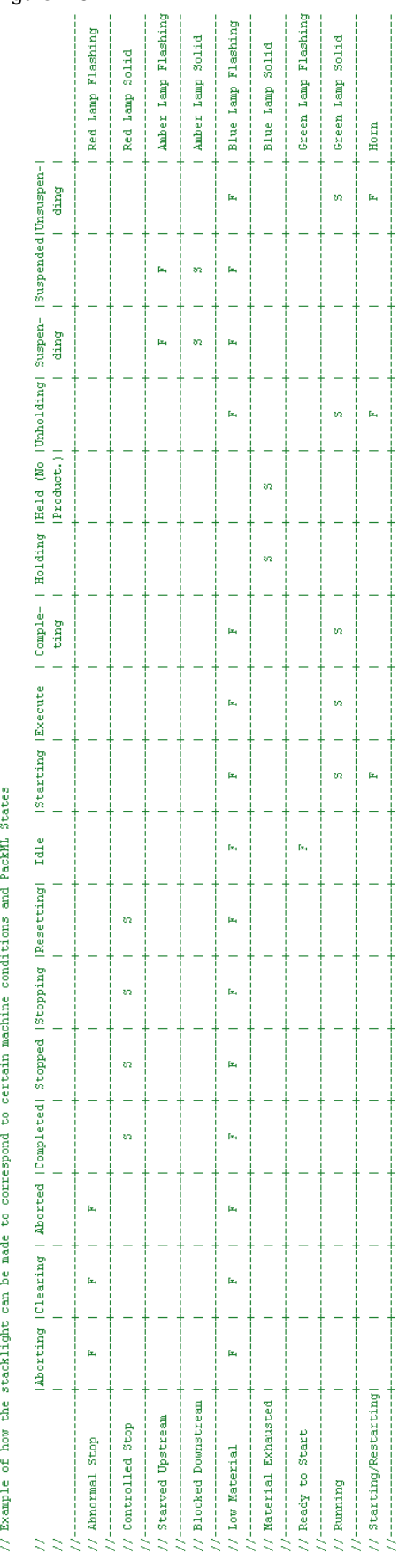

 $\frac{1}{2}$ j

Ť

J.

Figure 2-5

## **Input parameters**

Table 2-9: *LPMLV2022\_Stacklight* input parameters

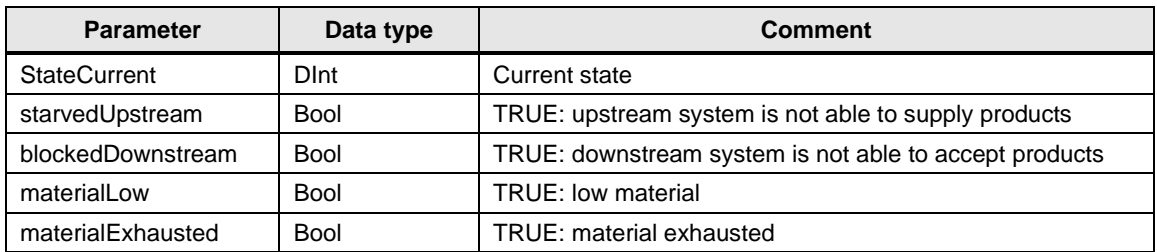

## **Output parameters**

Table 2-10: *LPMLV2022\_Stacklight* output parameters

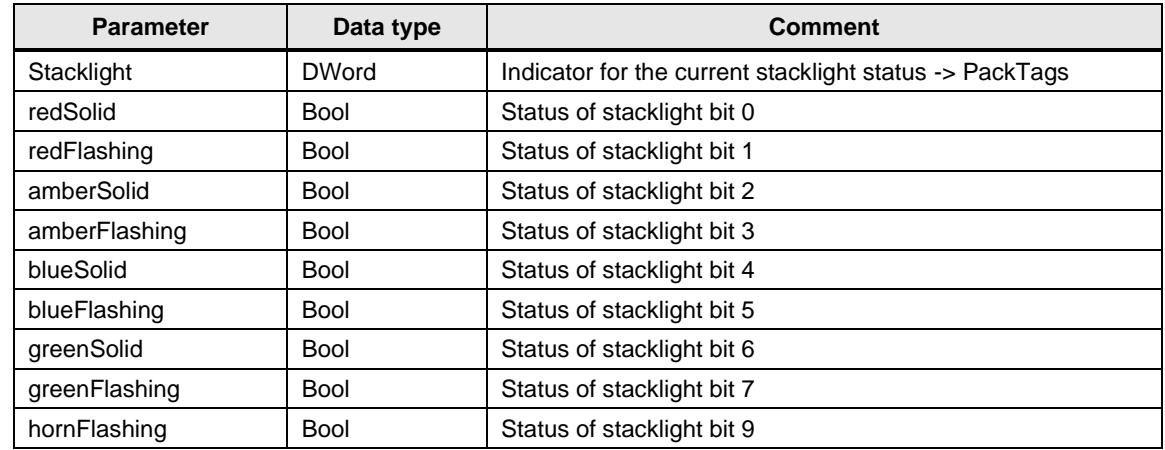

# <span id="page-27-0"></span>**2.2.5 FC LPMLV2022\_ConfigureEnabledModesCfg (FC 30110)**

### **Figure**

Figure 2-6: LPMLV2022\_ConfigureEnabledModesCfg

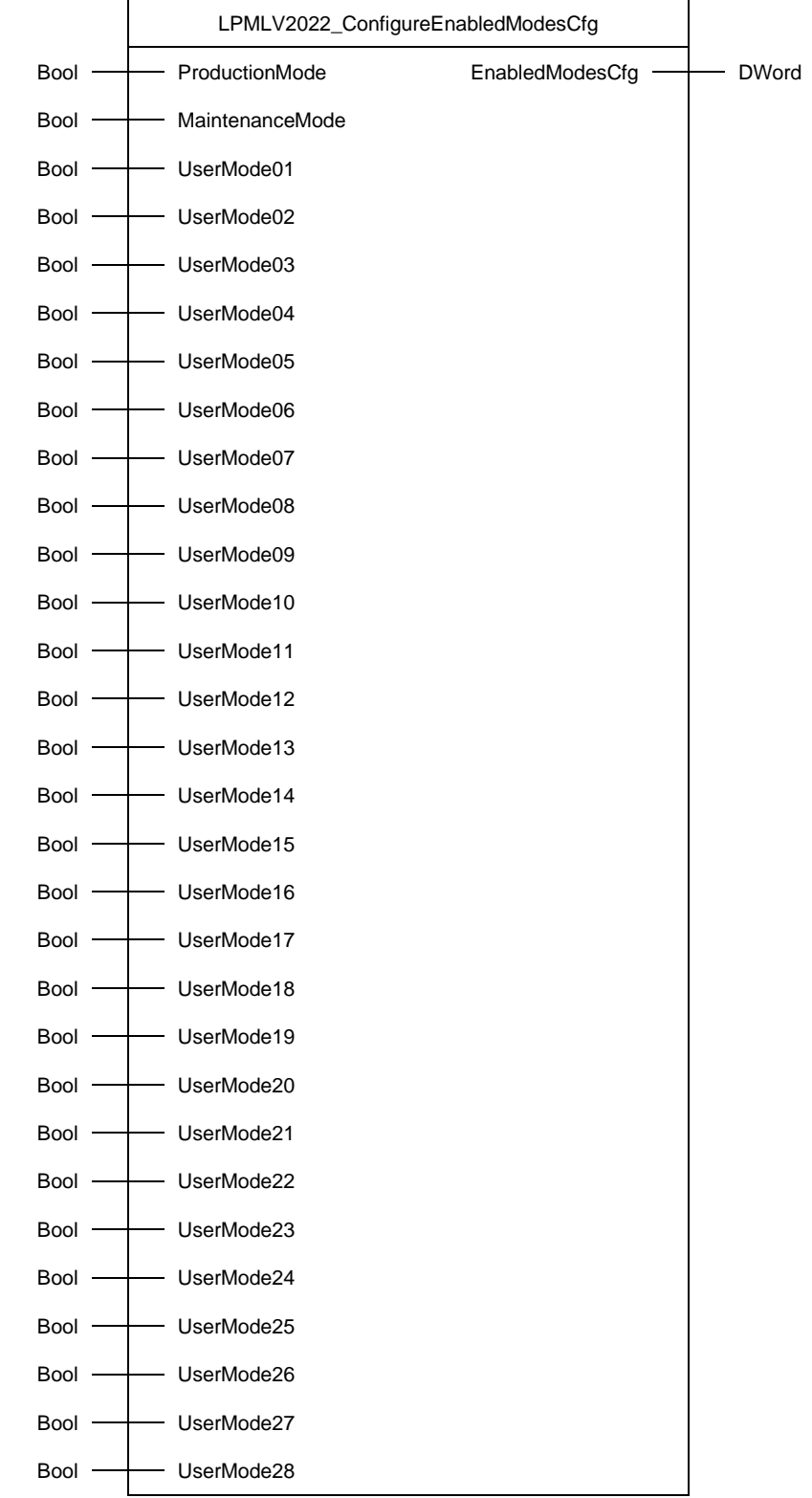

#### **Principle of operation**

This function allows the user to set the unit mode configuration for the FB *LPMLV2022\_UnitModeStateManager* and the FB *LPMLV2022\_UnitModeStateManagerBool* easily. Of course, it is also possible to set the unit mode configuration directly in the FB *LPMLV2022\_UnitModeStateManager* configuration*.*

With the function, the user has to set the associated inputs for the different unit modes to "TRUE", e.g. "MaintenanceMode := TRUE" for enabling the unit mode *Maintenance*.

To write the unit mode configuration from the function output to the according *"Unit Mode and State Manager",* the output *EnabledModesCfg* has to be assigned to the configuration of the corresponding FB *LPMLV2022\_UnitModeStateManager*.

**NOTE** The unit mode *Manual* is mandatory and is therefore always enabled, i.e. no input exists at the FC *LPMLV2022\_ConfigureEnabledModesCfg* for mode *Manual*. If the mode *Manual* is nevertheless disabled at the "*Unit Mode and State Manager"*, it will automatically be enabled.

# **Input parameters**

Table 2-11: *LPMLV2022\_ConfigureEnabledModesCfg* input parameters

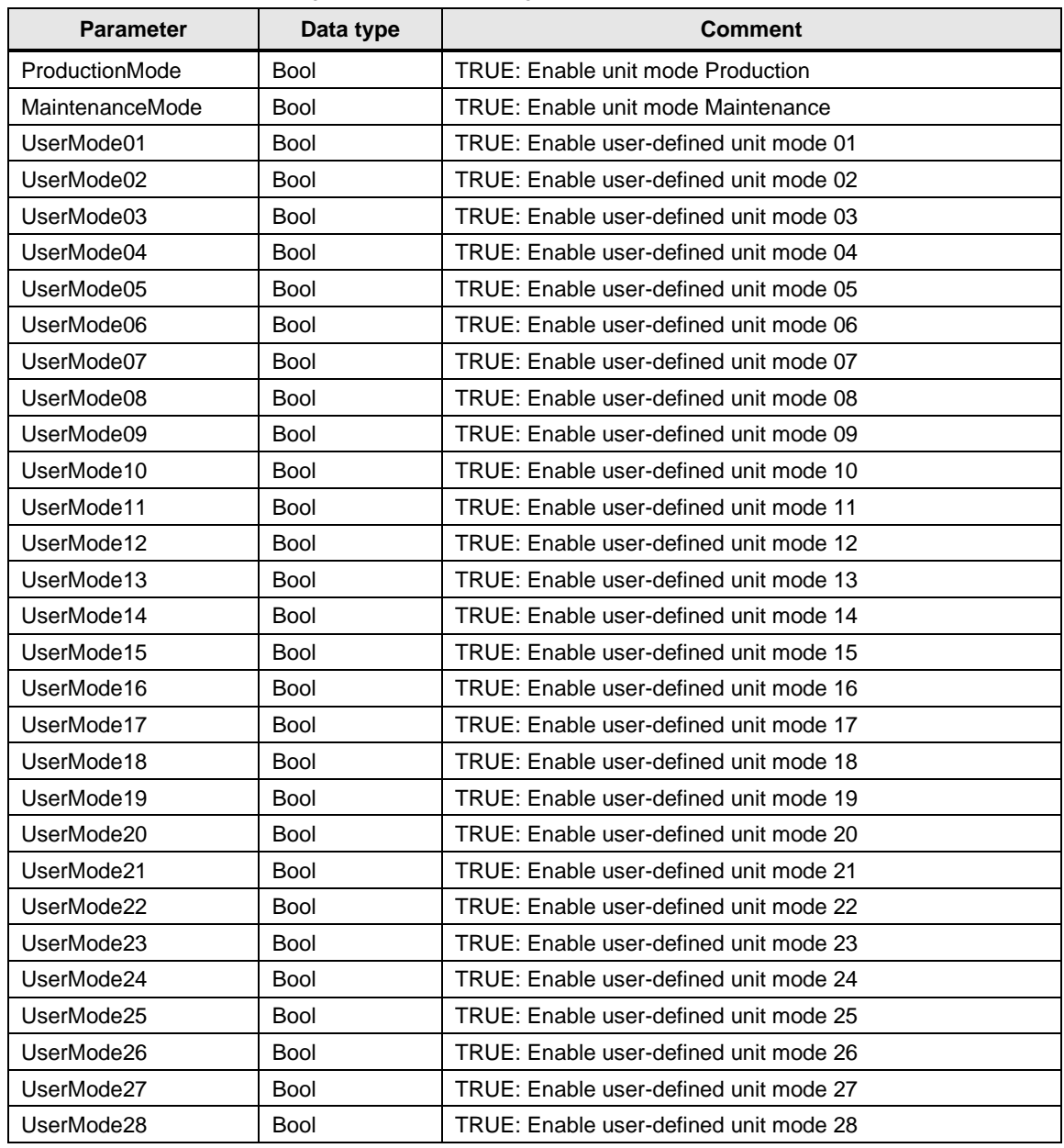

## **Output parameters**

Table 2-12: *LPMLV2022\_ConfigureEnabledModesCfg* output parameters

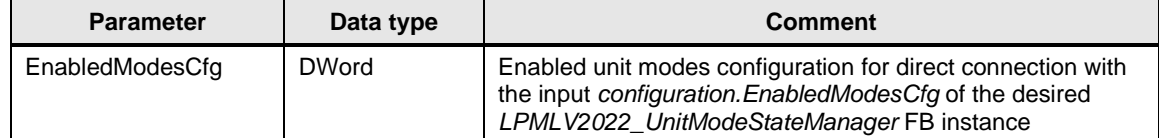

# <span id="page-30-0"></span>**2.2.6 FC LPMLV2022\_ConfigureDisabledStatesCfg (FC 30111)**

#### **Figure**

Figure 2-7: LPMLV2022\_ConfigureDisabledStatesCfg

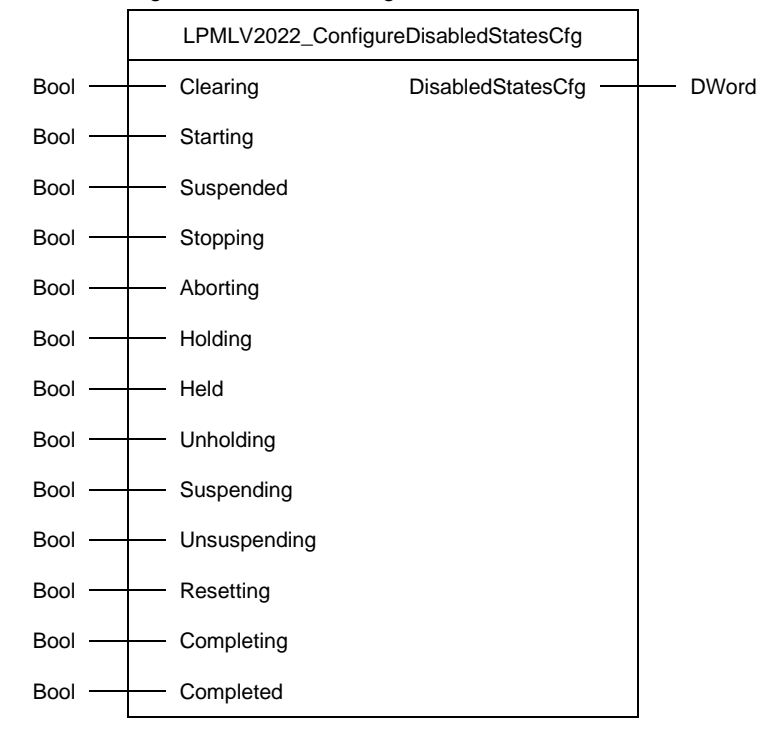

#### **Principle of operation**

This function allows the user to set the state configuration for every unit mode in the FB *LPMLV2022\_UnitModeStateManager* and the FB

*LPMLV2022\_UnitModeStateManagerBool* easily. Of course, it is also possible to set the state configurations directly in the FB *LPMLV2022\_UnitModeStateManager*  configuration*.*

With the function, the user has to set the associated inputs for the different states to "TRUE", e.g. "*Held := TRUE*" for disabling the state *Held*.

The function generates a DWord value which represents the state configuration for one unit mode. This value is bit coded and means that every bit represents a switch where states can be disabled or enabled for a unit mode, e.g. disabling the state *Held* the bit number 11 has to be set to "TRUE". As can be seen in the example the state numbers according to the OMAC standard also define the bit numbers in the DWord value (see [Table 1-2: Description of the possible states\)](#page-8-0).

To write the state configuration from the function output to the according *"Unit Mode and State Manager",* the output *DisabledStatesCfg* has to be connected to the configuration of the corresponding FB *LPMLV2022\_UnitModeStateManager*.

**NOTE** According to the OMAC standard some states are mandatory (Stopped, Idle, Execute and Aborted) and cannot be disabled. If they are nevertheless disabled, the "*Unit Mode and State Manager"* will enable these states automatically and provide the corrected configuration as a DWord value at output *CurDisabledStates*.

# **Input parameters**

Table 2-13: *LPMLV2022\_ConfigureDisabledStatesCfg* input parameters

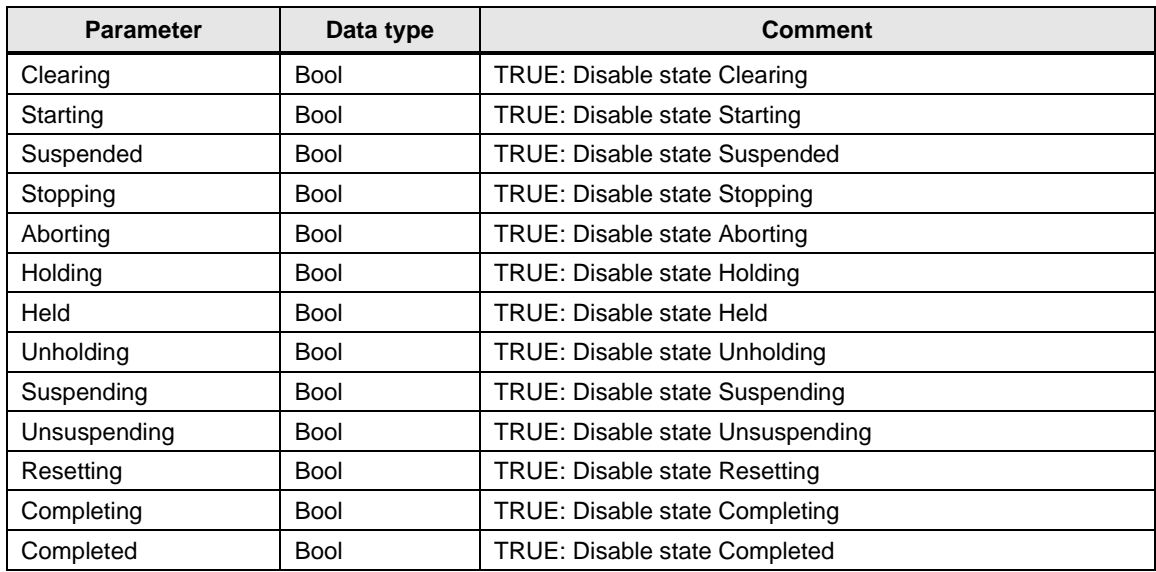

## **Output parameters**

Table 2-14: *LPMLV2022\_ConfigureDisabledStatesCfg* output parameters

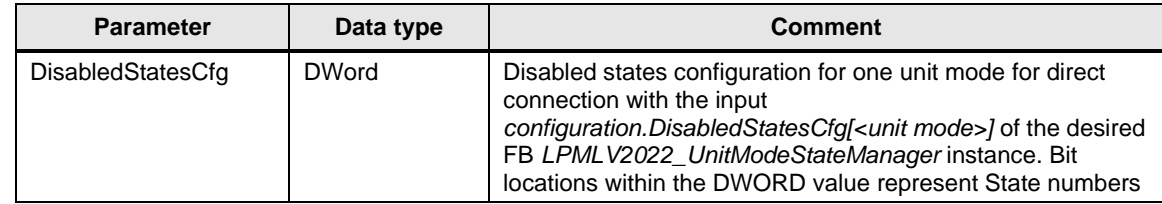

# <span id="page-32-0"></span>**2.2.7 FC LPMLV2022\_ConfigureModeTransitionCfg (FC 30112)**

#### **Figure**

Figure 2-8: LPMLV2022\_ConfigureModeTransitionCfg

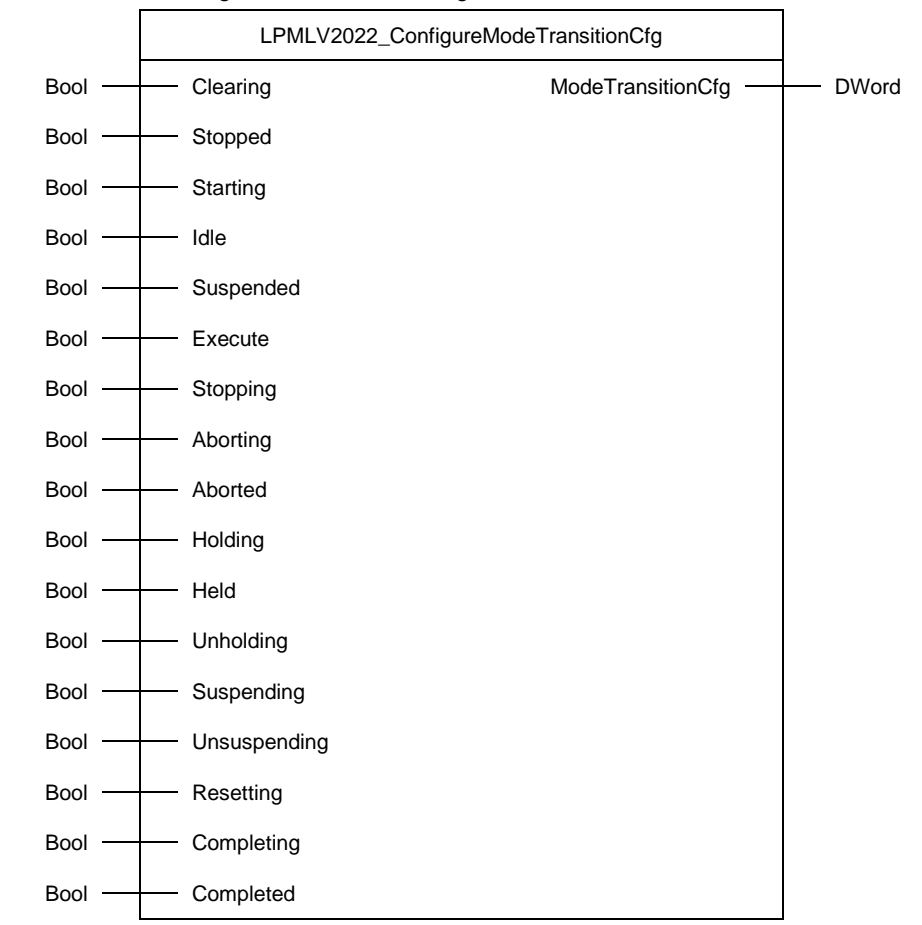

#### **Principle of operation**

This function allows the user to set the Mode Transition Configuration for one unit mode of the FB *LPMLV2022\_UnitModeStateManager* and the FB *LPMLV2022\_UnitModeStateManagerBool* easily. The output of this function can directly be assigned to the *LPMLV2022\_UnitModeStateManager* configuration *ModeTransitionCfg[<unit mode>]*. The bit locations within the *ModeTransitionCfg* DWord represent state numbers. A set bit means, that a mode transition to or from the corresponding state is allowed. Note, that the corresponding state bit must be set for both the current mode and the requested mode.

**NOTE** This function is only needed, if another configuration than the default configuration of the *ModeTransitionCfg* of the *LPMLV2022\_UnitModeStateManager* shall be used (default: 16#0000\_0214, i.e. a mode change is possible in the states Stopped, Idle and Aborted).

# **Input parameters**

Table 2-15: *LPMLV2022\_ConfigureModeTransitionCfg* input parameters

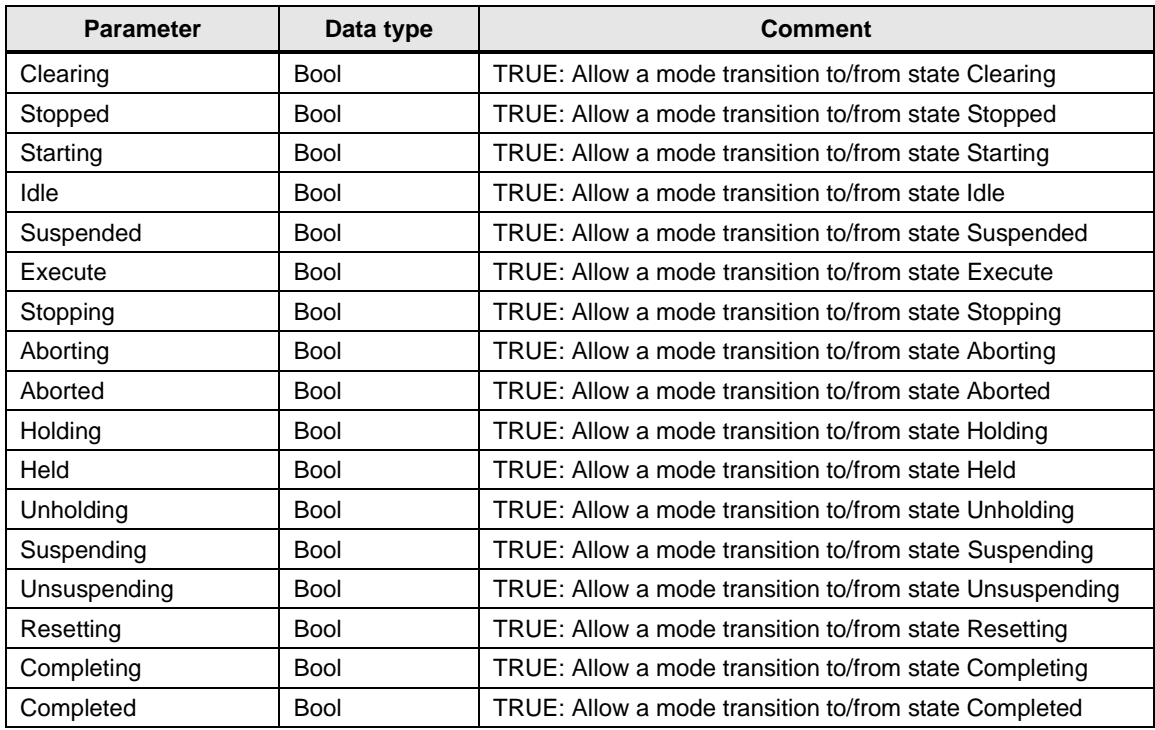

# **Output parameters**

Table 2-16: *LPMLV2022\_ConfigureModeTransitionCfg* output parameters

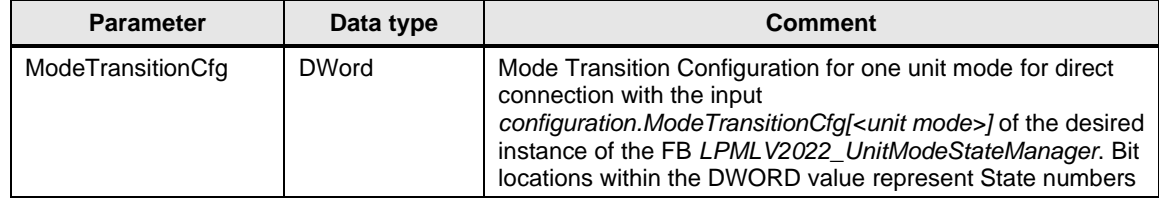

# <span id="page-34-0"></span>**2.2.8 FC LPMLV2022\_ConfigureHoldCmdCfg (FC 30113)**

#### **Figure**

Figure 2-9: LPMLV2022\_ConfigureHoldCmdCfg

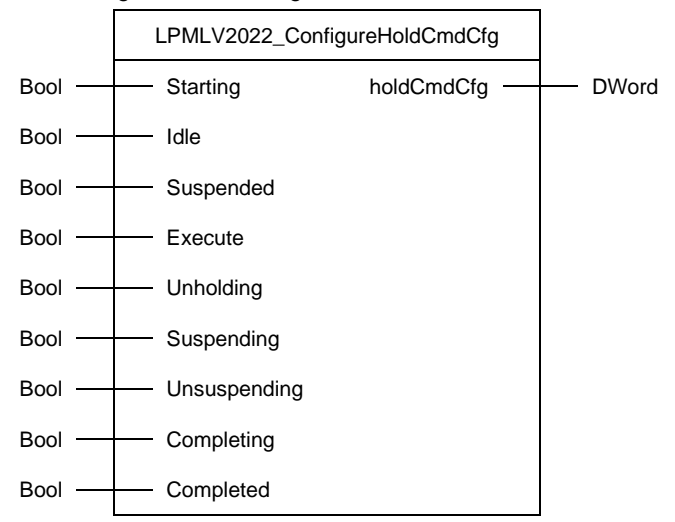

### **Principle of operation**

This function allows the user to set the Hold control command configuration for all unit modes of the *LPMLV2022\_UnitModeStateManager* easily (one config. for all modes). The output of this function can directly be assigned to the *LPMLV2022\_UnitModeStateManager* configuration *holdCmdCfg*. The bit locations within the *holdCmdCfg* DWord represent state numbers. A set bit means, that the Hold command is taken into account by the *LPMLV2022\_UnitModeStateManager* in the corresponding state.

**NOTE** This function is only needed, if another configuration than the default configuration of the holdCmdCfg of the LPMLV2022\_UnitModeStateManager shall be used (default: 16#0000\_0060, i.e. only the bits for the states Suspended and Execute are set to comply with ANSI/ISA-TR88.00.02-2022).

# **Input parameters**

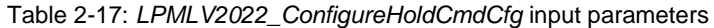

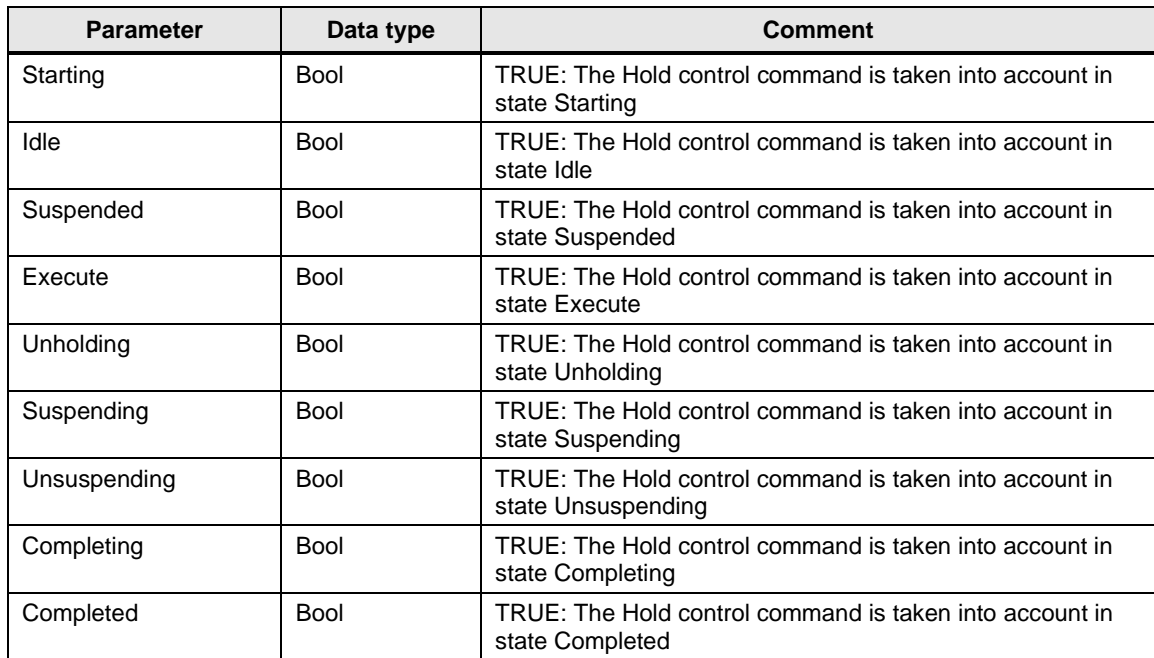

## **Output parameters**

Table 2-18: *LPMLV2022\_ConfigureHoldCmdCfg* output parameters

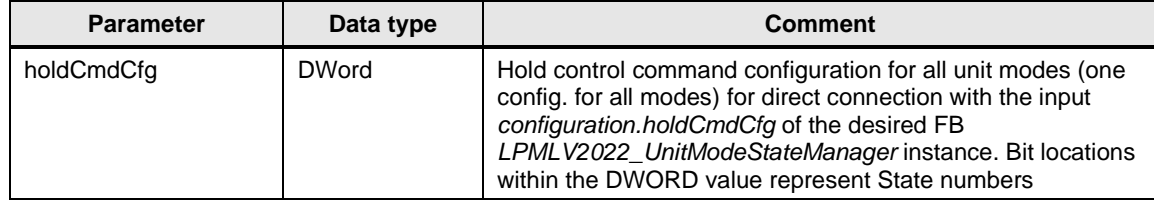

# <span id="page-36-0"></span>**2.2.9 FC LPMLV2022\_ConfigureCompleteCmdCfg (FC 30114)**

#### **Figure**

Figure 2-10: LPMLV2022\_ConfigureCompleteCmdCfg

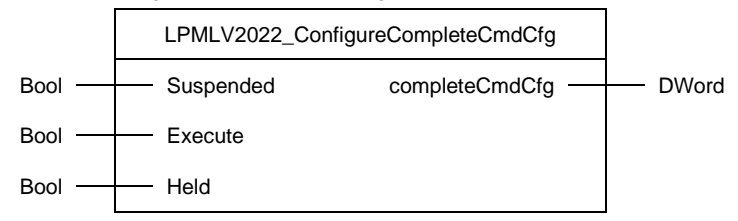

#### **Principle of operation**

This function allows the user to set the Complete control command configuration for all unit modes of the *LPMLV2022\_UnitModeStateManager* and the FB *LPMLV2022\_UnitModeStateManagerBool* easily (one config. for all modes). The output of this function can directly be assigned to the *LPMLV2022\_UnitModeStateManager* configuration *completeCmdCfg*. The bit locations within the *completeCmdCfg* DWord represent state numbers. A set bit means, that the Complete command is taken into account by the *LPMLV2022\_UnitModeStateManager* in the corresponding state.

**NOTE** This function is only needed, if another configuration than the default configuration of the completeCmdCfg of the LPMLV2022\_UnitModeStateManager shall be used (default: 16#0000\_0860, i.e. the bits for the states Suspended, Execute and Held are set to comply with ANSI/ISA-TR88.00.02-2022).

#### **Input parameters**

Table 2-19: *LPMLV2022\_ConfigureCompleteCmdCfg* input parameters

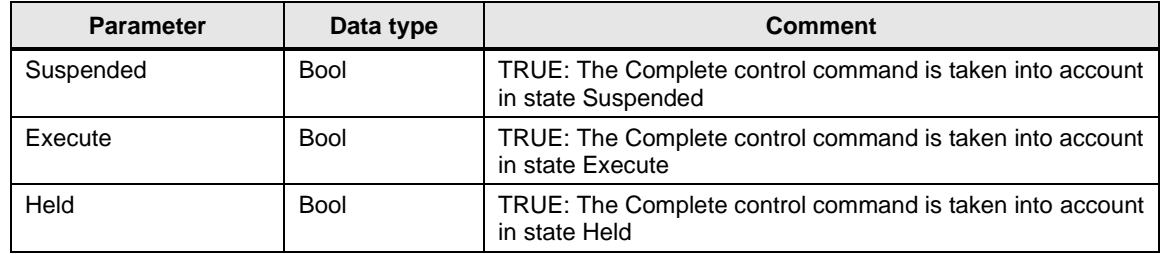

#### **Output parameters**

Table 2-20: *LPMLV2022\_ConfigureCompleteCmdCfg* output parameters

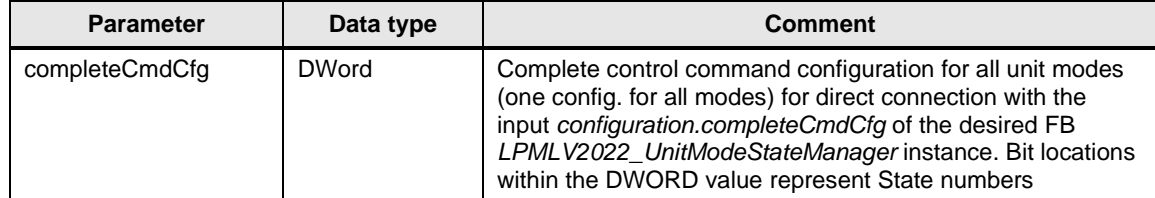

# <span id="page-37-0"></span>**2.2.10 PLC data types**

# **LPMLV2022\_typeConfiguration**

Table 2-21: *LPMLV2022\_typeConfiguration*

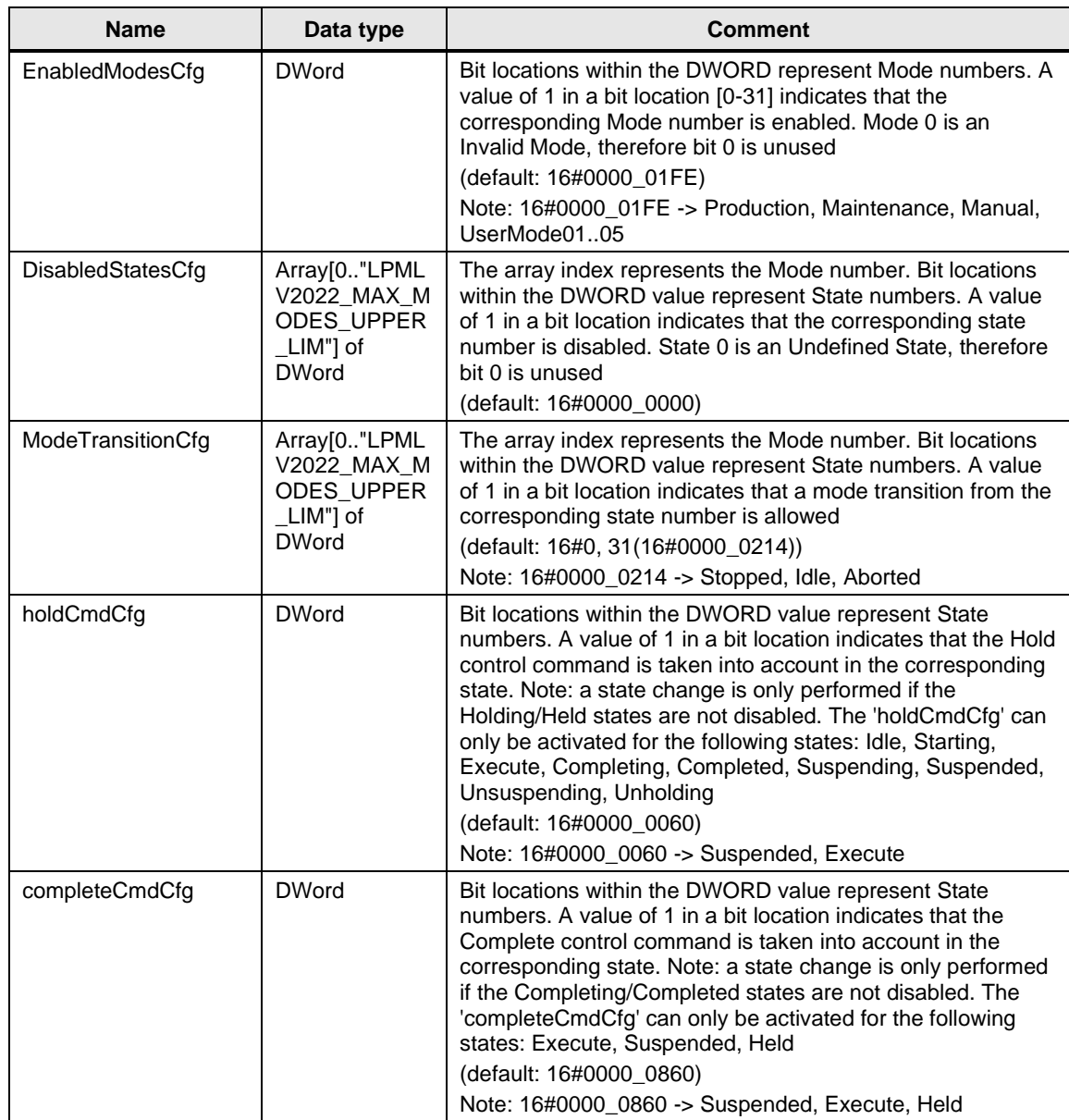

# **LPMLV2022\_typeDiagnostics**

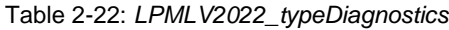

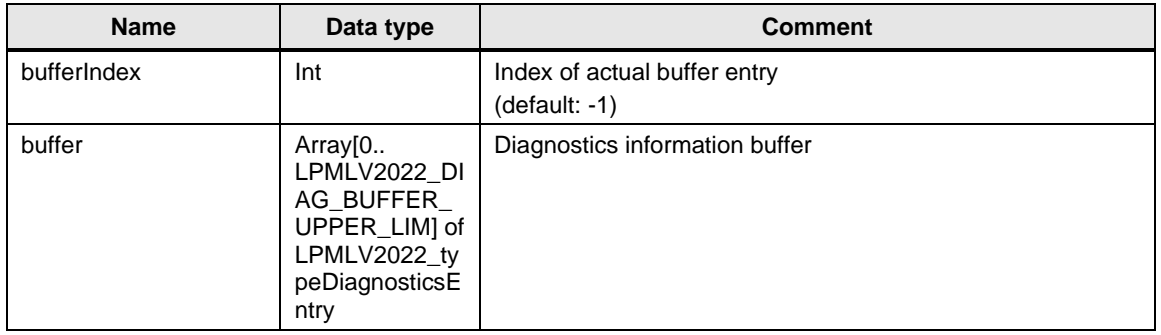

# **LPMLV2022\_typeDiagnosticsEntry**

Table 2-23: *LPMLV2022\_typeDiagnosticsEntry*

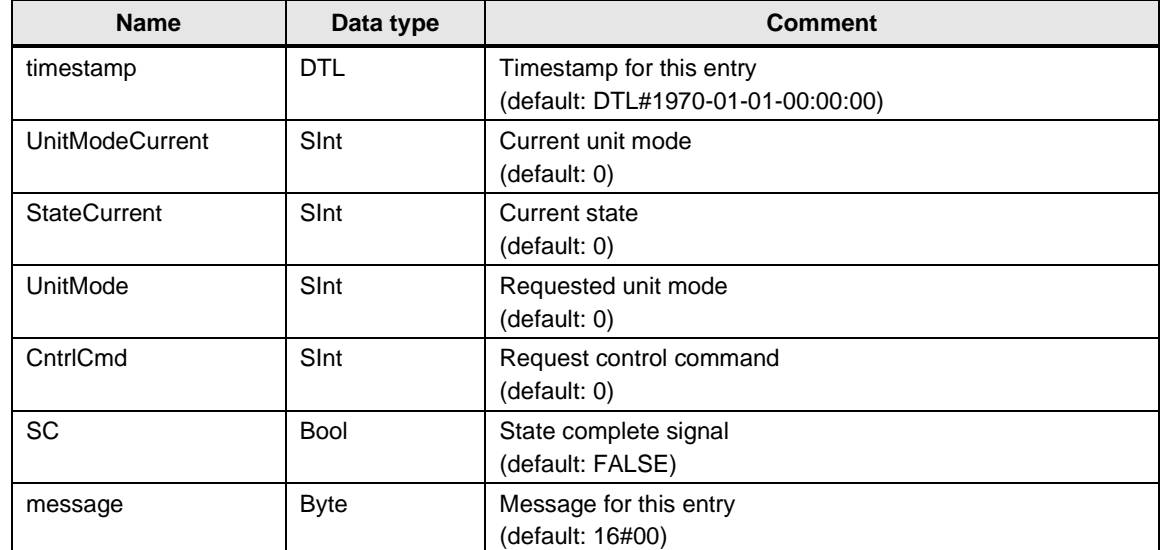

# **LPMLV2022\_typePackTags**

Table 2-24: *LPMLV2022\_typePackTags*

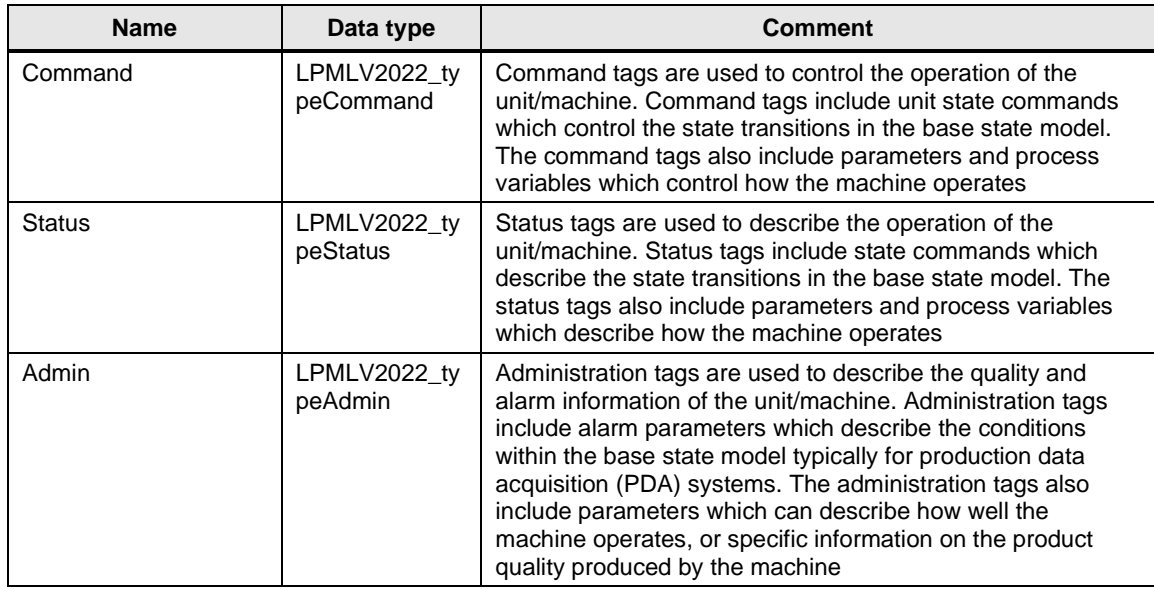

## **LPMLV2022\_typeAdmin**

Table 2-25: *LPMLV2022\_typeAdmin*

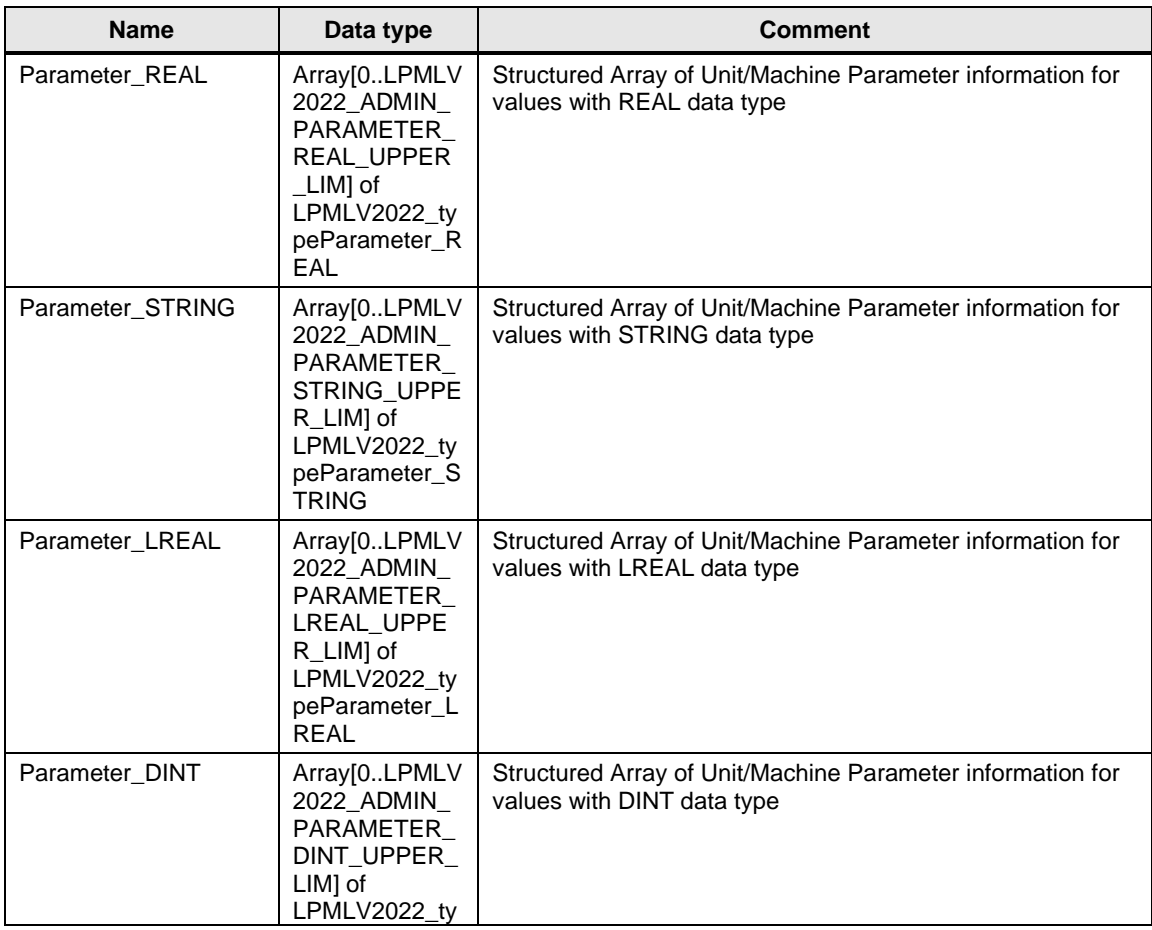

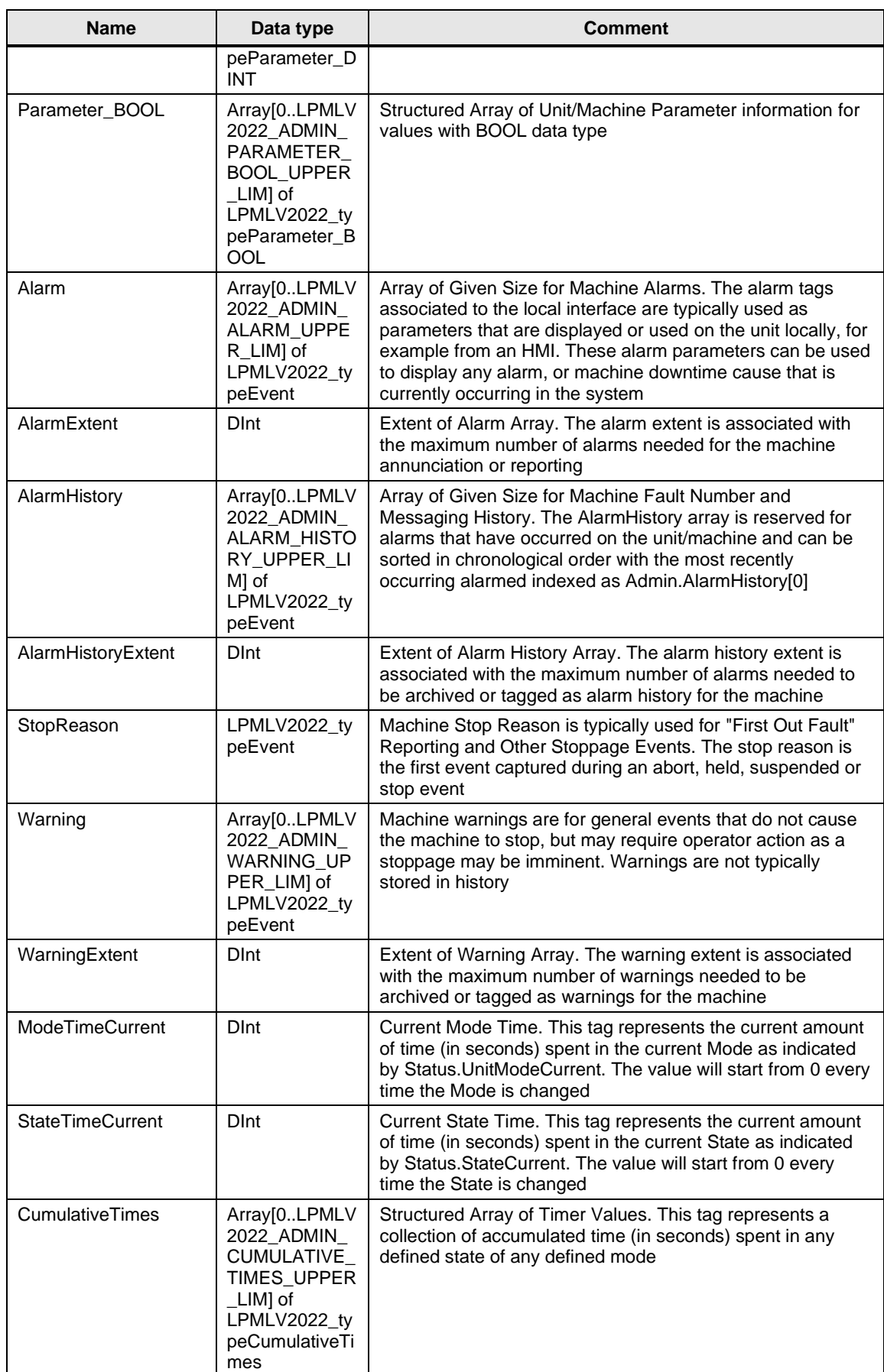

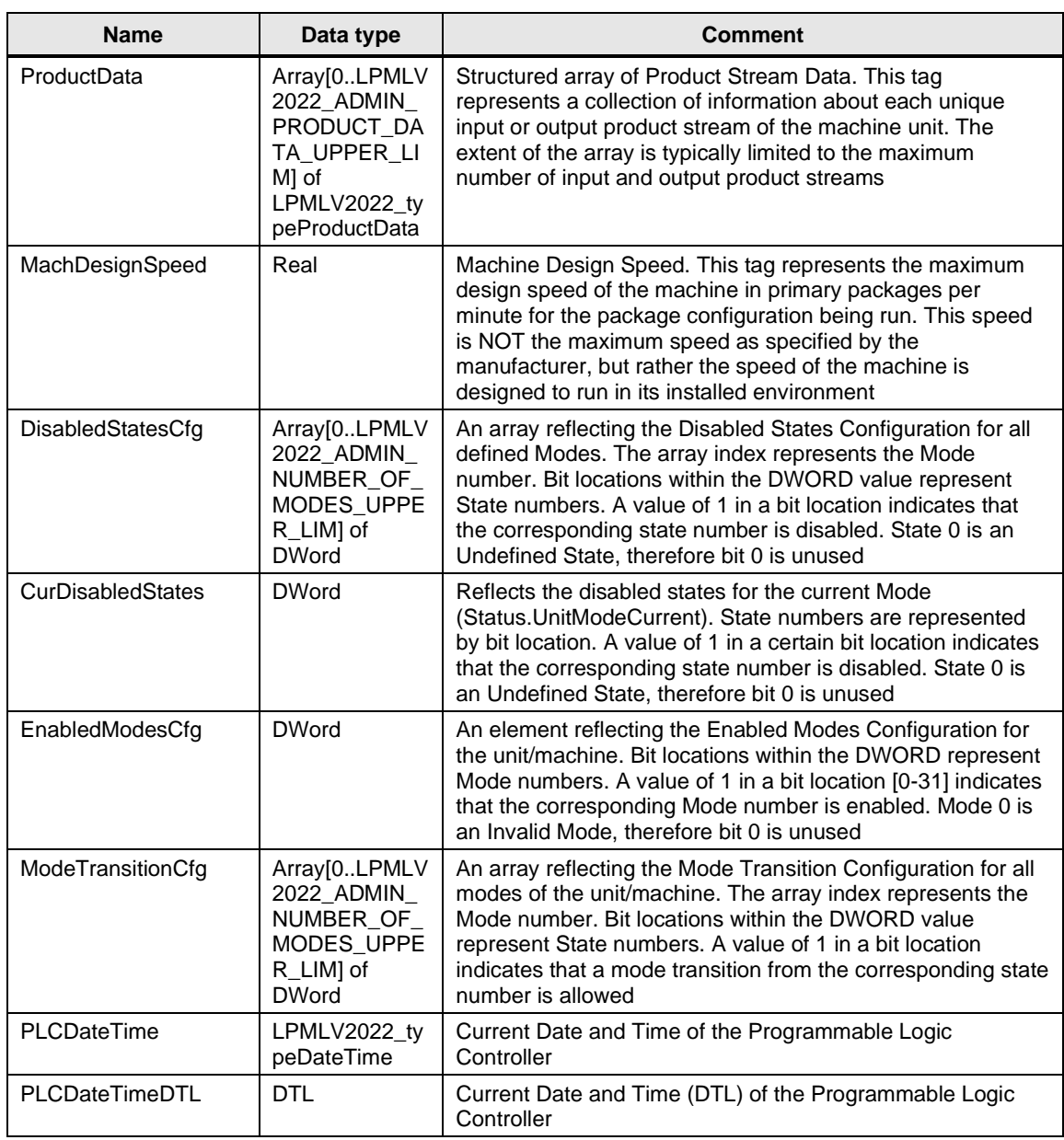

# **LPMLV2022\_typeCommand**

Table 2-26: *LPMLV2022\_typeCommand*

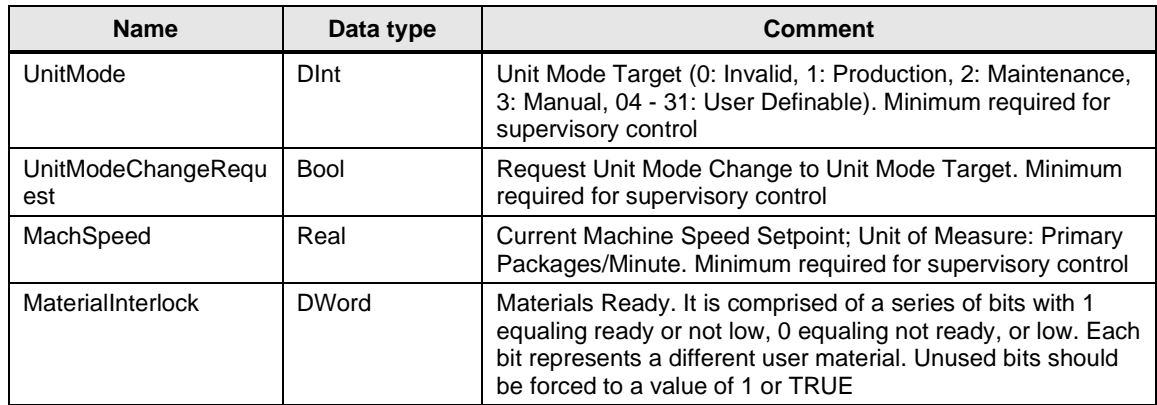

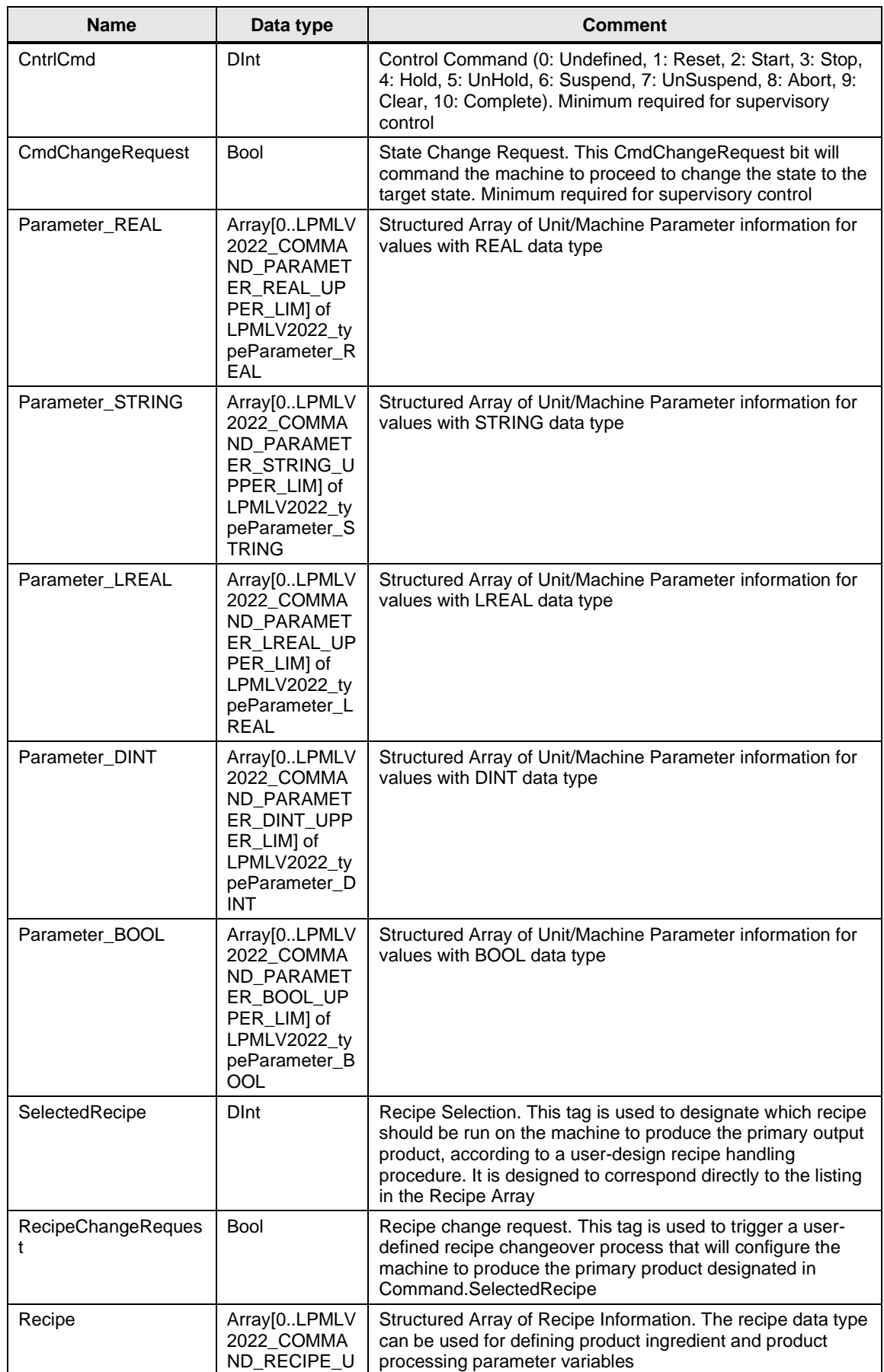

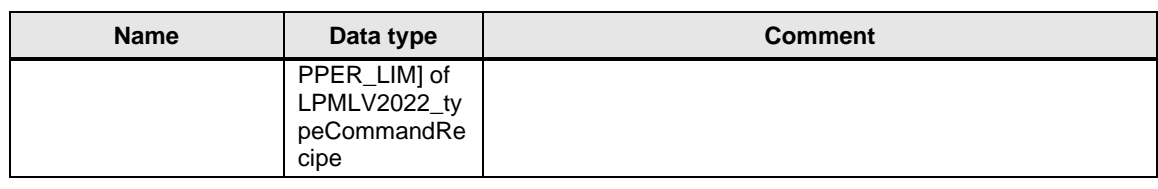

# **LPMLV2022\_typeStatus**

Table 2-27: *LPMLV2022\_typeStatus*

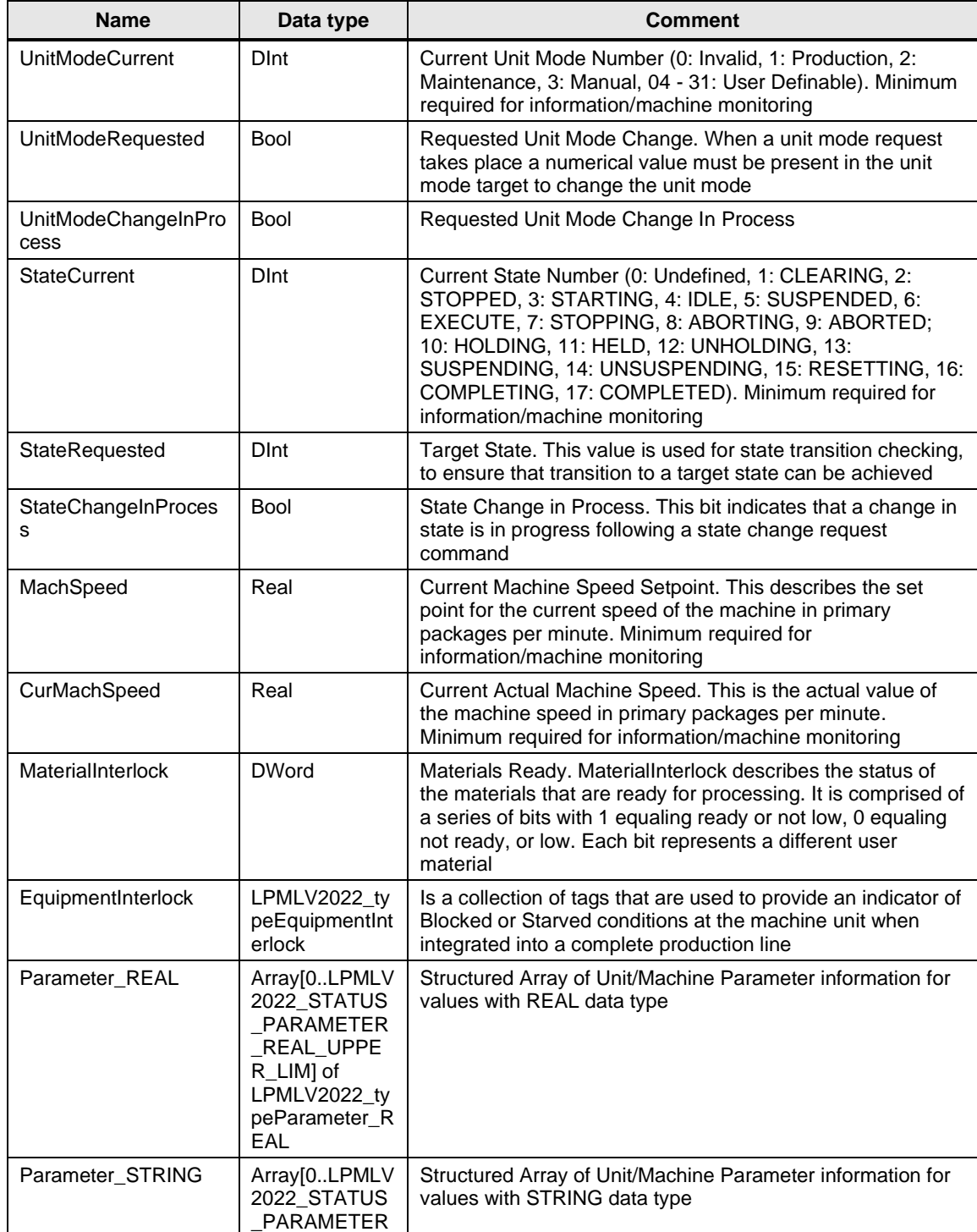

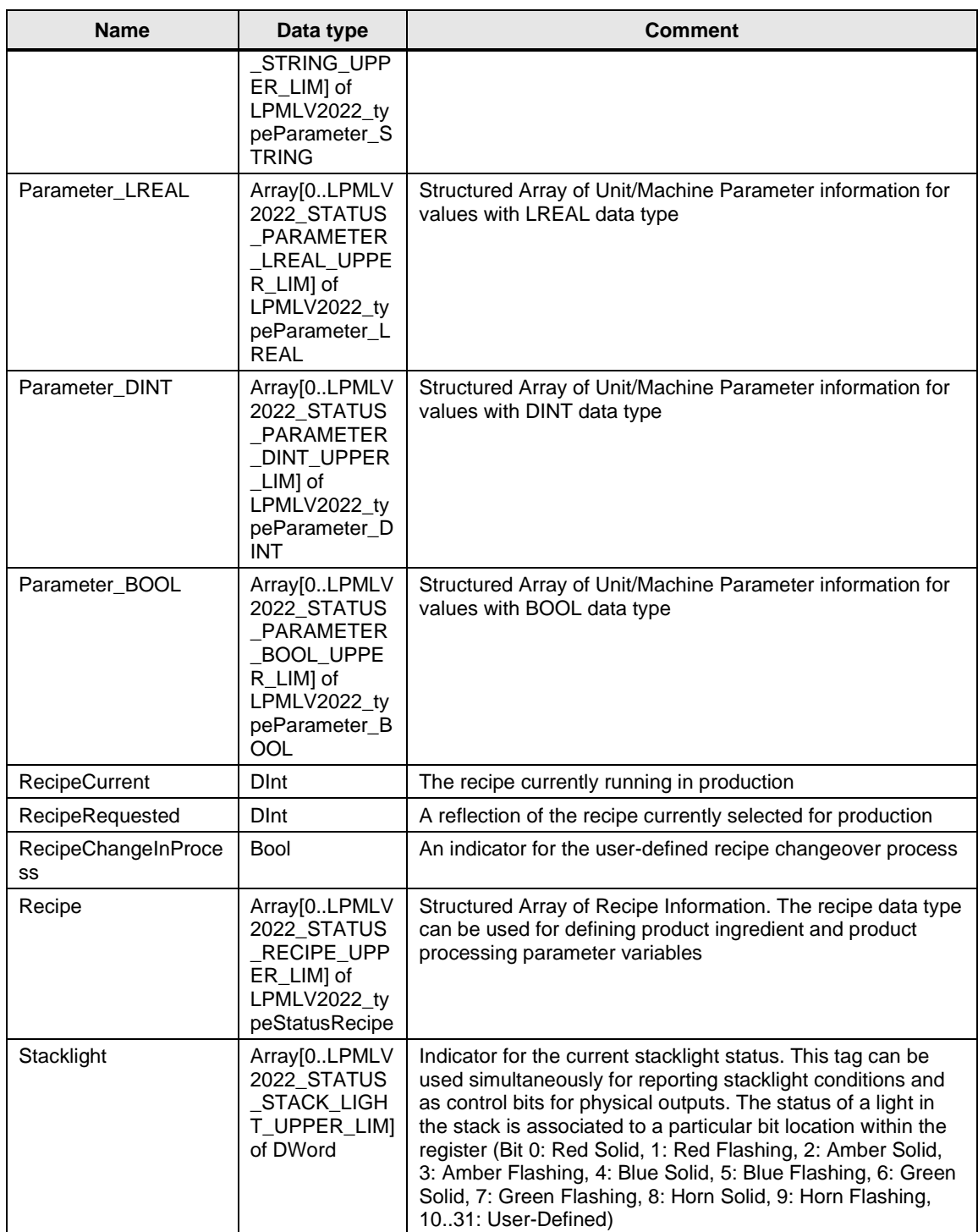

# **LPMLV2022\_typeEvent**

Table 2-28: *LPMLV2022\_typeEvent*

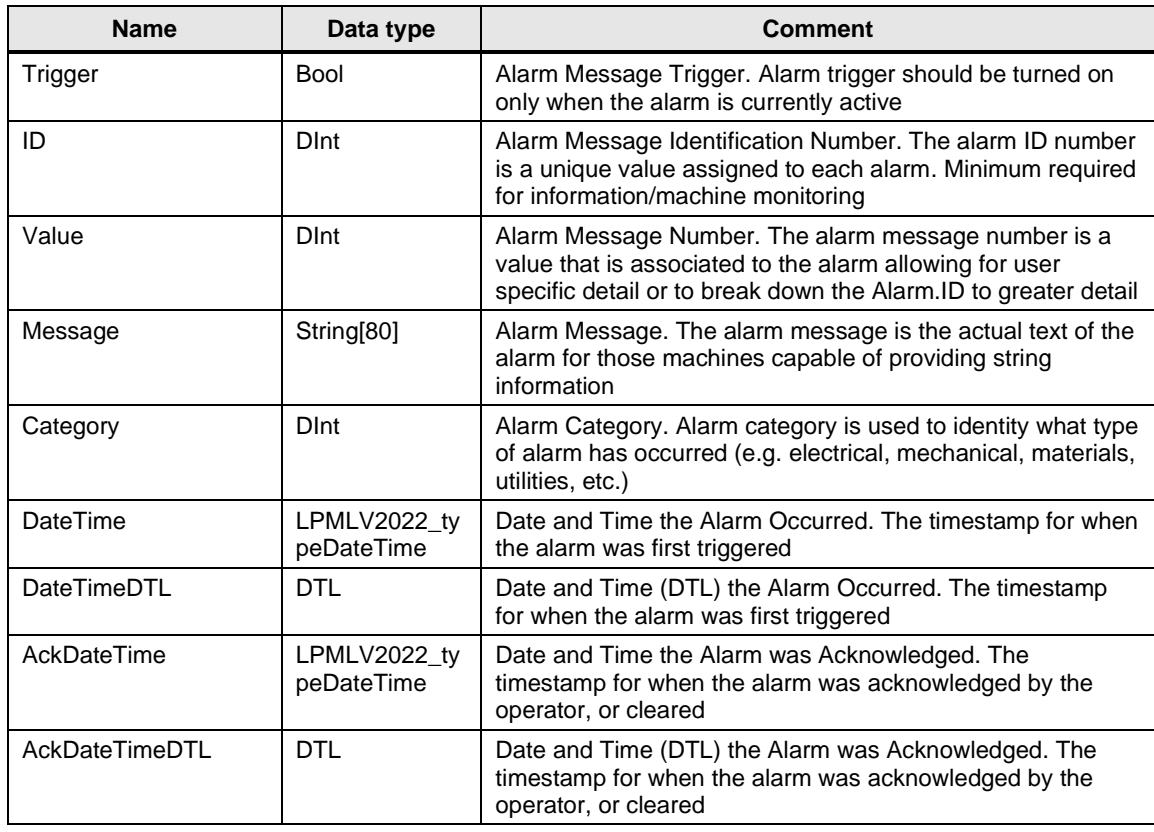

## **LPMLV2022\_typeCommandIngredients**

Table 2-29: *LPMLV2022\_typeCommandIngredients*

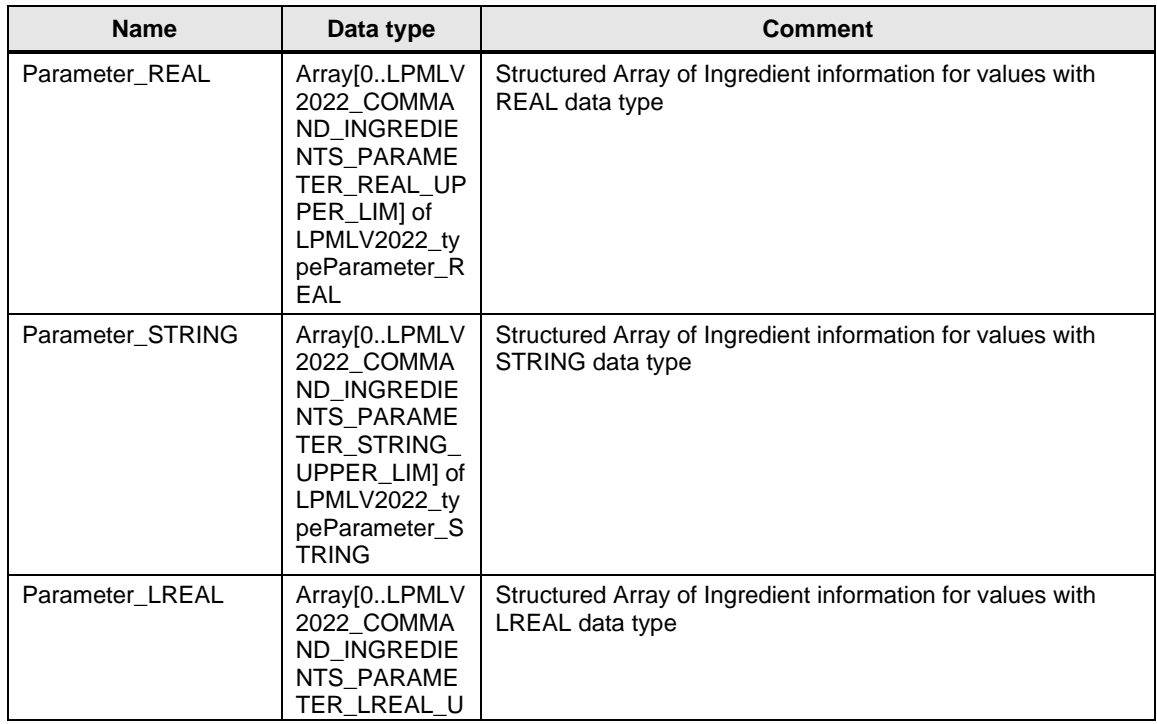

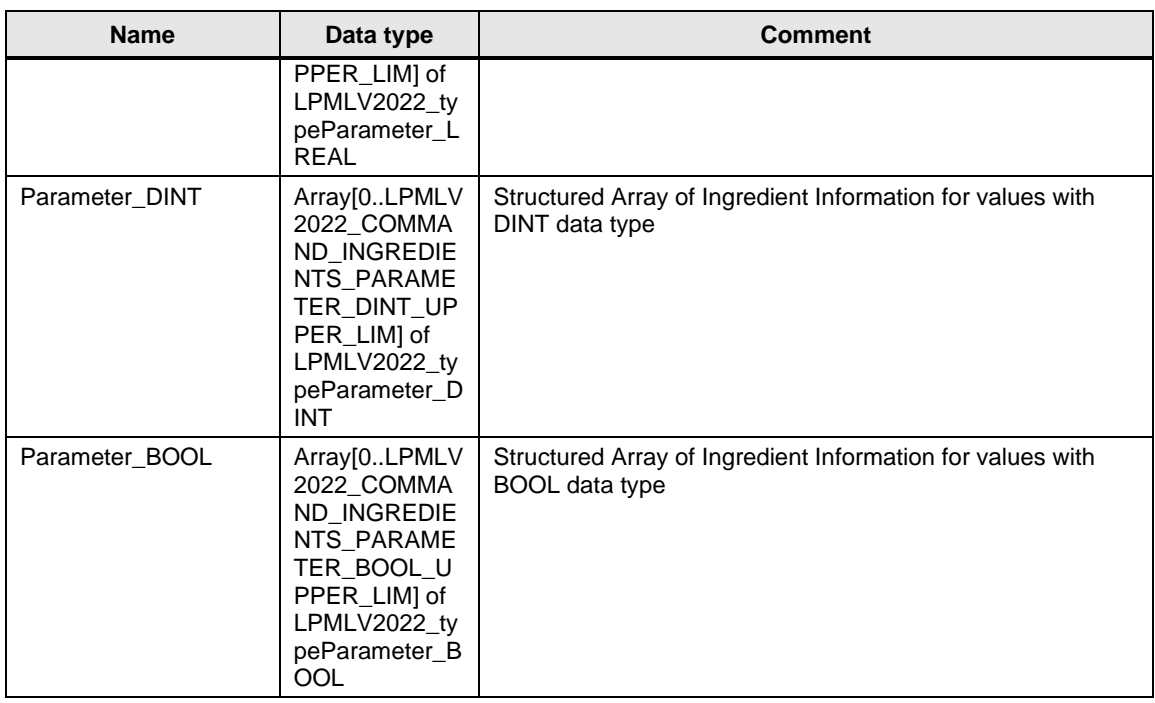

# **LPMLV2022\_typeCommandProcessVariables**

Table 2-30: *LPMLV2022\_typeCommandProcessVariables*

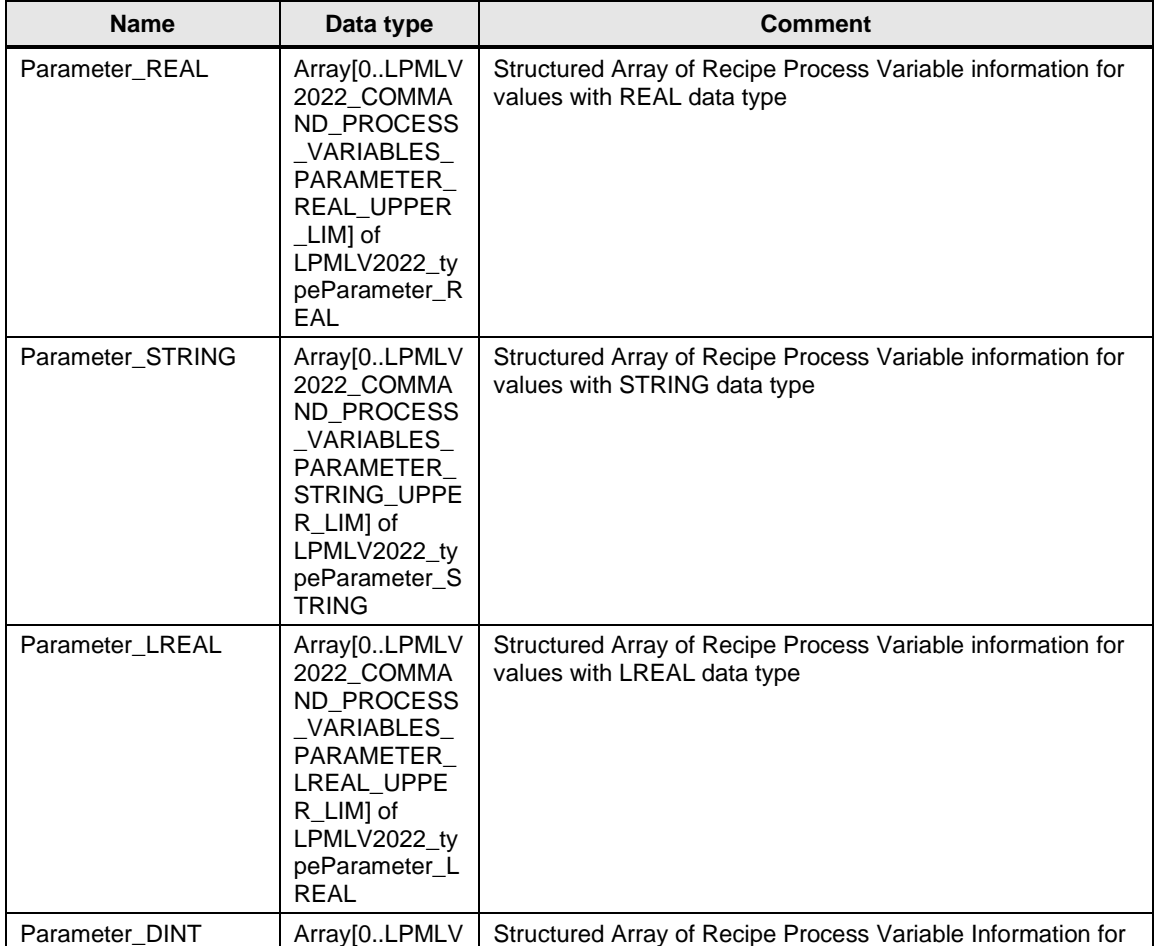

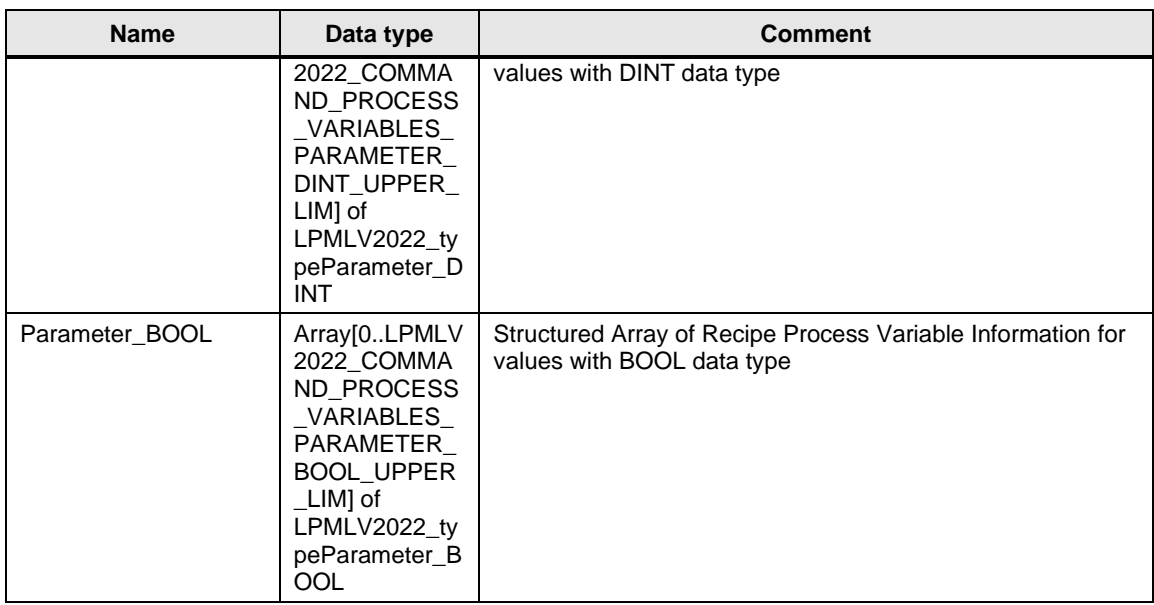

# **LPMLV2022\_typeCommandRecipe**

Table 2-31: *LPMLV2022\_typeCommandRecipe*

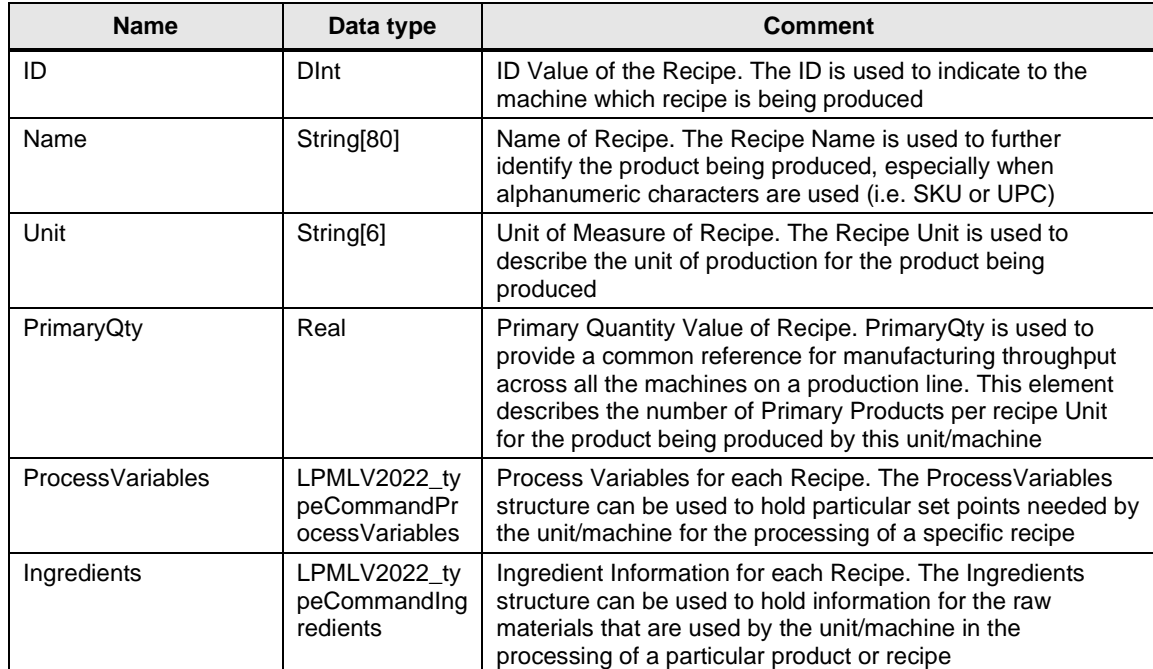

### **LPMLV2022\_typeCumulativeTimes**

Table 2-32: *LPMLV2022\_typeCumulativeTimes*

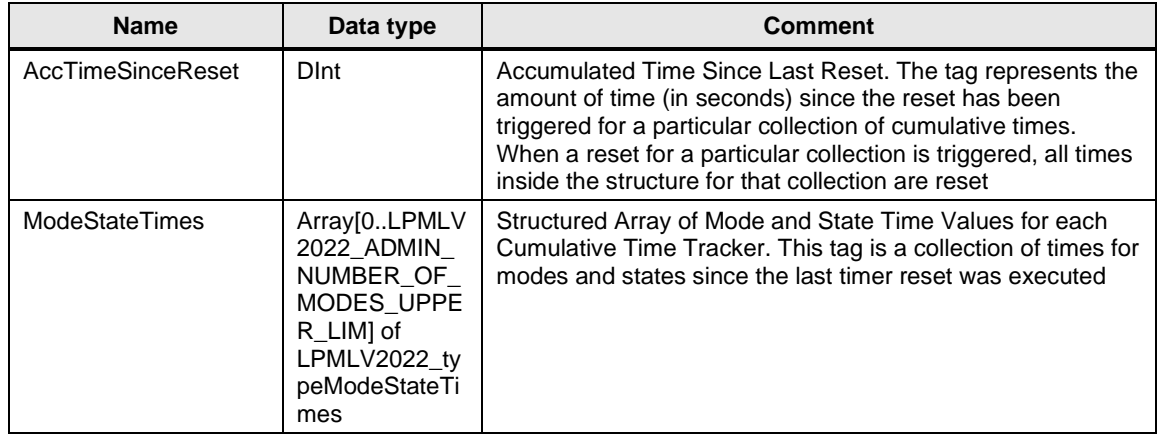

## **LPMLV2022\_typeDateTime**

Table 2-33: *LPMLV2022\_typeDateTime*

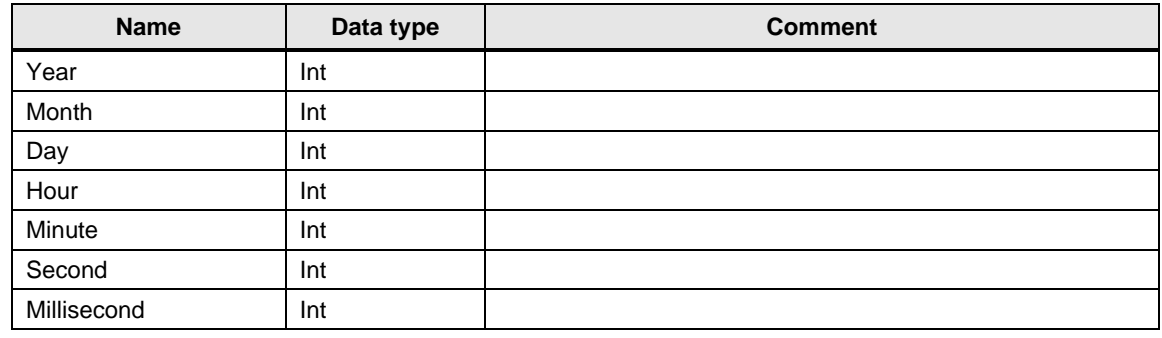

## **LPMLV2022\_typeEquipmentInterlock**

Table 2-34: *LPMLV2022\_typeEquipmentInterlock*

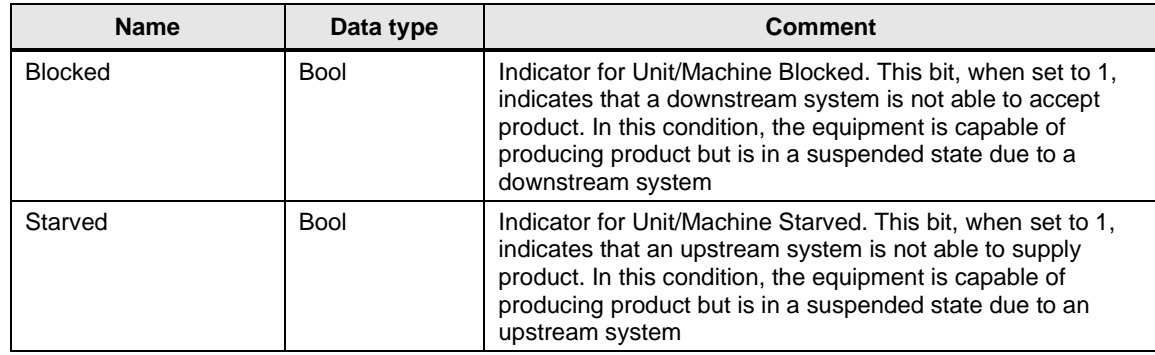

#### **LPMLV2022\_typeModeStateTimes**

Table 2-35: *LPMLV2022\_typeModeStateTimes*

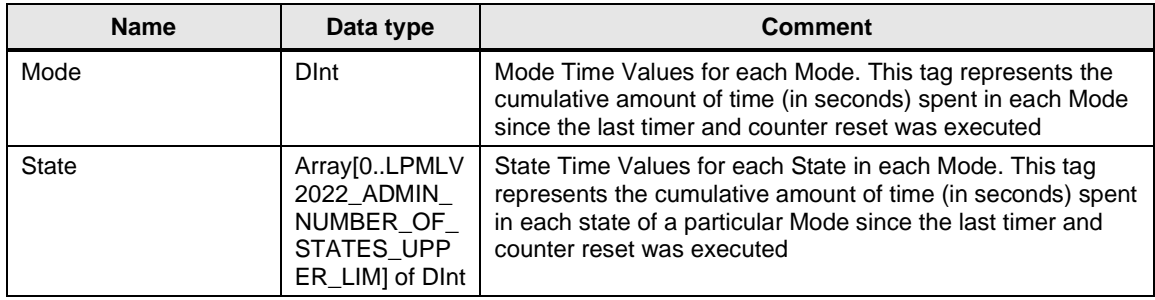

#### **LPMLV2022\_typeParameter\_BOOL**

Table 2-36: *LPMLV2022\_typeParameter\_BOOL*

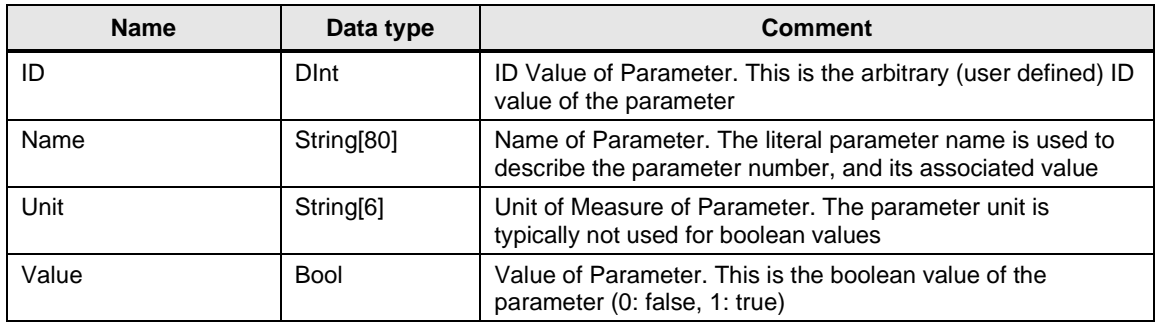

#### **LPMLV2022\_typeParameter\_DINT**

Table 2-37: *LPMLV2022\_typeParameter\_DINT*

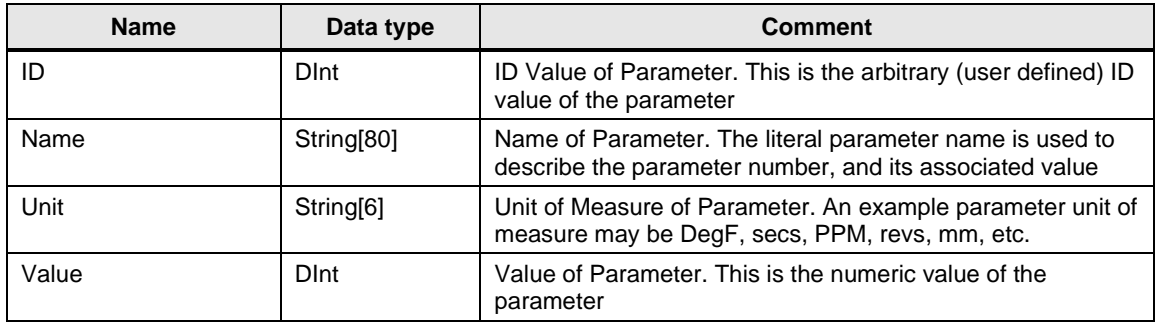

### **LPMLV2022\_typeParameter\_LREAL**

Table 2-38: *LPMLV2022\_typeParameter\_LREAL*

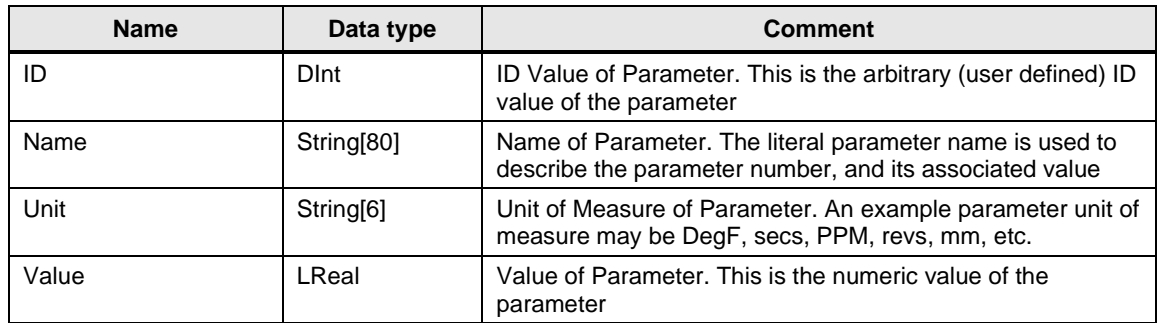

#### **LPMLV2022\_typeParameter\_REAL**

Table 2-39: *LPMLV2022\_typeParameter\_REAL*

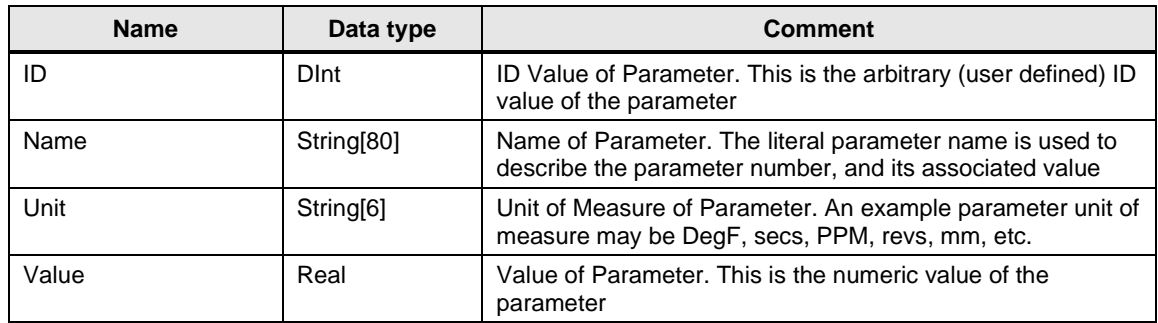

## **LPMLV2022\_typeParameter\_STRING**

Table 2-40: *LPMLV2022\_typeParameter\_STRING*

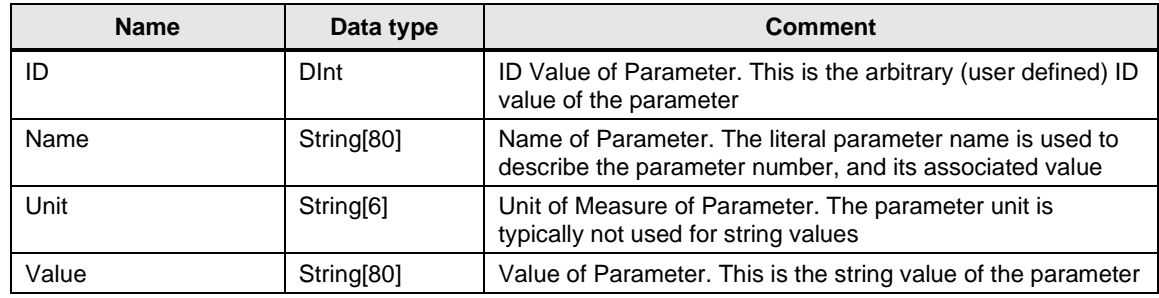

## **LPMLV2022\_typeProductData**

Table 2-41: *LPMLV2022\_typeProductData*

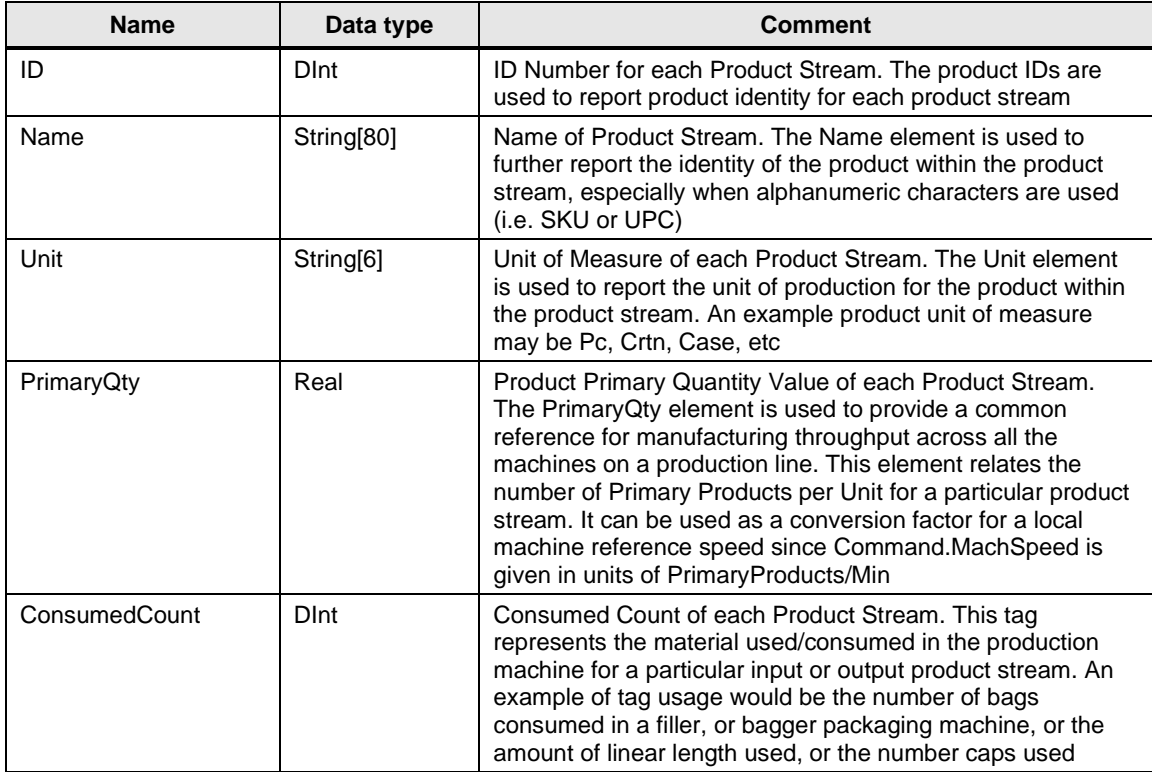

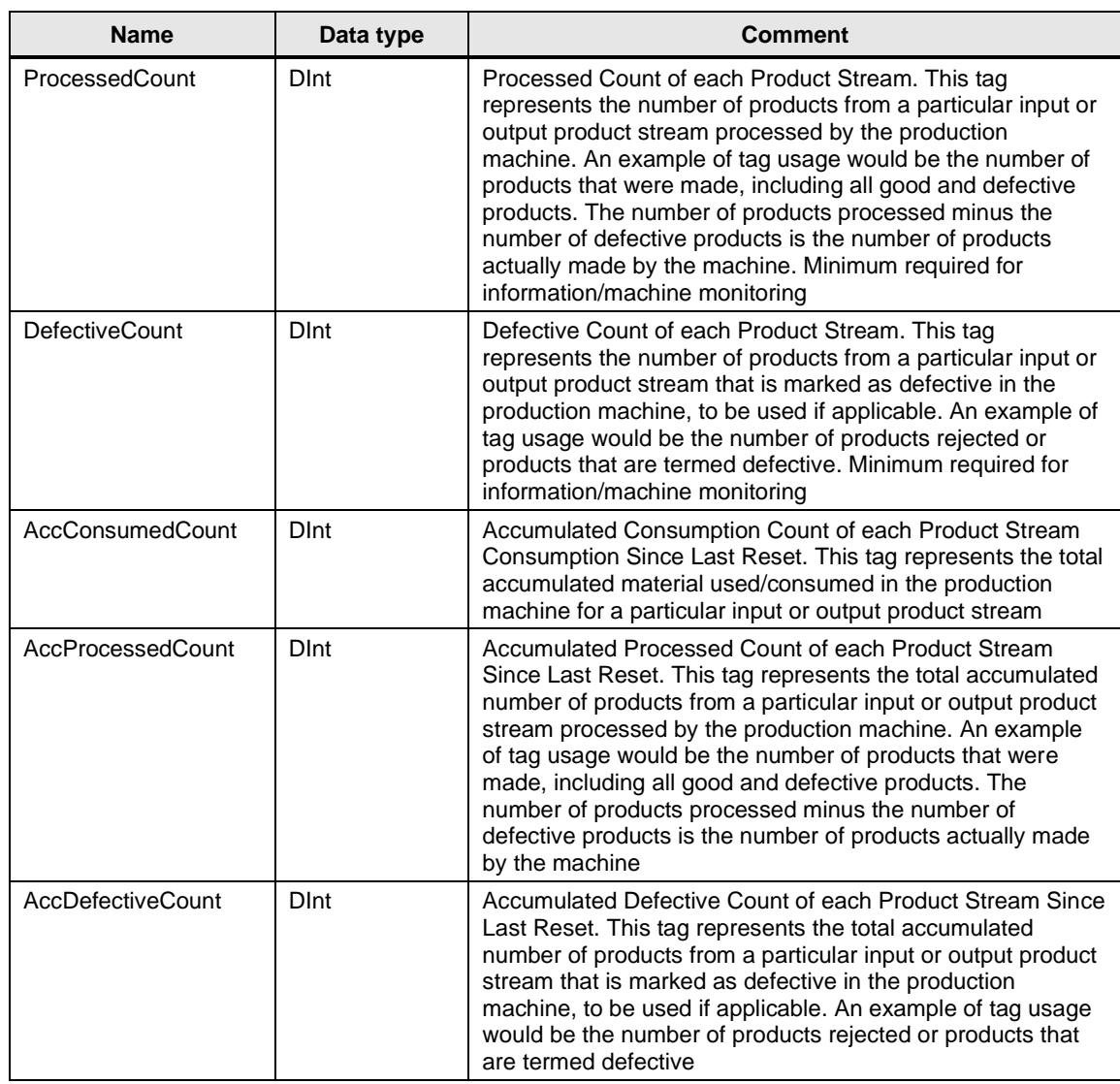

# **LPMLV2022\_typeStatusIngredients**

Table 2-42: *LPMLV2022\_typeStatusIngredients*

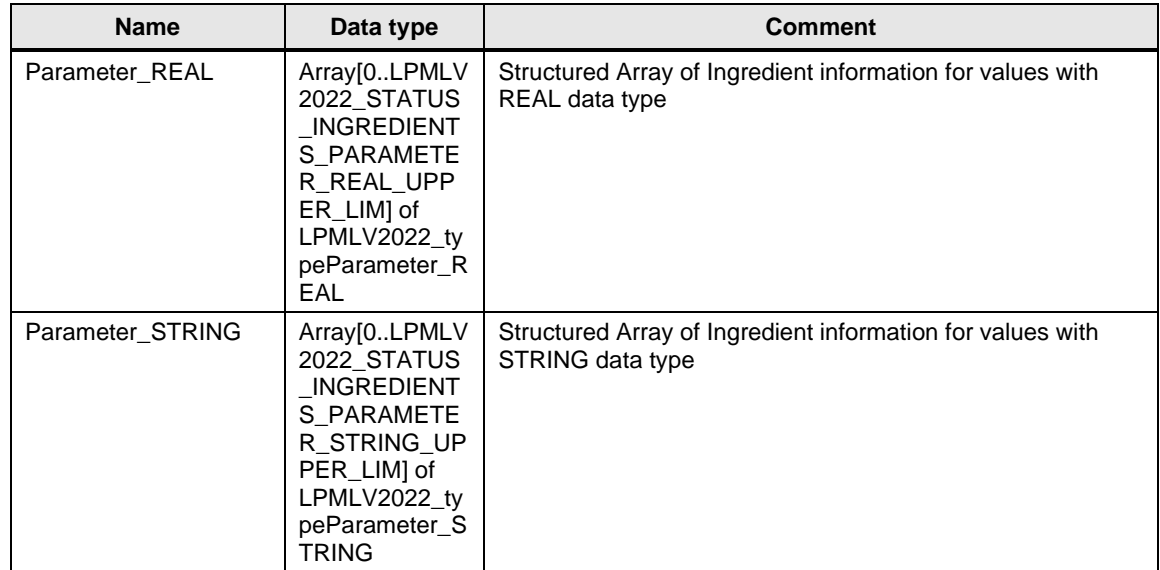

## 2 Blocks of the Library

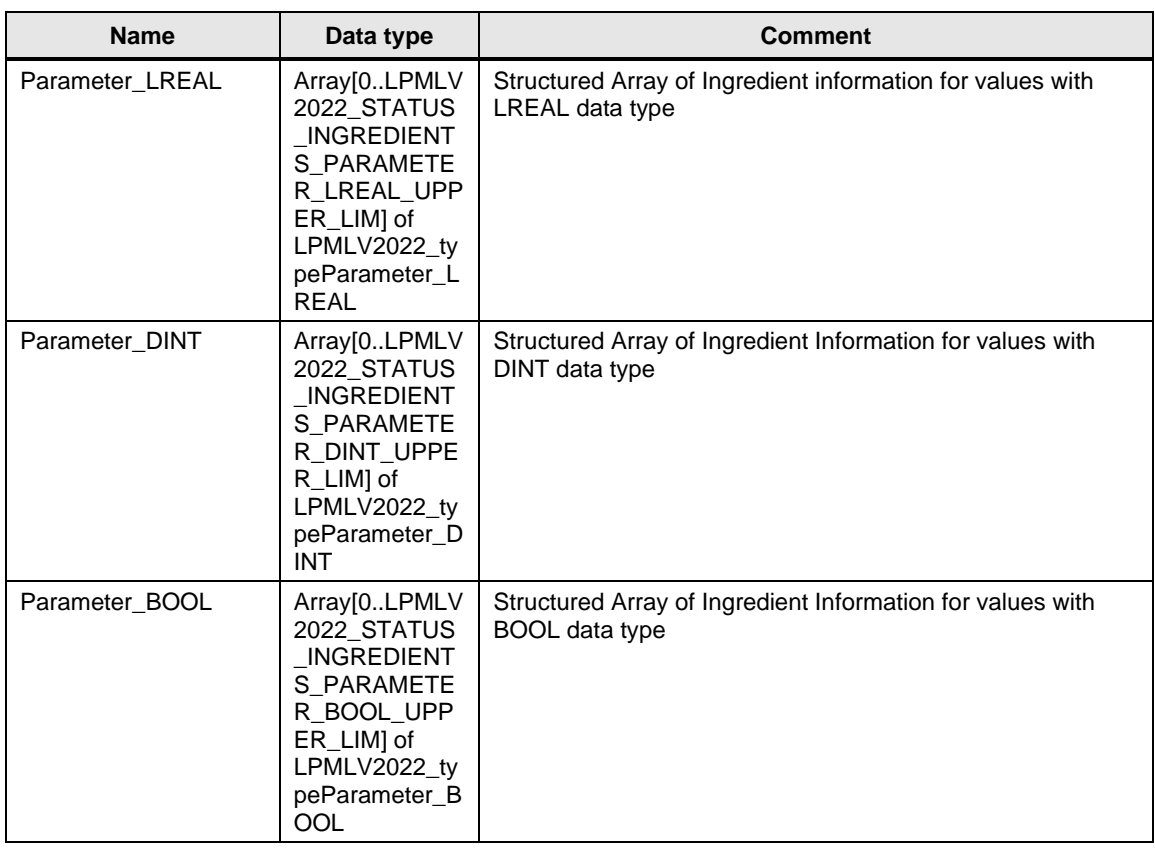

# **LPMLV2022\_typeStatusProcessVariables**

Table 2-43: *LPMLV2022\_typeStatusProcessVariables*

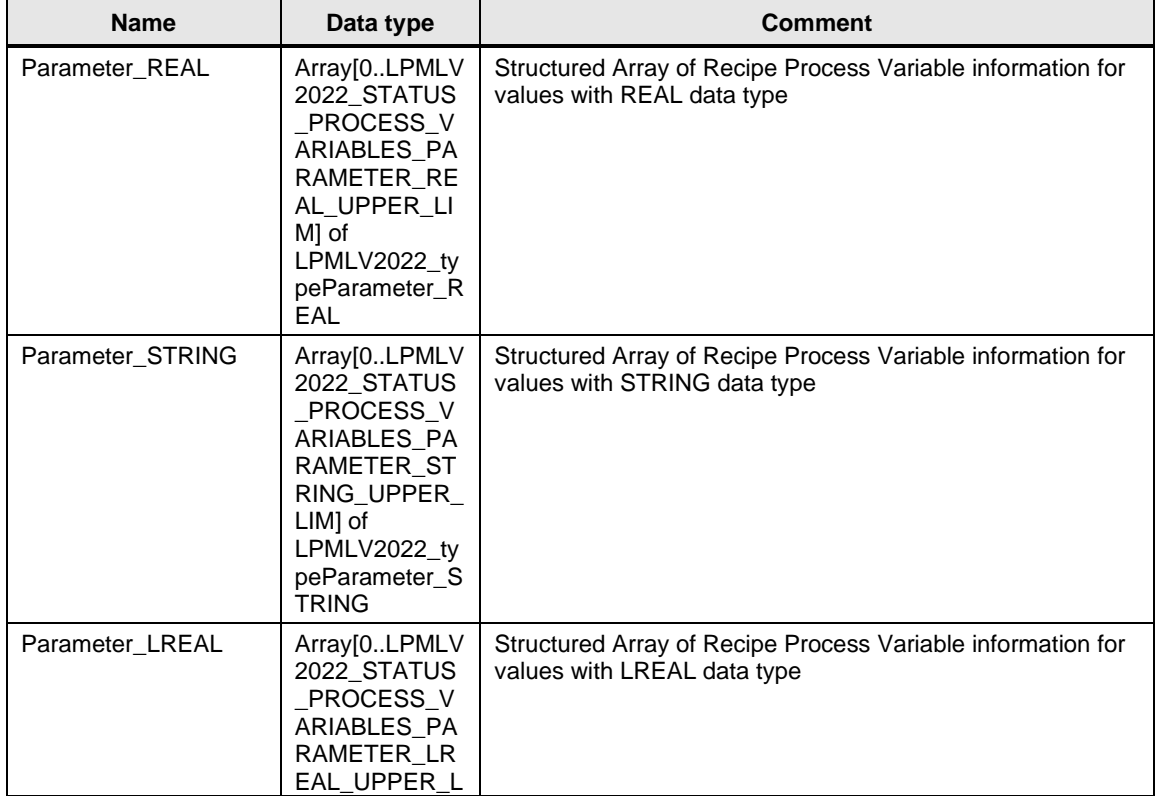

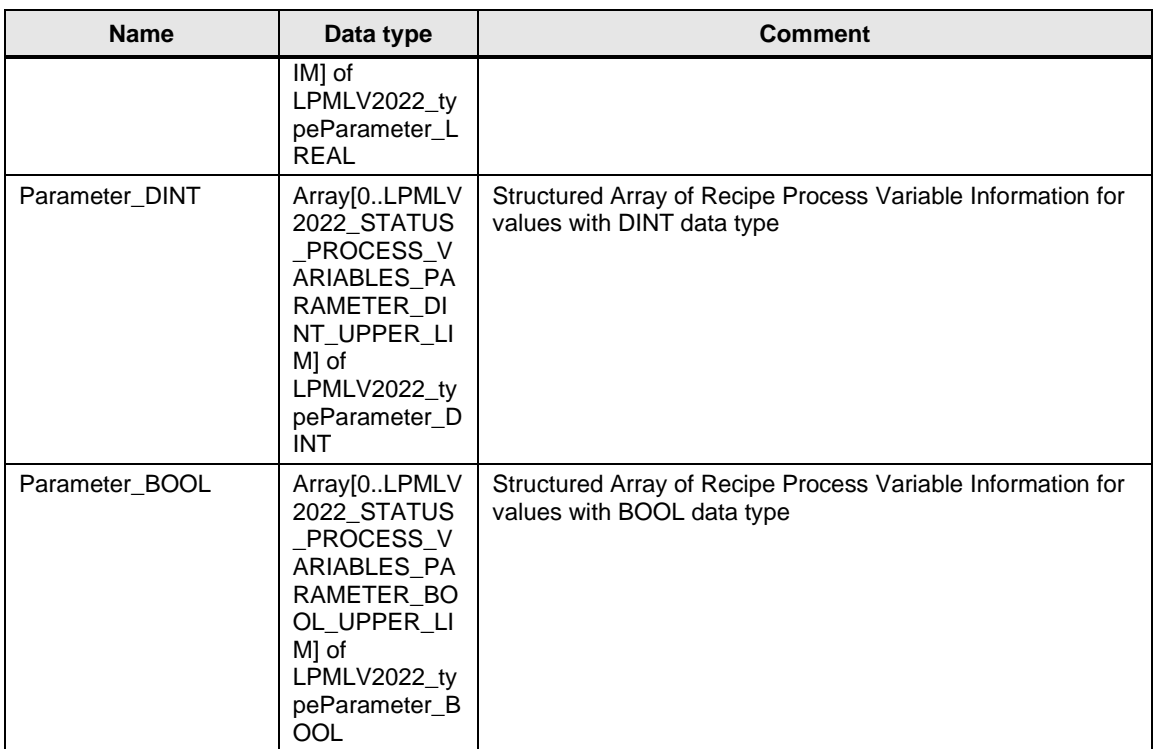

# **LPMLV2022\_typeStatusRecipe**

Table 2-44: *LPMLV2022\_typeStatusRecipe*

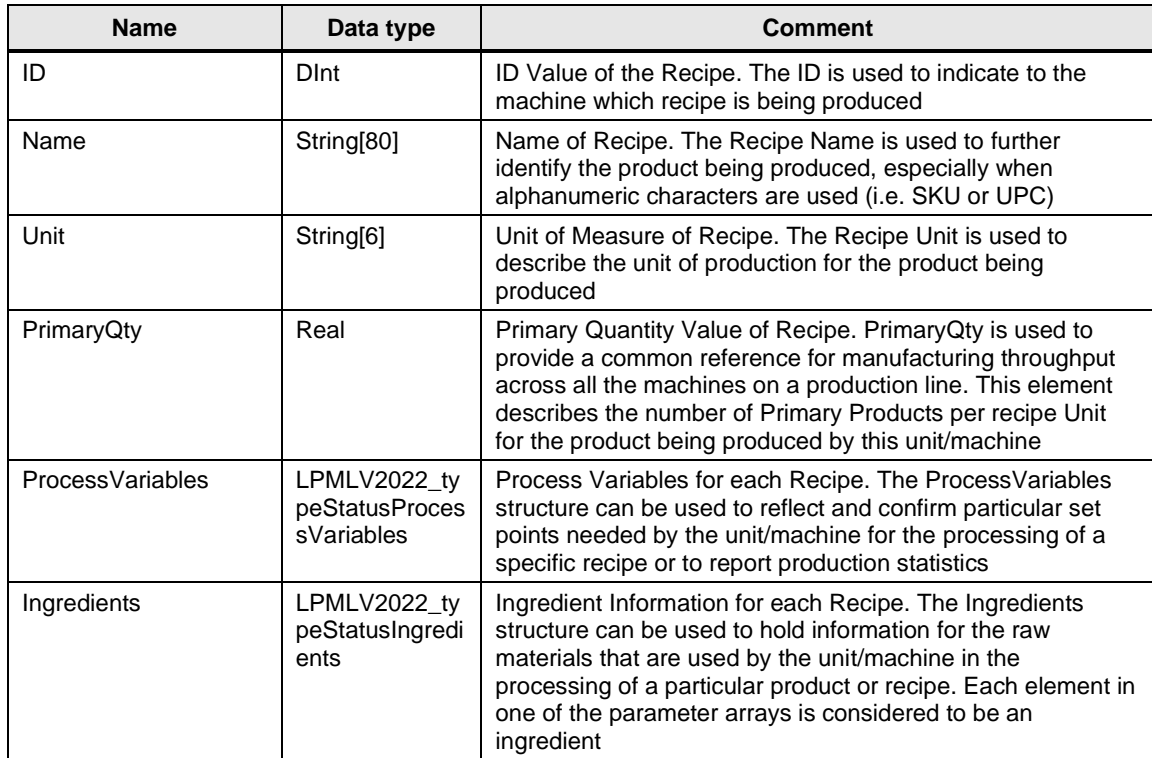

# <span id="page-54-0"></span>**2.2.11 PLC tags**

The PLC tag table *LPMLV2022\_Constants* contains user constants for unit modes, states, control commands and array boundaries.

#### **Unit Modes**

Table 2-45: Constants for unit mode

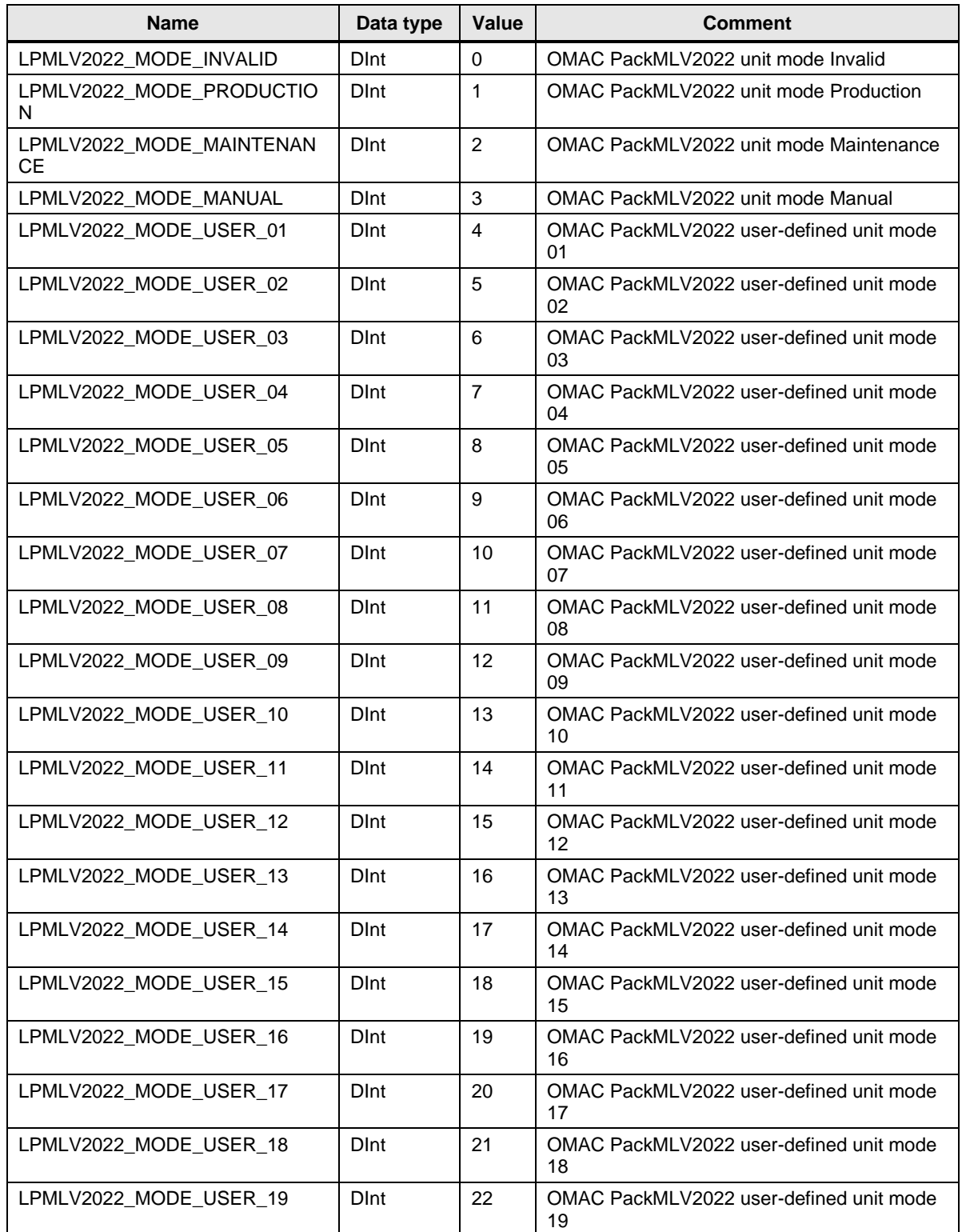

## 2 Blocks of the Library

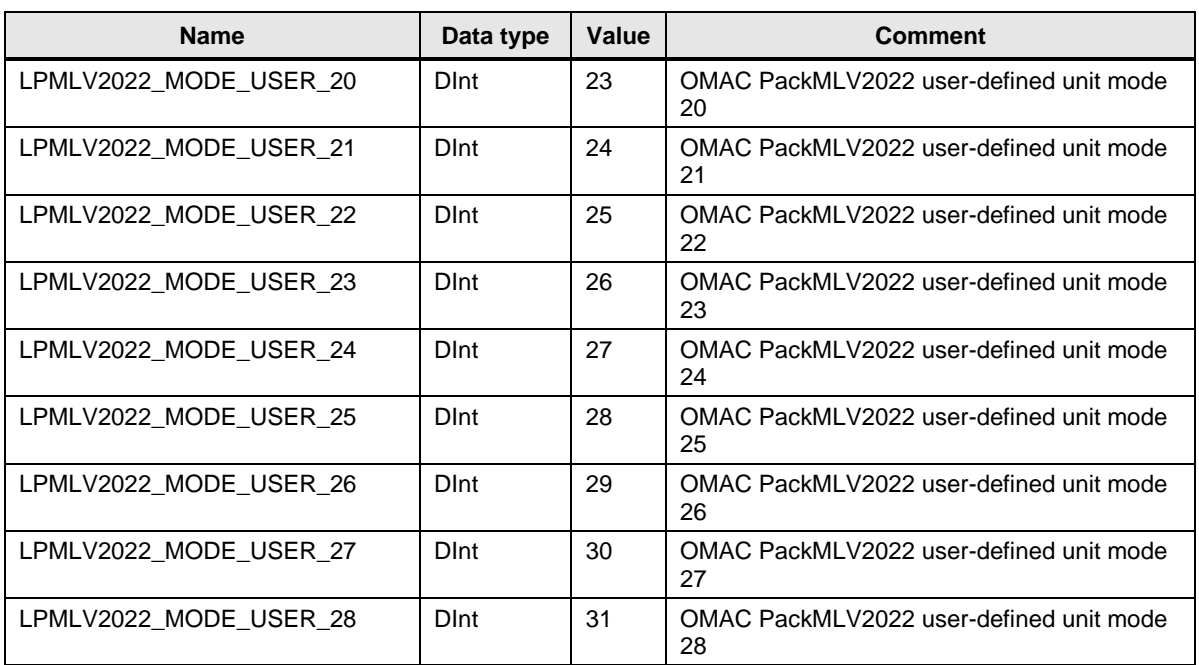

## **States**

Table 2-46: Constants for states

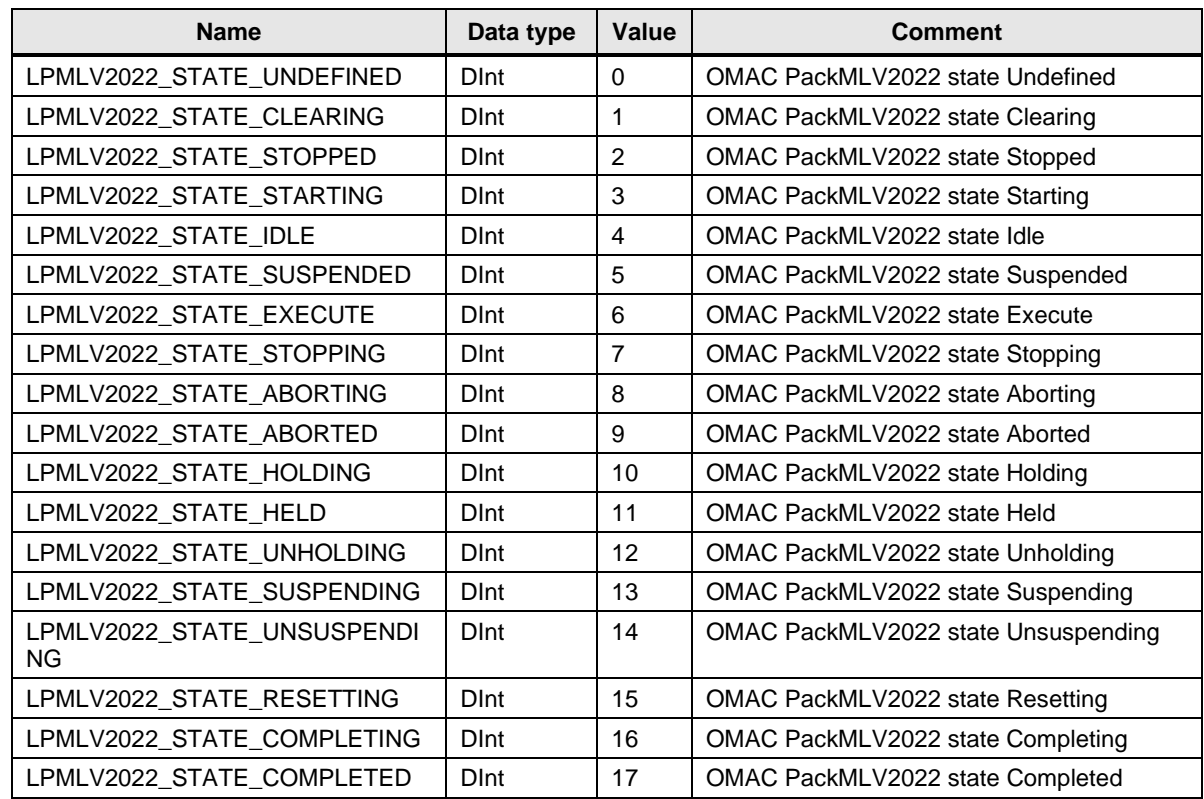

## **Control commands**

Table 2-47: Constants for control commands

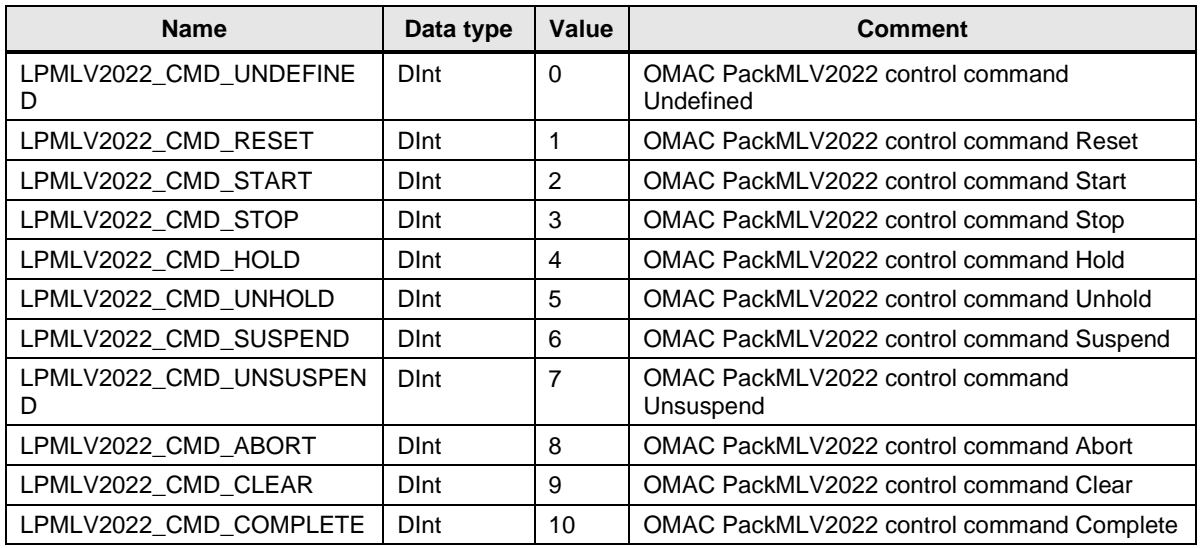

# **Array boundaries**

Table 2-48: Constants for array boundaries

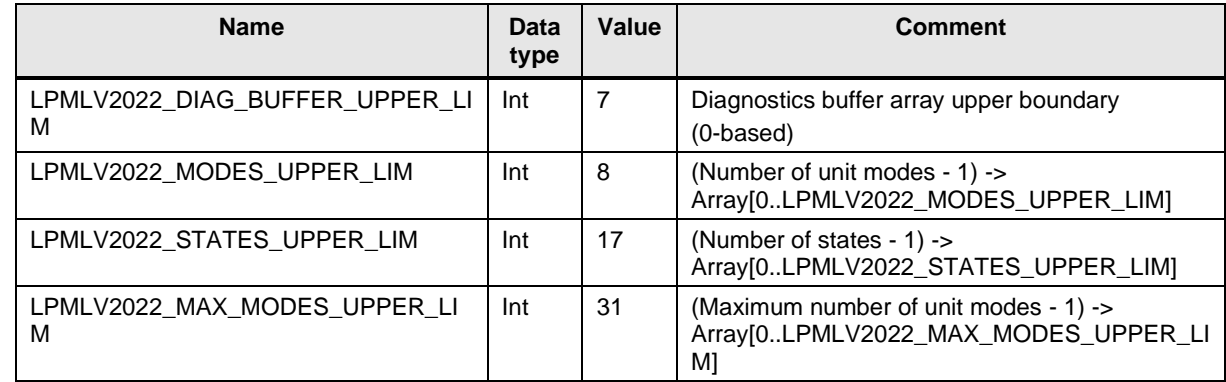

The PLC tag table *LPMLV2022\_PackTags\_Constants* contains user constants for the PackTags array boundaries.

### **PackTags**

Table 2-49: Constants for PackTags

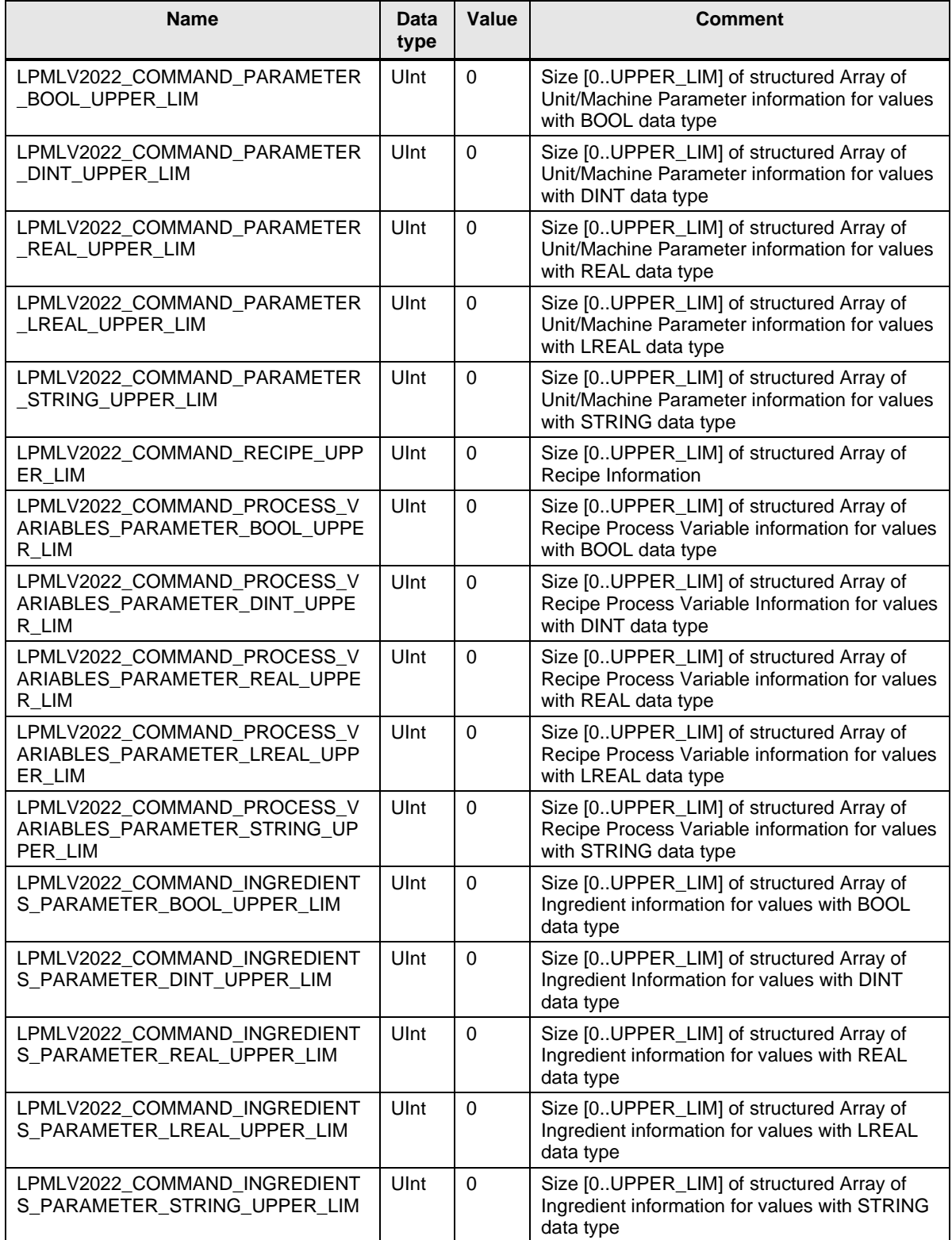

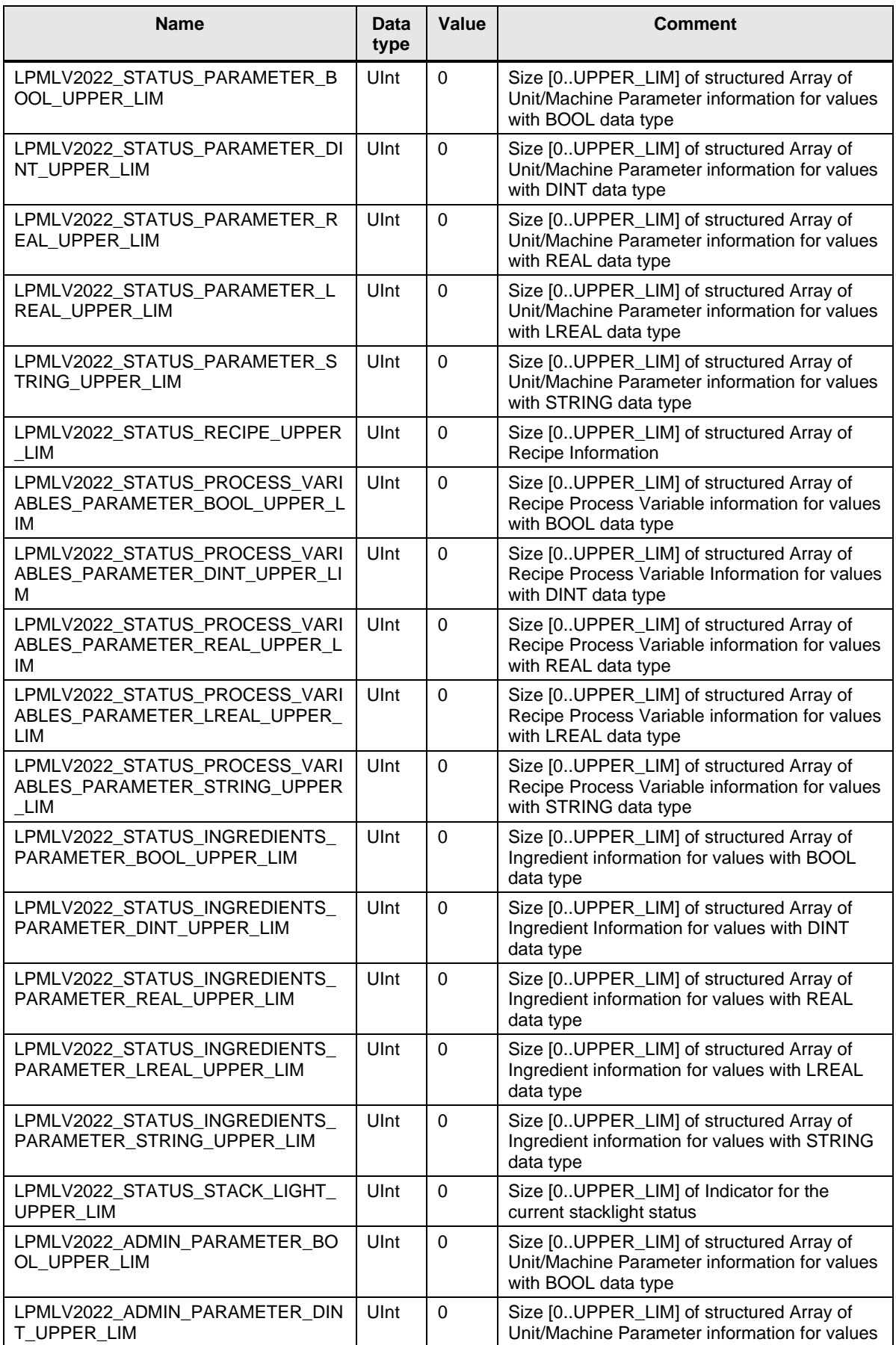

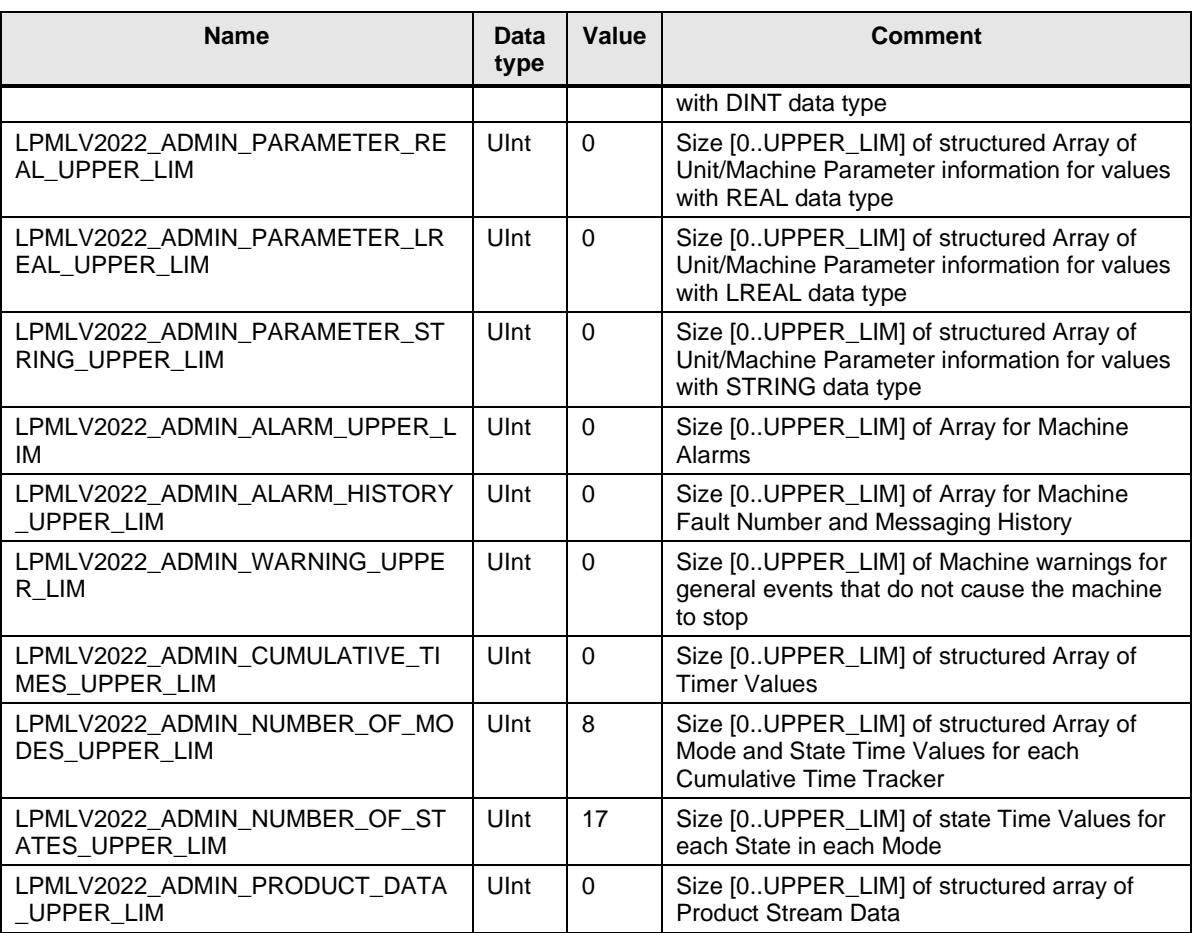

# <span id="page-60-0"></span>**3 Working with the Library**

#### **What will you find in this section?**

This chapter consists of instructions for integrating the LPMLV2022 library into your STEP 7 project and instructions for using the library blocks.

# <span id="page-60-1"></span>**3.1 Integrating the library into STEP 7**

The table below lists the steps for integrating the LPMLV2022 library into your STEP 7 project. Subsequently, you can use the blocks of the LPMLV2022 library.

**Note** The following section assumes that a STEP 7 project exists.

Table 3-1: Integrating the library into STEP 7

| No.              | <b>Action</b>                                                                                                 | <b>Note</b> |
|------------------|----------------------------------------------------------------------------------------------------|-------------|
| $\overline{1}$ . | Extract the library LPMLV2022_V1_x_x.zip to a local folder.                                                   |             |
| 2.               | In TIA Portal select "Options" -> "Global libraries" -> "Open library".                                       |             |
| 3.               | Browse to the file LPMLV2022.al15 1.<br>It can be found in the subfolder LPMLV2022 of the extracted zip file. |             |
| 4.               | Open the global library in read-only mode.                                                                    |             |
| 5.               | The LPMLV2022 library is now available in the task card "Global libraries"                                    |             |

# <span id="page-61-0"></span>**3.2 Integrating the library blocks into STEP 7**

The table below lists the steps for integrating the blocks of the LPMLV2022 library into your STEP 7 program.

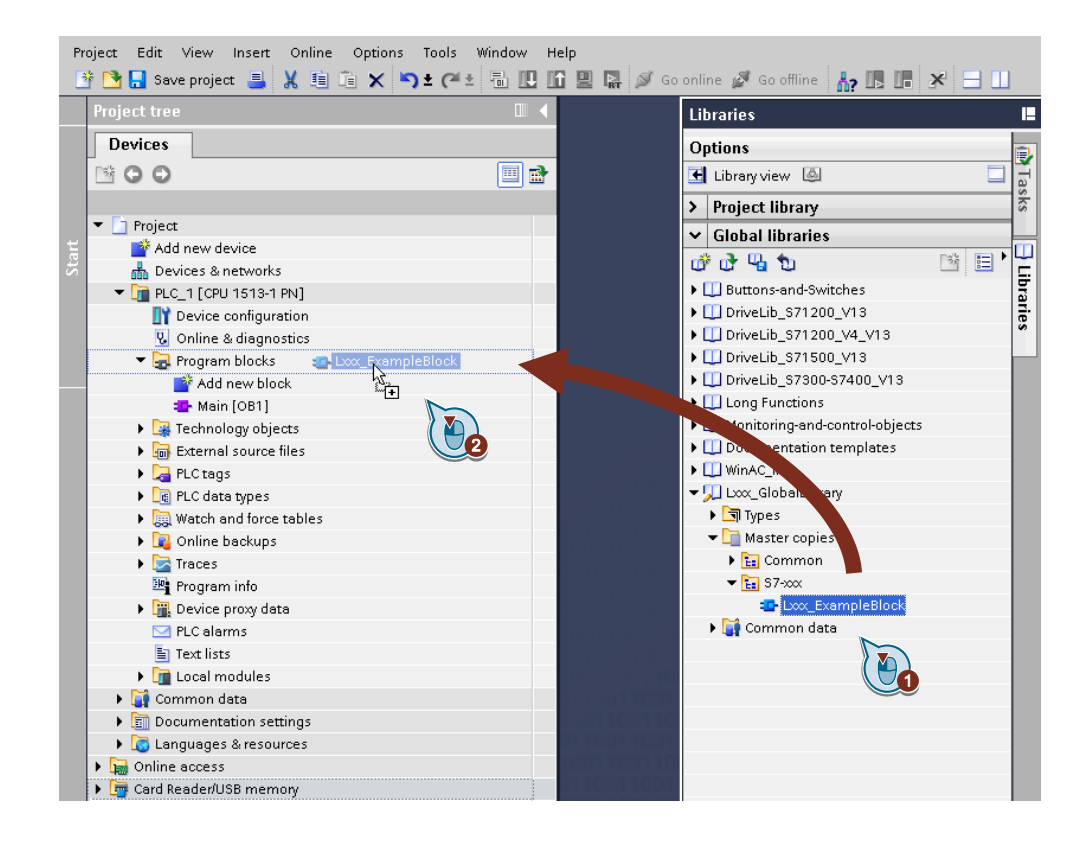

Table 3-2: Integrating the library blocks into STEP 7

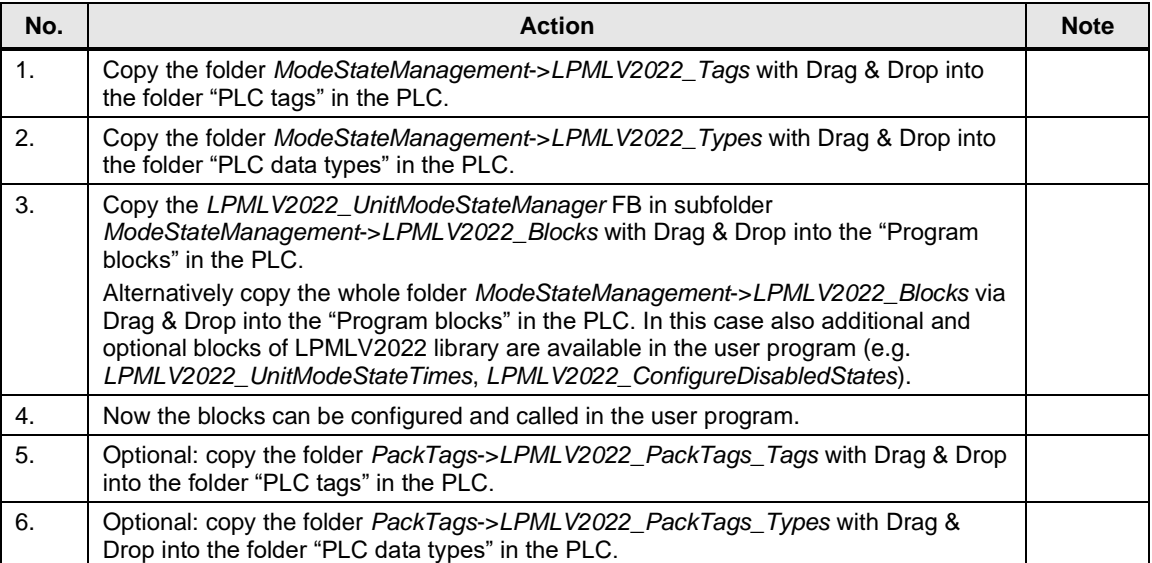

# <span id="page-62-0"></span>**4 Notes and Support**

# **What will you find in this section?**

This chapter provides further support in handling the described LPMLV2022 library.

# <span id="page-63-0"></span>**5 Appendix**

# <span id="page-63-1"></span>**5.1 Service and support**

#### **Industry Online Support**

Do you have any questions or need assistance?

Siemens Industry Online Support offers round the clock access to our entire service and support know-how and portfolio.

The Industry Online Support is the central address for information about our products, solutions and services.

Product information, manuals, downloads, FAQs, application examples and videos – all information is accessible with just a few mouse clicks:

[support.industry.siemens.com](https://support.industry.siemens.com/)

#### **Technical Support**

The Technical Support of Siemens Industry provides you fast and competent support regarding all technical queries with numerous tailor-made offers – ranging from basic support to individual support contracts.

Please send queries to Technical Support via Web form:

#### [siemens.com/SupportRequest](http://www.siemens.com/SupportRequest)

#### **SITRAIN – Digital Industry Academy**

We support you with our globally available training courses for industry with practical experience, innovative learning methods and a concept that's tailored to the customer's specific needs.

For more information on our offered trainings and courses, as well as their locations and dates, refer to our web page:

[siemens.com/sitrain](https://www.siemens.com/sitrain)

#### **Service offer**

Our range of services includes the following:

- Plant data services
- Spare parts services
- Repair services
- On-site and maintenance services
- Retrofitting and modernization services
- Service programs and contracts

You can find detailed information on our range of services in the service catalog web page:

[support.industry.siemens.com/cs/sc](https://support.industry.siemens.com/cs/sc)

#### **Industry Online Support app**

You will receive optimum support wherever you are with the "Siemens Industry Online Support" app. The app is available for iOS and Android:

[support.industry.siemens.com/cs/ww/en/sc/2067](file:///D:/support.industry.siemens.com/cs/ww/en/sc/2067)

# <span id="page-64-0"></span>**5.2 Industry Mall**

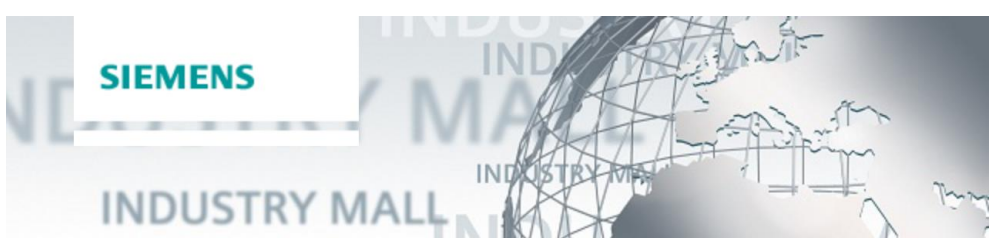

The Siemens Industry Mall is the platform on which the entire siemens Industry product portfolio is accessible. From the selection of products to the order and the delivery tracking, the Industry Mall enables the complete purchasing processing – directly and independently of time and location: [mall.industry.siemens.com](https://mall.industry.siemens.com/)

# <span id="page-64-1"></span>**5.3 Application support**

Siemens AG Digital Industries Factory Automation Production Machines DI FA PMA APC Frauenauracher Str. 80 91056 Erlangen, Germany

mailto: [tech.team.motioncontrol@siemens.com](mailto:tech.team.motioncontrol@siemens.com)

# <span id="page-64-2"></span>**5.4 Links and literature**

Table 5-1

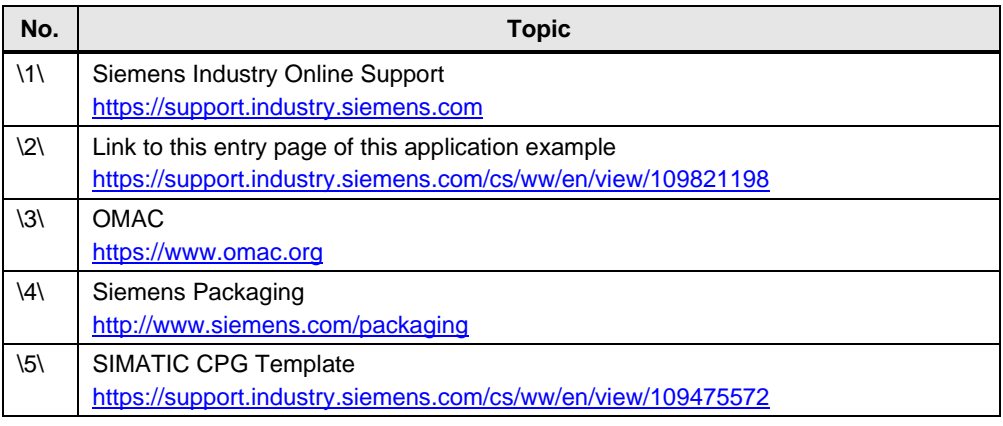

# <span id="page-65-0"></span>**5.5 Change documentation**

Table 5-2

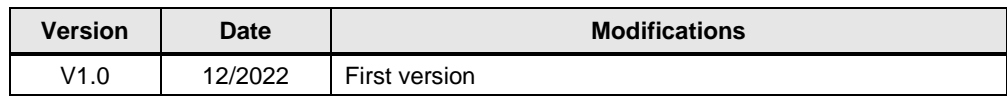